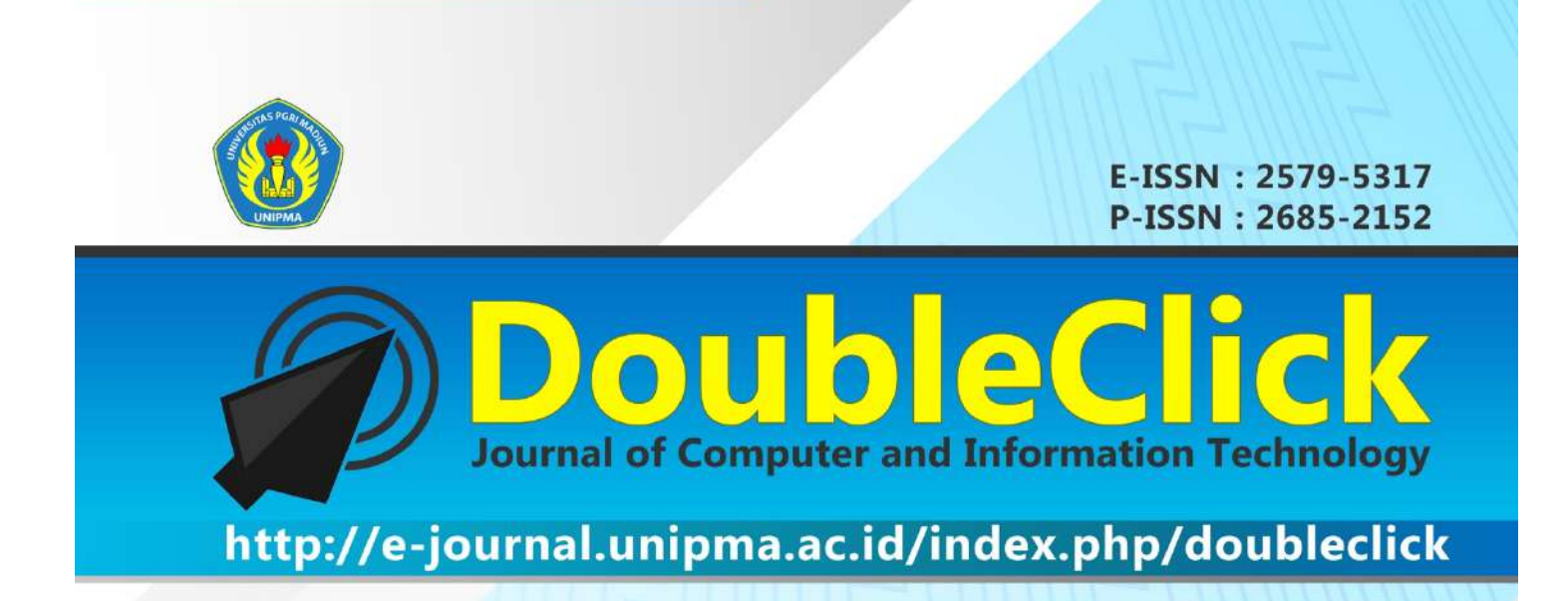

# **VOL 5 NO. 2** FEBRUARY 2022

**DITERBITKAN OLEH: PROGRAM STUDI INFORMATIKA FAKULTAS TEKNIK UNIVERSITAS PGRI MADIUN** 

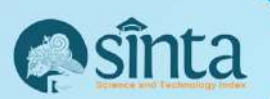

**doi** Google Scholar **Casinta** 

i

## **DoubleClick: Journal of Computer and Information Technology Volume 5 Nomor 2 Edisi February 2022**

*DoubleClick is Journal of Computer and Information Technology with registered number E-ISSN: 2579-5317 dan* P-ISSN: 2685-2152 *will publish in August and February. Topic of the DoubleClick Journal :*

===================================================================

- *1. Application of information technology (Software engineering, system design, geographic information system mapping area, multimedia, simulation technique, robotics);*
- *2. Development and empowerment of society or creative economy trough e-commerce);*
- *3. Development of learning media based on information technology;*
- *4. Information System.*

#### =================================================================== **TIM REDAKSI DoubleClick: Journal of Computer and Information Technology**

*Editor-in-Chief* Slamet Riyanto, Universitas PGRI Madiun, Indonesia

*Editor*

Puguh Jayadi, Universitas PGRI Madiun, Indonesia Juwari Juwari, Universitas PGRI Madiun, Indonesia Arif Wibisono, Universitas PGRI Semarang, Indonesia Kelik Sussolaikah, Unversitas PGRI Madiun, Indonesia Yoga Prisma Yuda, Universitas PGRI Madiun, Indonesia

*Reviewer*

Alison Russel, Boston University, United States Kusrini Kusrini, Universitas AMIKOM Yogyakarta, Indonesia Nila Feby Puspitasari, Universitas AMIKOM Yogyakarta, Indonesia Nova Agustina, Sekolah Tinggi Teknologi Bandung, Indonesia Holong Marisi Simalango, Universitas Universal Batam Pungkas Subarkah, Universitas AMIKOM Purwokerto, Indonesia Afif Zuhri Arfianto, Politeknik Perkapalan Negeri Surabaya, Indonesia Mr Galih Mustiko Aji, Politeknik Negeri Cilacap, Indonesia Aziz Musthafa, Universitas Darussalam Gontor, Indonesia

## **Editorial Office: Teknik Infomatika**

**Universitas PGRI Madiun** Jl. Auri No. 14-16 Kota Madiun 63118 Kampus 3, Lt 3 Kantor Program Studi S1 Informatika

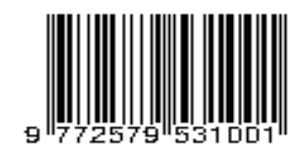

## **KATA PENGANTAR**

*Assalamualaikum Warahmatullahi Wabarakatuh*

Puji syukur Alhamdulillah, kami panjatkan kepada Allah Subhanahu Wa Ta'ala yang telah melimpahkan karunia dan nikmat-Nya, atas terbitnya Jurnal DoubleClick Volume 5 Nomor 2 bulan Pebruari Tahun 2022.

Pada kesempatan ini, kami selaku pengelola Jurnal Doubleclick mengucapkan banyak terima kasih untuk mitra bestari, redaktur, penulis beserta pihak-pihak yang telah banyak membantu dalam proses penerbitan jurnal ini. Semoga jurnal DoubleClick dapat memberikan manfaat bagi perkembangan ilmu pengetahuan dan untuk ke depannya dapat lebih baik dalam menghasilkan karya-karya ilmiah yang berkualitas.

Akhir kata untuk meningkatkan kualitas pengelolaan, isi, tampilan maupun lainnya, kami selalu terbuka untuk menerima saran dan kritik untuk perbaikan pada edisi selanjutnya.

*Wassalamualaikum Warahmatullahi Wabarakatuh*

Madiun, 28 Pebruari 2022 Redaktur

# **DoubleClick: Journal of Computer and Information Technology Volume 5 Nomor 2 Edisi February 2022**

## **DAFTAR ISI**

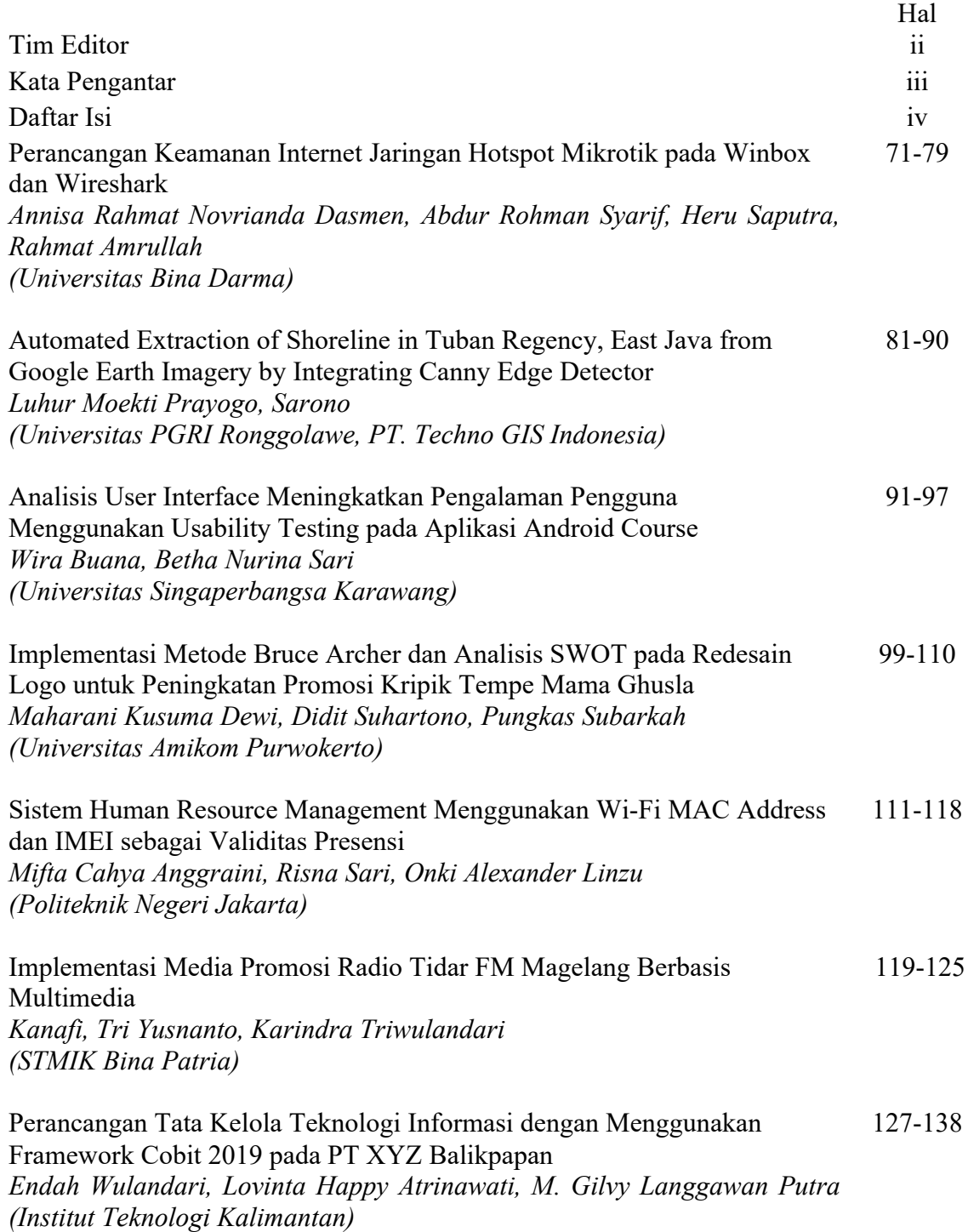

## **Perancangan Keamanan Internet Jaringan Hotspot Mikrotik pada Winbox dan Wireshark**

#### **Rahmat Novrianda Dasmen<sup>1</sup> , Abdur Rohman Syarif<sup>2</sup> , Heru Saputra<sup>3</sup> , Rahmat Amrullah<sup>4</sup>**

1,2,3,4Univesitas Bina Darma email: [rahmat.novrianda.d@gmail.com](mailto:rahmat.novrianda.d@gmail.com)

Abstract: Mikrotik, a technology that provides Internet services by turning computers into network routers. The computer network of SMA Negeri 16 Palembang uses a traditional cable network with star type. In this research, the process of designing a network using Mikrotik and managing and distributing bandwidth as needed at SMA Negeri 16 Palembang is carried out using the Network Development Life Cycle (NDLC) model. The result of this research is that Mikrotik can manage all computer networks. In the distribution of bandwidth regularly on the proxy can provide efficiency over the use of the internet. Mikrotik can maximize network usage if the overall bandwidth has been set.

#### *Keywords: Mikrotik, Computer Network, Router and Type Network*

*Abstrak***:** Mikrotik, teknologi yang menyediakan layanan Internet dengan mengubah komputer menjadi router jaringan. Jaringan komputer SMA Negeri 16 Palembang menggunakan jaringan kabel secara tradisional dengan type star. Pada penelitian ini dilakukan proses perancangan jaringan dengan menggunakan Mikrotik serta mengatur dan mendistribusikan bandwidth sesuai kebutuhan pada SMA Negeri 16 Palembang menggunakan model Network Development Life Cycle (NDLC). Hasil dari penelitian ini adalah mikrotik dapat mengelola semua jaringan komputer. Dalam Pembagian bandwith secara teratur pada mikrotik dapat memberikan efisiensi atas penggunaan internet. Mikrotik dapat memaksimalkan pengunaan jaringan jika bandwidth telah diatur secara keseluruhan.

#### *Kata kunci: Mikrotik, Jaringan Komputer, Router dan Tipe Jaringan*

### **Pendahuluan**

Pada mikrotik terdapat salah satu paket bandwidth management dan user management, sebuah perangkat yang dipakai untuk mempermudah dalam setting bandwith dan management user ialah mikrotik. Dalam hal ini penulis melakukan sebuah upaya, bagaimana caranya agar semua pemakai internet merasa nyaman, tidak terganggu sinyal dan dapat melakukan akses ke dalam internet yang sudah dipermudah dengan adanya mikrotik. Mikrotik mempermudah administrasi melakukan settingan bandwidth. Mudah–mudahan dalam pengaturan setingg bandwidth dan pembagiannya, bisa memenuhi semua kebutuhan bandwidth (Sukendar, 2017). Mikrotik juga merupakan perangkat lunak independent Linux spesifik buat

personal komputer yg digunakan menjadi Router, yg bisa digunakan menjadi gateway network yg ahli, meliputi beberapa fitur buat network & wireless, dan nir butuh spesifikasi personal komputer yg tinggi (Herlambang, 2008).

Pada SMA Negeri 16 Palembang fasilitas internet yang terdapat masih bersifat terbuka dan bisa dibilang kurang mengoptimalkan dengan benar padahal fasilitas yang ada di SMA Negeri 16. terbilang lengkap. Fasilitas di SMA 16 terdapat laboratorium Perpustakaan, laboratoium Komputer dan laboratorium IPA tetapi internet yang ada sering terputus koneksi dan internet yang lambat (Bhayangkara & Riadi, 2014). Dalam permasalahan tersebut harus ada pengelolaan manajemen dan juga dalam melakukan diimplementasi ke firewall

P-ISSN: 2685-2152

untuk penelitian ini, yg akan dipakai buat memblok akses beberapa media sosial. Pada penelitian sebelumnya, Firewall Filter Rules bisa dipakai buat menaikkan Keamanan Jaringan berbasis Mikrotik bandwidth yg benar, sang admin jaringan pada sekolahan tersebut (Mardiyana, 2015).

Jaringan komputer merupakan Kebutuhan akan teknologi fakta pada era terbaru ketika ini sangat akbar dan bisa diaplikasikan pada aneka macam bidang, sebab banyaknya oknum– oknum yang bergantung pada system komputer saat ini, Mengakibatkan system komputer berjalan setiap waktu di jaringan internet (Khairunnisa & Sutarti, 2017).

Hal ini jadi inti permasalahan disaat jaringan internet pada SMA lain bagus tanpa adanya masalah jaringan, sehingga merasa nyaman dan dapat mengakses tanpa adanya masalah karena pengelolaan bandwidth yang benar. Oleh karena itu, penulis perlu menyiapkan jaringan hotspot untuk memungkinkan akses internet dari mana saja disekolah agar dapat mengoptimalkan bandwidth yang tersedia (Saputra et al., 2018). Penulis melakukan perancang jaringan hotspot server berbasis mikrotik winbox pada SMA Negeri 16 Palembang. Jaringan personal komputer adalah gugusan menurut beberapa personal komputer & teknologi komunikasi, deretan menurut poly personal komputer yang terpisah satu sama lain tetapi saling berhubungan dalam pelaksanaan tugasnya (Tanenbaum & Wetherall, 2011). Merupakan perkembangan pesat jaringan komputer khususnya melalui internet saat ini sudah menaruh efek & manfaat yg signifikan bagi pengguna individu ataupun kelompok (Warman & Andrian, 2017)**.** Jaringan internet area pada mana pengguna bisa mengakses jaringan hospot selama handphone atau laptop tadi masih terkoneksi ke jaringan hotspot (Kuswanto, 2017).

WiFi "nirkabel fidelitas" mereka bisa mengakses Internet tanpa media kabel Sebuah kata yg dipakai buat menggambarkan. Mengakses hotspot yaitu lokasi loka dimana bisa mengakses internet melalui jaringan area lokal nirkabel, memakai router yg terhubung ke penyedia layanan Internet (ISP) anda (Ghozali, 2021). Kebanyakan orang menyebutnya menggunakan hotspot atau hotspot wifi. Jaringan hotspot tanpa kita sadari tak jarang kita jumpai pada sekolahan, kampus & terkadang pada jalan pun ada. berdasarkan PC atau contohnya Handphone pada jangkauan radius beberapa ratus meteran dan juga signal tergantungan berdasarkan frekuensi (Diplan & Ratih Alkindi, 2020). Hotspot gateway adalah satu fitur yang terdapat ada pada Mikrotik RouterOs (Muin & Sugiantoro, 2017). Hotspot gateway dipakai buat mengkonfigurasi jaringan wireless dan hanya sanggup bisa digunakan memakai username & password tertentu (Aprilianto & Arifin, 2018).

Perangkat router mikrotik dalam manajemen jaringan nir tau bahwa terdapat bahaya yg akan ada bagi pemakai hotspot, ditimbulkan sang konfigurasi baku dalam layanan hotspot & ARP. Ini sebagai sebuah perseteruan bagi pihak penyedia layanan hospot lantaran pada pengaturan jaringan hospot menggunakan router mikrotik (Hasibuan, 2021). Tujuan menurut penelitian membandingkan performa penyedai layanan jaringan internet berbasis wireless dalam layanan ISP (Utami, 2020).

## **Metode Penelitian**

Untuk metode penelitian ini, kami memakai pendekatan menggunakan Network Development Life Cycle (NDLC) bisa digambarkan pada pada diagram dalam gambar dibawah ini (Dasmen, 2018).

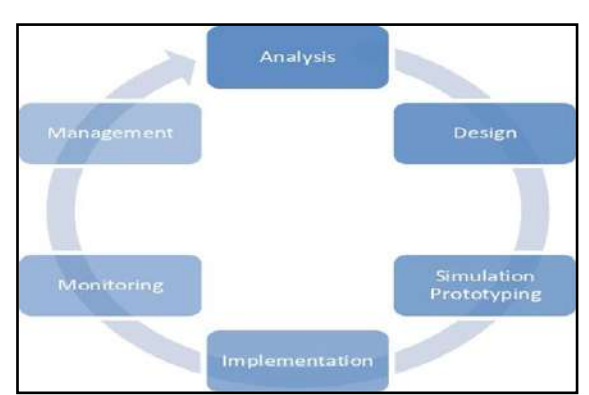

Gambar 1. Pendekatan NDLC

## **1. Analisis (Analysis)**

Tahap pertama yg dilakukan menganalisis seluruh pertarungan yg terdapat, menganalisis user data, menganalisis kebutuhan hardware juga bandwith & mengatur settingan mikrotik.

## **2. Perancangan (Design)**

Tahap ke 2 yaitu design, Kumpulan suatu pandangan baru yg akan pada untuk pola & bentuk yg kita inginkan dalam penerapannya. Desain tadi bisa mengakses kabel yg menaruh mengenai proyek yg akan dibuat.

## **3. Simulasi (Simulation)**

Simulation, dilakukan penerapan sistem jaringan LAN pada Lab Komputer SMA Negeri 16 Palembang.

### **4. Implementasi (Implementation)**

Pada tahap implementasi ini diterapkan vlan setting, keamanan hotspot, ARP dan perlengkapan manajemen internet yang sudah tersedia pada fitur mirkotik routerboard. Implementasi akan diawali dengan konfigurasi fitur-fitur tersebut (Kurniati & Dasmen, 2019).

## **5. Monitoring**

Monitoring dilakukan untuk memonitor dengan baik trafik yang berjalan pada internet, memonitor aktivitas pengguna, melihat koneksi yang aktif pada jaringan, dan melihat hasil pengukuran bandwidth di seluruh jaringan.

## **6. Management**

Management melakukan sebuah tahapan dalam mengelola, agar sistem yang telah dirancang dari awal berjalan sesuai dengan apa yang ditelah dipikirkan. Tahapan yang akan dilakukan:

- a) Membangun loka masuk (login) dalam hotspot supaya nir sembarang orang pengguna internet mampu masuk ke jaringan sekolah.
- b) Melakukan backup data telebih dahulu supaya hal yg nir diinginkan mampu diantisipasi lewat backup data & memberikan bandwidth sinkron kebutuhan setiap user.

## **Hasil**

Penggunaan bandwidth belum optimal, SMA Negeri 16 masih memiliki kekurangan dalam pengaturan bandwidth dan distribusi bandwidth. Alat yang digunakan Router wifi, kabel LAN, dan mikrotik sebagai media penghubung.

TCP/IP merupakan komunikasi yang sudah standar yang digunakan dalam komunikasi ketika data dilewatkan dari komputer ke komputer yang lain. Sebelum metode diterapkan dan sesudah metode diterapkan jumlah paket ARP mengalami pengurangan. Laptop spoofing mengirim serangan jumlah paket ARP pada laptop client.

Mikrotik merupakan perangkat manajemen jaringan yang diakses dan bisa dikendalikan dari jarak jauh dengan berbagai cara, salah satunya juga bisa memakai winbox. Banyak orang menggunakan winbox untuk mengkonfigurasi router mikrotik pada manajemen jaringan, winbox dapat bergerak disistem operasi windows.

Perangkat router mikrotik pada manajemen jaringan tidak tau bahwa ada bahaya yang akan muncul bagi pemakai hotspot, disebabkan oleh konfigurasi standar pada layanan

hotspot dan ARP. Ini menjadi sebuah permasalahan bagi pihak penyedia layanan hospot karena dalam pengaturan jaringan hospot memakai router mikrotik.

Pada winbox RouterBoard mikrotik muncul secara otomatis, jika topologi sudah benar. Berikut ini merupakan tampilan winbox. Setelah itu kita masukkan akses router mikrotik di Mac Address.

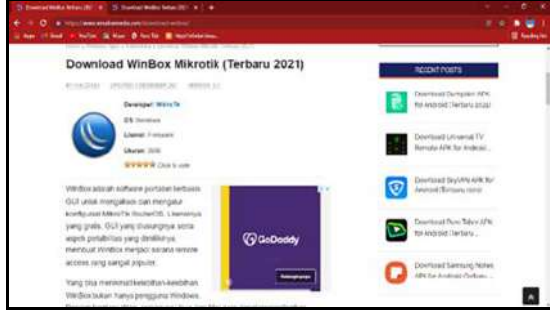

Gambar 2. Download *Winbox*

| <b>Tuesday</b><br><b>Biller</b>  |         | WinBox v3.16 (Ambrecec)    |                         |                                              |                             |                              | $\mathcal{R}$         |  |  |
|----------------------------------|---------|----------------------------|-------------------------|----------------------------------------------|-----------------------------|------------------------------|-----------------------|--|--|
| Convert To. <b>Invalidades</b>   |         |                            |                         |                                              |                             | Have Fasconted               |                       |  |  |
| Login atom                       |         |                            |                         |                                              |                             |                              | Claren in New Westman |  |  |
| Pessword                         |         |                            |                         |                                              |                             |                              |                       |  |  |
|                                  | Add-Set |                            |                         |                                              | Connect Te RoMON Connect    |                              |                       |  |  |
| Managerit. Nouthern              |         |                            |                         |                                              |                             |                              |                       |  |  |
| Phodystead t<br>w                |         |                            |                         |                                              |                             | Telephone<br>1 Lat.          | Ŧ                     |  |  |
| MAC Address<br>CAIAD 34 RA 54 DD | --      | IP Address<br>152 100.00 E | lideres.<br>Million Tax | <b><i><u>Mersens</u></i></b><br><b>GALTA</b> | <b>Desayer</b><br>mages and | <b>Elektrist</b><br>00:04.18 | ۰                     |  |  |
|                                  |         |                            |                         |                                              |                             |                              |                       |  |  |
|                                  |         |                            |                         |                                              |                             |                              |                       |  |  |

Gambar 3. Halaman Utama *Winbox*

Tampilan menu winbox saat melakukan akses ke Mac Address. Pada tampilan ini buka tampilan menu  $IP$  > Hotspot.

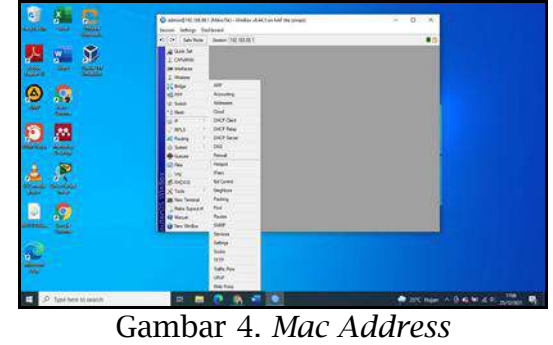

Setelah itu klik tombol hotspot setup akan muncul wizard hotspot yang akan mengarahkkan untuk setting dengan tampilan di gambar bawah ini.

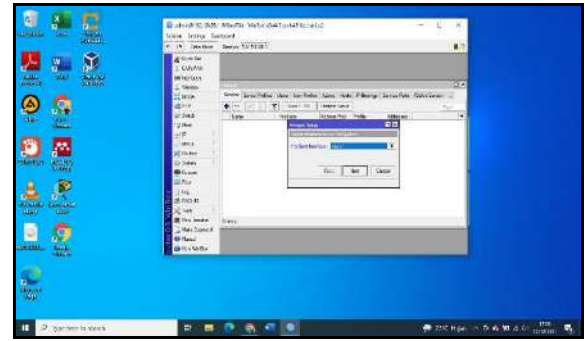

Gambar 5. *Wizard Hotspot*

Disini menentuhkan interface mana, hotspot akan diaktifkan. Pertama ketik pada wlan1, sudah di setting sebagai access point.

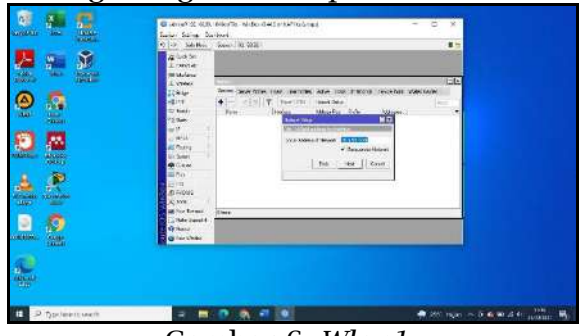

Gambar 6. *Wlan1*

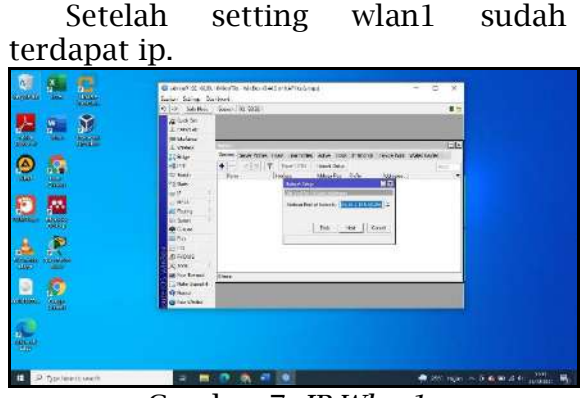

Gambar 7. *IP Wlan1*

Tentukan ke user server yg akan pada berikan ke user ip address. Namun secara langsung default router muncul range ip sinkron menggunakan subnet IP yg ada di interface.

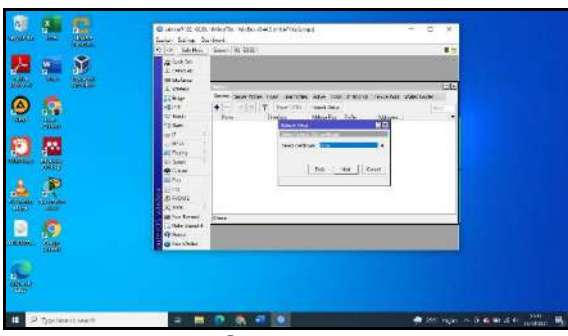

Gambar 8. *DHCP*

IP SMTP Server buat server hotspot sanggup dipengaruhi sebagai akibatnya setiap request SMTP client diredirect ke SMTP yg kita tentuhkan.IP 0.0.0.0 abaikan default.

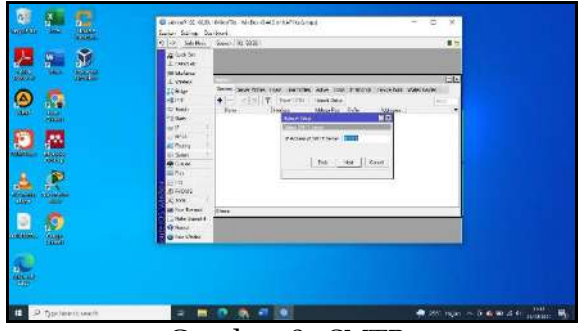

Gambar 9. *SMTP*

Langkah ini alamat IP DNS server, yang bisa isi dengan DNS yang diberikan oleh ISP.

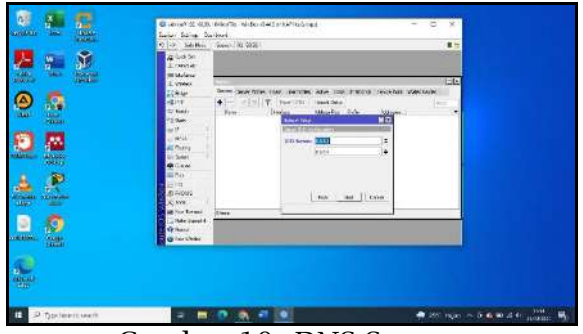

Gambar 10. *DNS Server*

Selanjutnya memasukan DNS buat local hostpot server. Setelah pada isi setiap dns server yang belum untuk mengakses ke nternet maka akan ke laman login sendiri.

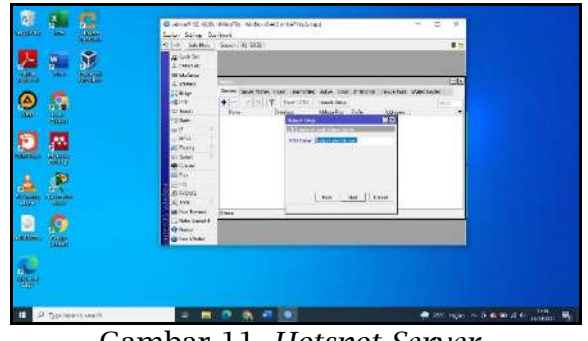

Gambar 11. *Hotspot Server*

Selanjutnya buat username dan password agar bisa login ke jaringan hotspot. Username ini bisa kita gunakan untuk akses jaringan hotspot.

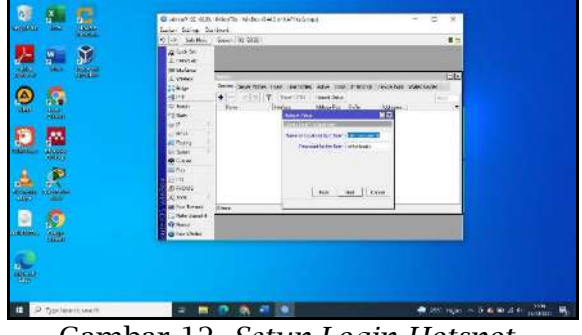

Gambar 12. *Setup Login Hotspot*

Setelah itu akan muncul pesan yang "Setup has completed successful" ini tanda sudah hotspot sudah selesai.

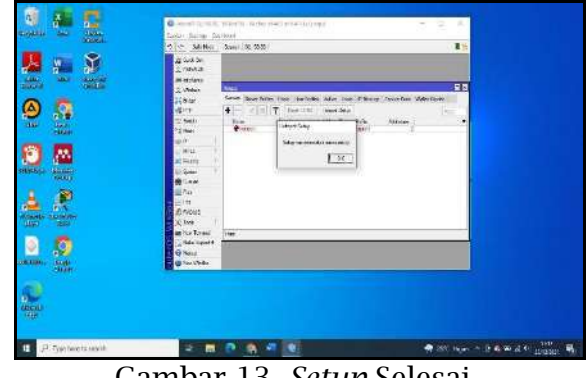

Gambar 13. *Setup* Selesai

Melakukan internet pada jaringan laptop ke wifi hotspot yang sudah dibuat. Setelah mengakses browser & akses web buat menggunkan http, lantaran hotspot mirkotik belum support buat redirect web yg memakai http.Ini halaman login pada hospot.

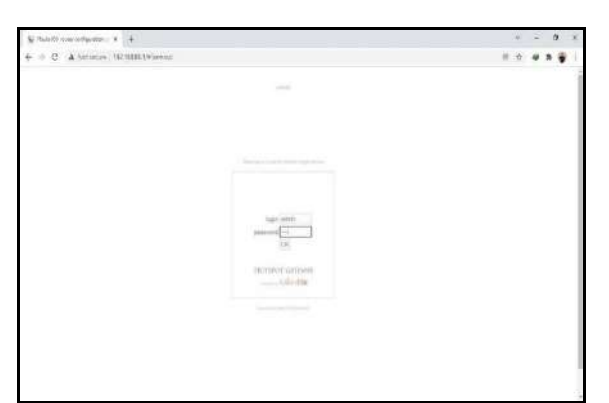

Gambar 14. *Login Hotspot*

Interfaces dapat melihat perangkat yang sedang terhubung pada port router mirkotik. klik wlan untuk mengaktikan hotspot yang akan dibuat.

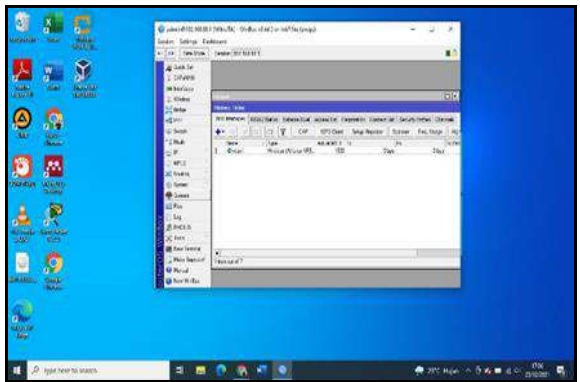

Gambar 15. *Interface*

Centang enable pada interface list setelahnya klik wan lalu menggatur wireless, inilah cara mengaktifkannya.

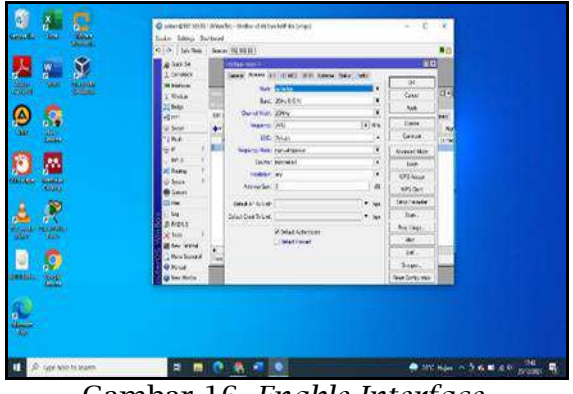

Gambar 16. *Enable Interface*

Pengujian sistem keamanan jaringan hotspot. Wireshark memantau trafik ARP pada jaringan sistem keamanan yang telah

dikonfigurasi. Untuk menguji kesuksesan dilakukan perbandingan jumlah ARP yang diterima, sebelum dan sesudah pengujian.

## 1. Monitoring paket ARP.

Buka aplikasi wireshark kemudian pilih klik start.

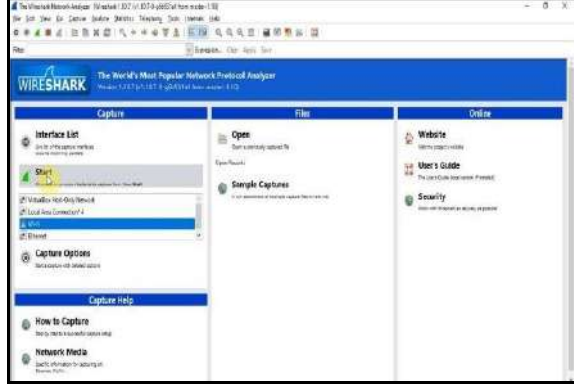

#### Gambar 17. *Halaman Utama wireShark*

Selanjutnya setelah klik start jaringan wifi akan muncul seluruh tampilan protocol aplikasi wireshark. Jika ingin melihat semua protocol ARP, anda dapat ketik di kolom pencarian dengan cara ketik arp lalu enter.

| Contract on WCL (Wedness 1871-1870 which of Secretary 188)<br>the tell that the Latter Jestery Modern Interiors, reds returns like                                                                                                    |                                                                                                    |                                                                                                    |
|----------------------------------------------------------------------------------------------------|----------------------------------------------------------------------------------------------------|----------------------------------------------------------------------------------------------------|
|                                                                                                    | B KRIM STONE                                                                                                    |                                                                                                    |
| n.                                                                                                    | Barnami, One Age Sup                                                                                                    |                                                                                                    |
| Tank:<br>TA DUM ARRESTS AND THE THE<br>「いおめからののの事はさまのの事実」<br>TATE REFERENCES IN THE<br><b>IN THE ART AND INVESTIGATION CONTINUES.</b><br>IT 5 EFFECTS UNIVERSITY<br><b>EX LONGITUDE SWAINSTER ST</b><br><b>INTERNATIONAL</b><br>11 F. ATTORIOU 187-186, IES. ST<br>14 C. MARINER STR. NO. 74, 28<br>17.9.2770008.000.000.000.00<br>THE R. LEWIS CO., LANSING MICH.<br>1914.7626578168275664109130651702718<br>16.14.743M/8.793.743.189.53<br>11 YEAR REPORT OF A REPORT OF A 27YO F CHAIR<br>11:14.0151479-150.185.165.15<br>EXTRA ANTENNA SWELLT REPORTS AND THEFT WAS CITED.<br>14 14 STRING 191, 195, 199, 18<br>11 14 JUNEAU DE REGISTER STATISTICS<br>in 14.530; minor, 1kg 118, and<br>17 14. 0230529-192.193.103.35<br>(2.14.2255860.197.165.189.11) | <b>Bulletin</b><br>Neard Leath Mr.<br>122-80-AT-09<br>tre at sees a man feel we such admitted<br><b>FOTOL (RECORS)</b><br>THE EXPLOSIVE REPORTED FOR A ROOM FOR THOSE STOLEN. AND CONTROL INTO A REPORT<br>TC.<br>THE THE TIME II<br>D SVILLETTE CRA OUR SERVICE AND FOR DRIVE, WAS CONTROLLED<br><b>WIN</b><br><b>SCHOOLS SERVICES TO A STATE TAXABLE STATE STATE STATE</b><br>122.92.21.00<br><b><i>UNITED</i></b><br>Harter an Air Still-Motive Committee Plate Arbeit and in Con-<br><b>HP</b><br>m<br><b><i>STARTING</i></b><br><b>TESTER</b><br>THE REPORT OF RECORD PRESENTED BUILDING CONTINUES.<br>147時半の543年間<br><b>TOTAL STORE</b><br>T/T<br>Skilling a stage faced hands adolf show hands<br>100.146.161.53<br>tes<br>78, 235, 26-108.<br>Thurstruston area<br>Sec.<br>na Harpa al tento (2018) two it sales who are a man a money<br>1865180-185.513<br>E E E<br>100%<br>69 to litigast entrong agency researched<br>"It webend to separt" / cease gram 224, 6, 6, 212.<br>20010-0118<br>19651<br>44 militimer platency masser function of<br><b>TERMA</b><br>14 years and report 7 years are as 124, 1, 1, 252 for any success<br>254.8.0.28<br>assem3<br>toppier.<br>nemittical interest main record of<br>10093<br>34 PORRIS'S RESOURCE LIGHT COMMI 224.0: 0.212<br>258:8.0.52<br>40 militimest instance depart two-see of<br>TOW-ST<br>at Badardin Aquet, / Sala grego 198.5 (L26) for any course.<br>3261815123<br>TOP-14<br>4) positive more DASOT, we superstranded to final, "an' suggetting<br>22418101231<br>YE SA<br>4840<br>226.8.00.351 | is training on your point of the first tent will be also as a straining on the company of<br>\$5.759 for the New York, 1980s of their Lines, Lines and Constitutions, and the strategist of the<br>The Standard mary membroe controls adds features are a standard in the sea, an |
| 4 Service Contacts made<br>10.00.31.46<br>QU3<br>œ                                                                                                    | a pressi 1.1 88 bates as who (Sai bitts). 36 bates castured (Sai Bitts) an reportant of<br>a Crimeron III, deep \$1-55-55-64-65-7a (b) +15-55-56-64-65-7a), mar- Seeth-Minutele \$1 (b-40)-direct the \$17<br>* Different Protects vehicles to the CDS-244-42-tox (box-244-42-124-2), and the LGS-200-17 finitiation un-<br># FOREFORD CARDING HYSTOCOT, ME POFE FREDD (445), UST POFE DOUGE (1905E), MOS. 1, ACR. 1, ADD: 33<br>Section Stanley<br>黄蓝<br>$a_{\rm cond}$ , $a_{\rm end}$<br>37.71%                                                                                                    |                                                                                                    |
| <b>COLV</b><br>58<br>28.37.82<br>w<br>32<br>22.91<br>00.00.00<br>00.34<br>Wh Providence research Fitz China. Parks of Defended 10012                                                                                                    | 01.78<br>and the trainformation<br><b>TH</b><br>ı.<br>u.                                                                                                    | helity 3-Let                                                                                                    |

Gambar 18. *Fitur Wireshark*

Setelah pencarian ARP, akan muncul protokol ARP secara spesifik.dan gambar bawah ini merupakan proses komunikasi yang stabil antara client router sebelum penyerangan ARP Spoofing.

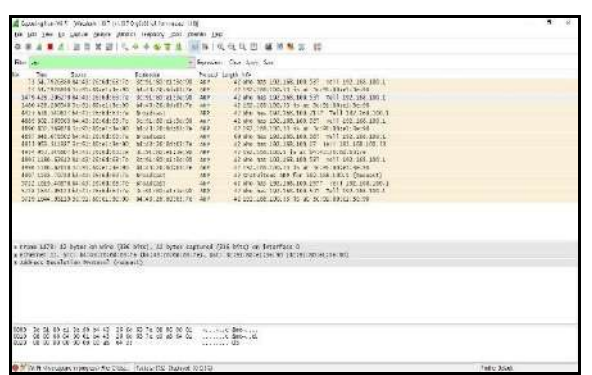

Gambar 19. *ARP*

2. Pengujian koneksi client

Pengujian ini dilakukan pada laptop client yang terkoneksi wifi, lalu laptop spoofing mencoba penyerangan pemalsuan mac address pada laptop.

Sebelum melakukan penerapan jumlah ARP diterima sebanyak 1800 lebih dan terpantau menyambung pada internet crash.

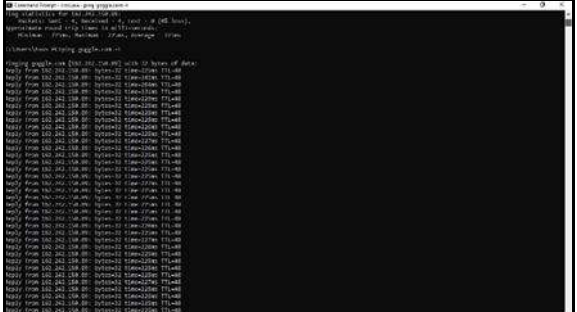

Gambar 20. *ping koneksi laptop pertama* 

Selanjutnya melakukan penerapan metode jumlah *ARP* dari serangan sebanyak 150 koneksi dan setelah melakukan ternyata koneksi masih stabil.

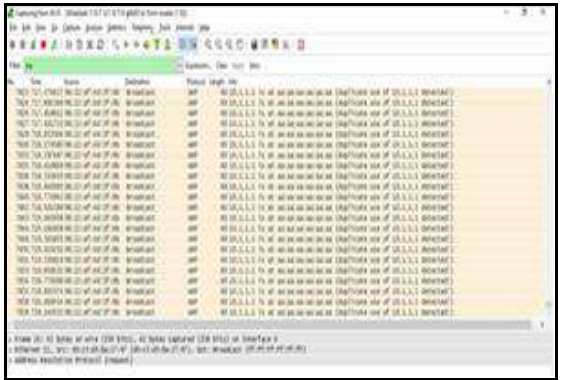

Gambar 21. *Protocol ARP* Percobaan laptop kedua sebelum penerapan metode dapat dilihat jumlah ARP yang diterima sebanyak 10000 lebih paket ARP dan terlihat koneksi ke internet terhambat.

| CAWindow/laystem32\cmdexe-ping google.com -t         | $\Box$ |  |
|------------------------------------------------------|--------|--|
| Request timed out.                                   |        |  |
| Request timed out.                                   |        |  |
| Request timed out.                                   |        |  |
| Request timed out.                                   |        |  |
| Request timed cut.                                   |        |  |
| Reply From 216.239.38.120: bytes=32 time=42ms FTL=56 |        |  |
| Request timed out.                                   |        |  |
| Request timed cut.                                   |        |  |
| Request timed cut.                                   |        |  |
| Request timed out.                                   |        |  |
| Request timed out.                                   |        |  |
| Request timed out.                                   |        |  |
| Request timed out.                                   |        |  |
| Request timed out.                                   |        |  |
| Reply from 216.239.38.120: hytes=32 time=49ms fil-56 |        |  |
| Request timed out.                                   |        |  |
| Request timed out.                                   |        |  |
| Reply from 216.239.30.120: bytes=32 time=39ms TTL=56 |        |  |
| Request timed out.                                   |        |  |
| Request timed out.                                   |        |  |
| Reply from 216.239.38.120: bytas=32 time=41ms 77L=36 |        |  |
| Request timed out.                                   |        |  |
| Request timed cut.                                   |        |  |
| Bequest timed cut.                                   |        |  |
| Request timed cut.                                   |        |  |
| Reply from 216.239.38.120: bytes=32 time=38ms TTL=56 |        |  |
| Request timed out.                                   |        |  |
| Request timed out.                                   |        |  |
| Reply from 216.239.38.120: hytes=32 time=43ms TTL=56 |        |  |

Gambar 22. *Pengujian koneksi laptop kedua*

#### **Simpulan**

Dengan adanya mikrotik seluruh jaringan yang ada dapat dioptimalkan dengan baik, winbox mempermudah pengaturan mikrotik dan konfigurasi mikrotik menggunakan mac address. Pembagian bandwidth secara keseluruhan dapat membantu permasalahan jaringan yang ada pada sekolahan, mikrotik dapat mengetahui jika ada kerusakan pada pc.

Sistem keamanan jaringan pada sekolahan diuji dengan ARP ysng menggunakan wireshark, dari hasil pengujian yang dilakukan berhasil dan sukses pada jumlah ARP terpantau menurun setelah dilakukan pengujian. Mengatur static di layanan DHCP agar ARP table tidak melakukan update saat sedang koneksi ke internet. Oleh karena itu komunikasi antar client akan dibatasi oleh mikrotik, agar Spoofer tidak bisa lagi melakukan serangan sehingga koneksi pengguna pada jaringan hotspot bisa terkendali.

#### **Referensi**

Aprilianto, T., & Arifin, S. (2018).

Perancangan dan Implementasi Hotspot Cerdas Berbasis Mikrotik OS dan Web Server Mini PC Raspberry Pi. *Jurnal Sistem Dan Teknologi Informasi (POSITIF)*, *4*(2), 223–226.

- Bhayangkara, F. J., & Riadi, I. (2014). Implementasi Proxy Server dan Load Balancing Menggunakan Metode Per Connection Classifier (PCC) Berbasis Mikrotik (Studi kasus: Shmily. net). In *Diss. Universitas Ahmad Dahlan*. https://doi.org/10.12928/jstie.v2 i2.2729
- Dasmen, R. N. (2018). Implementasi Authentication Captive Portal pada Wireless Local Area Network PT. Rikku Mitra Sriwijaya. *Register: Jurnal Ilmiah Teknologi Sistem Informasi*, *4*(2), 67–80.
- Diplan, & Ratih Alkindi, Z. (2020). Analisis Penerapan Media Pembelajaran Berbasis E-Learning (Google Classroom). *Neraca: Jurnal Pendidikan Ekonomi*, *5*(2). https://doi.org/10.33084/neraca. v5i2.1422
- Ghozali, M. I. (2021). Otomatisasi Pemusatan Jaringan IPv4 dan IPv6 menggunakan Riverbed Modeler. *Jurnal INSTEK (Informatika Sains Dan Teknologi)*, *5*(1). https://doi.org/10.24252/instek. v5i1.13687
- Hasibuan, F. A. (2021). Jaringan Komputer Berbasis Radius Server untuk Meningkatkan Pemanfaatan Internet di Madrasah Aliyah Al-Azhaar Ummu Suwanah. *Jurnal Teknik Informatika*, *7*(1), 30–39. https://doi.org/10.51998/jti.v7i1 .349
- Herlambang, M. et all. (2008). *Panduan Lengkap Menguasai Router Masa Depan Mikrotik Router*.
- Khairunnisa, & Sutarti. (2017). Perancangan Dan Analisis Keamanan Jaringan Nirkabel Dari

Serangan Ddos ( Distributed Denial of Service ) Berbasis Honeypot. *Jurnal PROSISKO*, *4*(2).

P-ISSN: 2685-2152

- Kurniati, & Dasmen, R. N. (2019). The Simulation of Access Control List (ACLs) Network Security for Frame Relay Network at PT. KAI Palembang. *Lontar Komputer : Jurnal Ilmiah Teknologi Informasi*, *10*(1), 49–61.
- Kuswanto, H. (2017). Sistem Autentikasi Hotspot Menggunakan Radius Server Mikrotik Router. *Informatics for Educators and Professionals*, *2*(1).
- Mardiyana, I. G. K. O. (2015). Keamanan Jaringan Dengan Firewall Filter Berbasis Mikrotik Pada Laboratorium Komputer STIKOM Bali. *Stmik Stikom*, *86*.
- Muin, M. A., & Sugiantoro, B. (2017). Implementasi Firewall dengan menggunakan MIKROTIK ROUTEROSTM (Studi Kasus : STMIK Bina Patria). *JURNAL TRANSFORMASI*, *13*(1).
- Saputra, A., Raehan, S., & Asmar, K. (2018). Analisis Rancangan Jaringan Komputer dalam Mendukung E-Government. In *CV. Kitami*.
- Sukendar, T. (2017). Keseimbangan Bandwidth Dengan Menggunakan Dua ISP Melalui Metode Nth Load Balancing Berbasiskan Mikrotik. *Jurnal Teknik Komputer Amik Bsi*, *III*(1).
- Tanenbaum, A. S., & Wetherall, D. J. (2011). Computer Networks, 5th Edition. In *World Wide Web Internet And Web Information Systems* (Vol. 52, Issue 169).
- Utami, P. R. (2020). Analisis Perbandingan Quality Of Service Jaringan Internet Berbasis Wireless Pada Layanan Internet Service Provider (ISP) Indihome Dan First Media. *Jurnal Ilmiah Teknologi Dan Rekayasa*, *25*(2), 125–137. https://doi.org/10.35760/tr.2020 .v25i2.2723

Warman, I., & Andrian, A. (2017). Analisis Kinerja Load Balancing Dua Line Kineksi DenganN Metode Nth (Studi Kasus:

Laboratorium Teknik Informatika Institut Teknologi Padang). *Jurnal TEKNOIF*, *5*(1).

## **Automated Extraction of Shoreline in Tuban Regency, East Java from Google Earth Imagery by Integrating Canny Edge Detector**

## **Luhur Moekti Prayogo<sup>1</sup> , Sarono<sup>2</sup>**

<sup>1</sup>Marine Science Study Program, Faculty of Fisheries and Marine, Universitas PGRI Ronggolawe, Tuban, 62381, Indonesia <sup>2</sup> PT. Techno GIS Indonesia, Sleman, Yogyakarta, 55283, Indonesia \*E-mail: [luhur.moekti.prayogo@unirow.ac.id](mailto:luhur.moekti.prayogo@unirow.ac.id)

*Abstract. The shoreline is an area that becomes the boundary between land and sea and experiences morphological changes over time. This region has a dynamic condition where various components (air, rocks, water) are interconnected. Multitemporal shoreline analysis is one of the critical parameters for monitoring coastal areas. This information can be used for morphodynamic modeling, coastal area management, and erosion and accretion studies. This study aims to analyze shoreline changes in the North Coast of Tuban Regency, East Java using the Canny Algorithm and Google Earth Imagery from 2000 to 2020. The Canny algorithm was chosen because it has been tested to produce sharp and good edges compared to other edge detection algorithms. From this research, it can be concluded that in the north coast of Tuban Regency, based on the sample years taken, the area's shoreline experienced the erosion of 0.297 - 1.566 meters/ five years. The edges generated using the Canny algorithm are practical in interpreting shorelines and making analysis faster. In the future, there is a need for more elaboration regarding the use of Google Earth imagery in shoreline analysis, especially in geometric corrections (Georeference). This elaboration is essential because it will affect the analysis results, especially the shoreline position.*

*Keywords: Shoreline, Edge Detection Technique, Canny Algorithm, Google Earth, Tuban*

**Abstrak.** Garis pantai merupakan wilayah yang menjadi pembatas antara daratan dengan lautan serta mengalami perubahan morfologi dari waktu ke waktu. Wilayah ini memiliki kondisi yang sangat dinamis dimana berbagai komponen (udara, bebatuan, air) saling berhubungan. Analisis garis pantai multitemporal menjadi salah satu parameter penting untuk monitoring kawasan pantai. Informasi tersebut dapat digunakan untuk pemodelan morfodinamik, pengelolaan kawasan pesisir dan studi erosi dan akresi. Penelitian ini bertujuan untuk menganalisis perubahan garis pantai di Pesisir Utara Kabupaten Tuban, Jawa Timur menggunakan Algoritma Canny dan Citra Google Earth tahun 2000 hingga 2020. Algoritma Canny dipilih karena sudah teruji menghasilkan tepi yang tajam dan baik dibandingkan dengan algoritma deteksi tepi yang lain. Dari penelitian ini dapat disimpulkan bahwa di Pesisir Utara Kabupaten Tuban, berdasarkan sampel tahun yang diambil, garis pantai wilayah tersebut mengalami erosi sebesar 0,297 - 1,566 meter/ lima tahun. Tepi yang dihasilkan dengan algoritma Canny sangat membantu dalam proses interpretasi garis pantai dan membuat analisis menjadi lebih cepat. Kedepannya, perlu adanya elaborasi lebih mendalam mengenai penggunaan citra Google Earth dalam analisis garis pantai, khususnya pada koreksi geometriknya *(Georeference)*. Hal ini penting untuk dilakukan karena akan mempengaruhi hasil analisis terutama posisi garis pantainya.

**Kata kunci:** Garis Pantai, Teknik Deteksi Tepi, Algoritma Canny, Google Earth, Tuban

### **Introduction**

Tuban Regency is one of East Java districts from all 38 districts and cities in the province (Tuban Regency Government, 2018). Tuban Regency is located on the northern coast of Java Island with a shoreline of about 65 km with an area of 1,904.70 km² (Tuban Regency Government, 2018). In some of its areas, Tuban Regency is located in a coastal environment that makes these communities rely on the sea's produce by becoming fishermen. The coast becomes one of the areas of human activity that can be used for various fishing activities and

settlements (Driptufany, 2020). The utilization will reduce land in the coastal area, and the land is carrying capacity, which causes erosion and sedimentation (Driptufany, 2020).

The shoreline becomes the barrier between the land and the ocean, which changes in morphology from time to time, which can be influenced by the sea level rise (Utami et al., 2017). This region has a very dynamic condition where air, rocks, and water are interconnected (Kasim, 2012). The coastal dynamics process is closely related to the coastal areas' management (Kasim, 2012). Alesheikh et al. (2007); Kasim (2012) argues that multitemporal shoreline analysis is one of the critical parameters for monitoring coastal areas. This information can be used for morphodynamic modeling, coastal area management, and erosion and accretion studies (Chand & Acharya, 2010; Kasim, 2012).

Fuad et al. (2019); Suniada (2015) states that remote sensing techniques can analyze shoreline change. Along with the development of technology, one of the methods for shoreline extraction is to use edge detection techniques. Edge detection is the image processing stage to produce each object's edges in the image (Munir, 2019). The image's edge can be seen from the neighboring points' grey points (x and y). The benefits of edge detection can also reduce the amount of data processed and can be used for change detection on the shoreline (Munir, 2019). In remote sensing, distinguishing the two objects is necessary because the image classification process will not be optimal if only using color characteristics.

Previous researchers have researched shorelines. Mulyadi et al. (2022) conducted a study of shoreline changes in the city of Dumai for three decades (30 years) using Landsat imagery and the Digital Shoreline Analysis System (DSAS). This research shows that there is an average accretion and abrasion of 1.17 and 2.04 meters at the research location. Setyawan (2021) conducted research in Kuala Pesisir District, Nagan Raya Regency, Aceh using the Digital Shoreline Analysis System (DSAS) and Thresholding method in 2016-2020. This research shows changes in the shoreline by accretion and abrasion of 30.16 and 34.49 m/year.

Primasti et al. (2021) conducted a study to identify coastal vulnerability in Demak Regency using the Coastal Vulnerability Index (CVI) and the United States Geological Surveys (USGS) methods with five categories of coastal vulnerability. This research shows that the shoreline of the Demak Regency has a tendency to Erosion compared to Abrasion. Fuad (2021) conducted a study of shoreline changes on the coast of Situbondo Regency, East Java, using the one-line model method. The study results indicate that accretion and Abrasion occur in several research locations. Maulana et al. (2021) Conducted research on predicting shoreline changes in Bengkulu using the GENESIS (Generalized Model for Simulating Shoreline Change) method. The results showed that during the five years, the shoreline changes at the research site occurred 2.823 m of Abrasion and 1.677 m of sedimentation.

Adriat et al. (2021) Conducted shoreline research in Kijing Coastal Waters, Bengkayang Regency, West Kalimantan using the Single Transect (ST) and End Point Rate (EPR) methods on the DSAS tool. These studies indicate that at the study site, the dominant accretion occurred ranging from 0.5 to 21.34 m. Atmojo et al. (2021) Conducting shoreline research using remote sensing techniques and data such as Landsat imagery with Unsupervised Classification, digitization, and overlapping methods.

82 |*Automated Extraction of Shoreline in Tuban Regency....* (*Prayogo & Sarono*)

The research location shows that there is abrasion and accretion at the research location. Research on shorelines was carried out by Ramadhani et al. (2021) in the Coastal District of Saying, Demak Regency using remote sensing methods and the Digital Shoreline Analysis System (DSAS). The results showed a change in shoreline abrasion and accretion by 82% and 18%, with a tendency to abrasion.

From the explanation above, a problem of how edge detection performs detecting shorelines in Google Earth imagery arises. Identifying the object's edge is vital because it is a preliminary study to observe changes in the shoreline more quickly. Therefore, this study aims to analyze changes in the shoreline in the North Coast of Tuban Regency, East Java using the *Canny* Algorithm. We have conducted a canny edge detector in Gili Raja Island, Sumenep (Prayogo & Hidayah, 2021). This algorithm was chosen because it has been tested to produce sharp and good edges compared to other edge detection algorithms (Maini & Aggarwal, 2009).

## **Material And Method**

## *Research Location*

This research is located at 6° 53'27.51 "S and 112° 3'38.10" E in the North of Tuban Regency, East Java. After all, this location is suspected of experiencing abrasion yearly because it is located directly opposite the open sea. The shoreline observed in this study is approximately 650 meters long. Figure 1 shows the research location displayed on the Basemap World imagery.

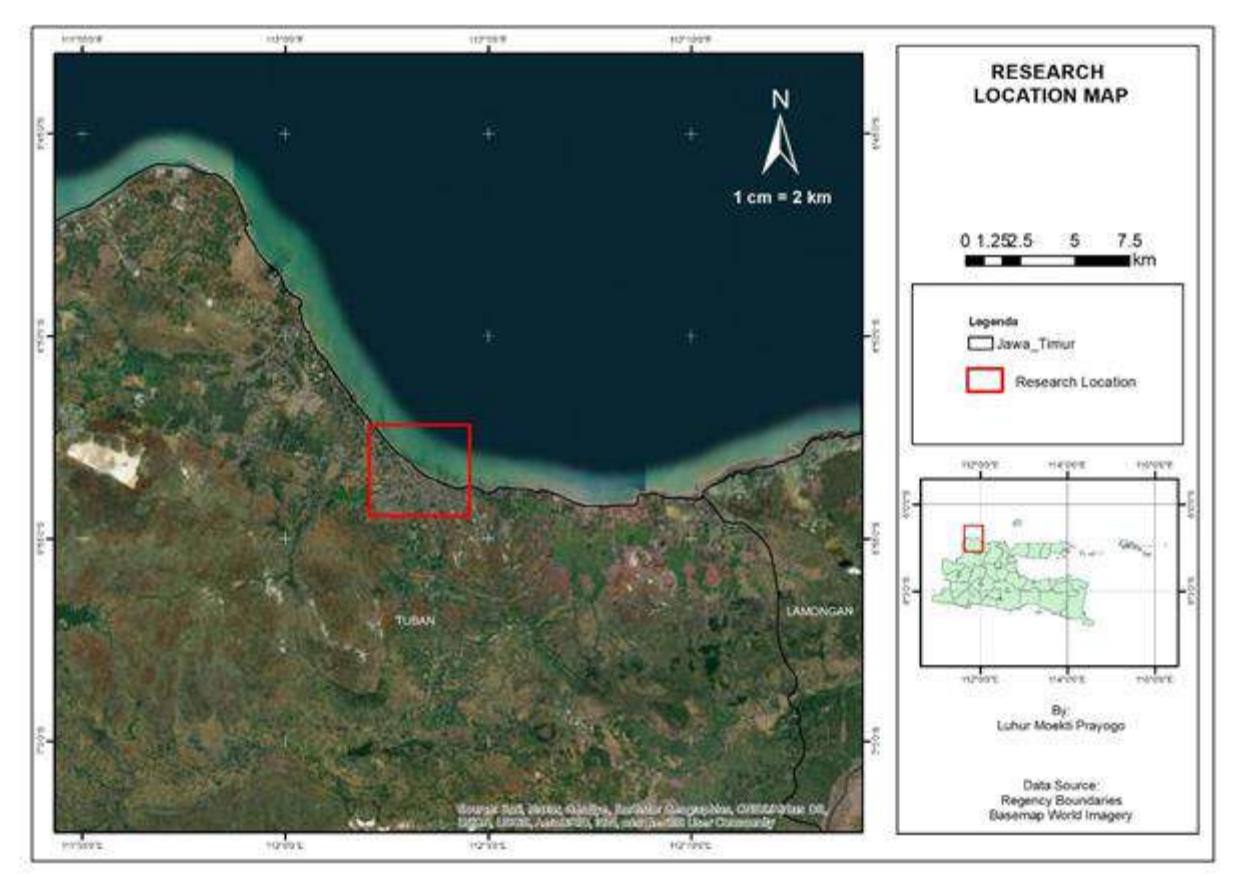

Figure 1. Research Location in Tuban Regency, East Java

*Automated Extraction of Shoreline in Tuban Regency.... (Prayogo & Sarono*)| 83

## *Canny Algorithm*

*Canny* edge detection is a technique for extracting structural information that aims to reduce processed data. Based on *Canny* (1986); Deriche (1987) states that this

process consists of at least five stages, namely: Applying a Gaussian filter so that the image becomes smoother and minimizes noise with the following equation (Gaussian filter  $(2k + 1) \times (2k)$  $+$  1))) (equation 1):

$$
H_{ij} = \frac{1}{2\pi\sigma^2} \exp\left(-\frac{(i - (k+1))^2 + (j - (k+1))^2}{2\sigma^2}\right); 1 \le i, j \le (2k+1)\dots\dots(1)
$$

Then determine the image intensity gradient with the following equation (equation 2)

$$
G = \sqrt{G_x^2 + G_y^2 + \dots + \dots \dots \dots (2)}
$$

The edge direction angles represent vertical, horizontal, and two diagonals (0°, 45°, 90°, and 135°). Then it can apply steps such as (1) applying nonmaximum compressions to eliminate spurious responses to edge detection, (2) specifying a double threshold for determining potential image edges, and (3) Track edges with hysteresis: suppressing all other weak edges and not connected to the firm edge (*Canny*, 1986; Deriche, 1987).

## **Result and Discussion**

#### *Image Preprocessing*

Before the image is filtered, the first thing to do is create a Ground Control Point (GCP) in Google Earth. GCP aims to adjust the coordinates on the map with coordinates in the field (Danoedoro, 2012). There are four GCPs used for georeferencing on five Google Earth maps. Tables 1 and 2 are information on the recording date of images and GCP used in this study.

|                |                       | Table 1. Google Earth Imagery 2000-2020 |  |
|----------------|-----------------------|-----------------------------------------|--|
| N <sub>0</sub> | <b>Recording Date</b> | <b>Cloud Cover Condition</b>            |  |
|                | July 11, 2000         | Minimum                                 |  |
| 2              | July 28, 2003         | Minimum                                 |  |
| 3              | August 16, 2010       | Minimum                                 |  |
| 4              | July 8, 2016          | Minimum                                 |  |
| 5              | September 6,          | Minimum                                 |  |
|                | 2020                  |                                         |  |

Table 1. Google Earth imagery 2000-2020

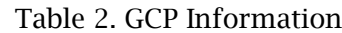

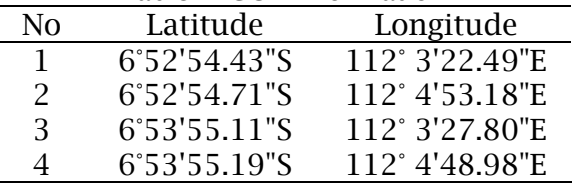

### *Image Processing*

Image edge processing using the *Canny* algorithm is carried out at least in several steps (Chapter 2). This step is carried out to obtain structural information for each observed object, namely the shoreline in Google Earth imagery, from 2000 to 2020. This

detection has a strict definition compared to other edge detections, so that the results of *Canny* detection are better than other edge detection. Figure 2 shows the Google Earth multitemporal imagery data from 2000 to 2020 used in this study.

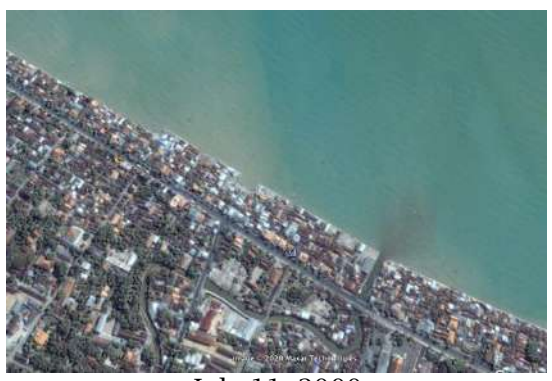

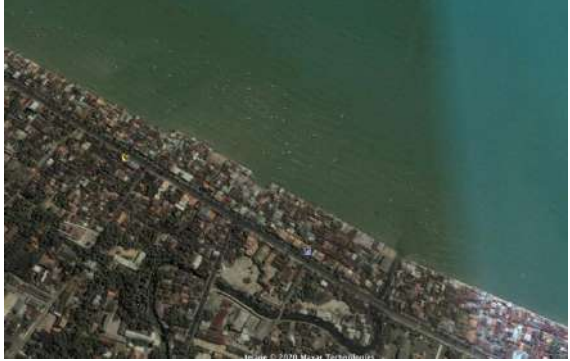

July 11, 2000 July 28, 2003

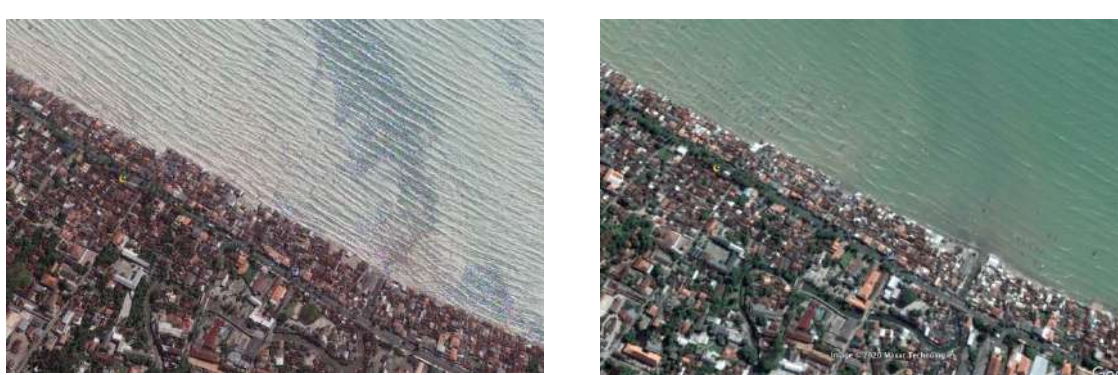

August 16, 2010 July 8, 2016

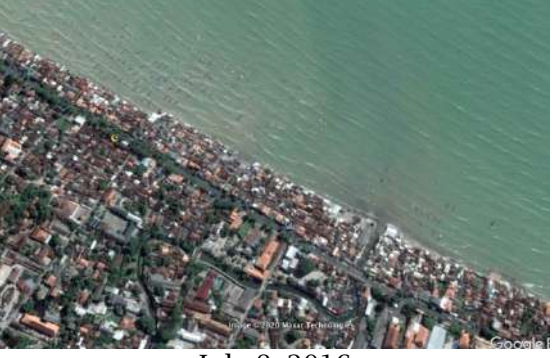

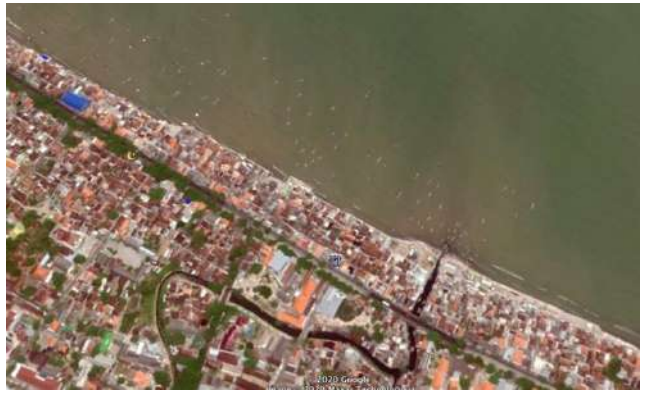

September 6, 2020

Figure 2. Google Earth Multitemporal Imagery from 2000 to 2020

The *Canny* algorithm has general criteria for detecting object edges. The operator's detected edge must be accurately localized in the center with marked once in each object. The detection must capture as many edges as possible to produce a suitable edge with minimal errors. According to

*Automated Extraction of Shoreline in Tuban Regency.... (Prayogo & Sarono*)| 85

requirements, the technique used in *Canny* detection to obtain edge information uses the calculus of variations function. The first derivative of Gaussian can explain this

function. Figure 3 shows the results of *Canny* edge detection for shoreline analysis in the Tuban Regency, East Java.

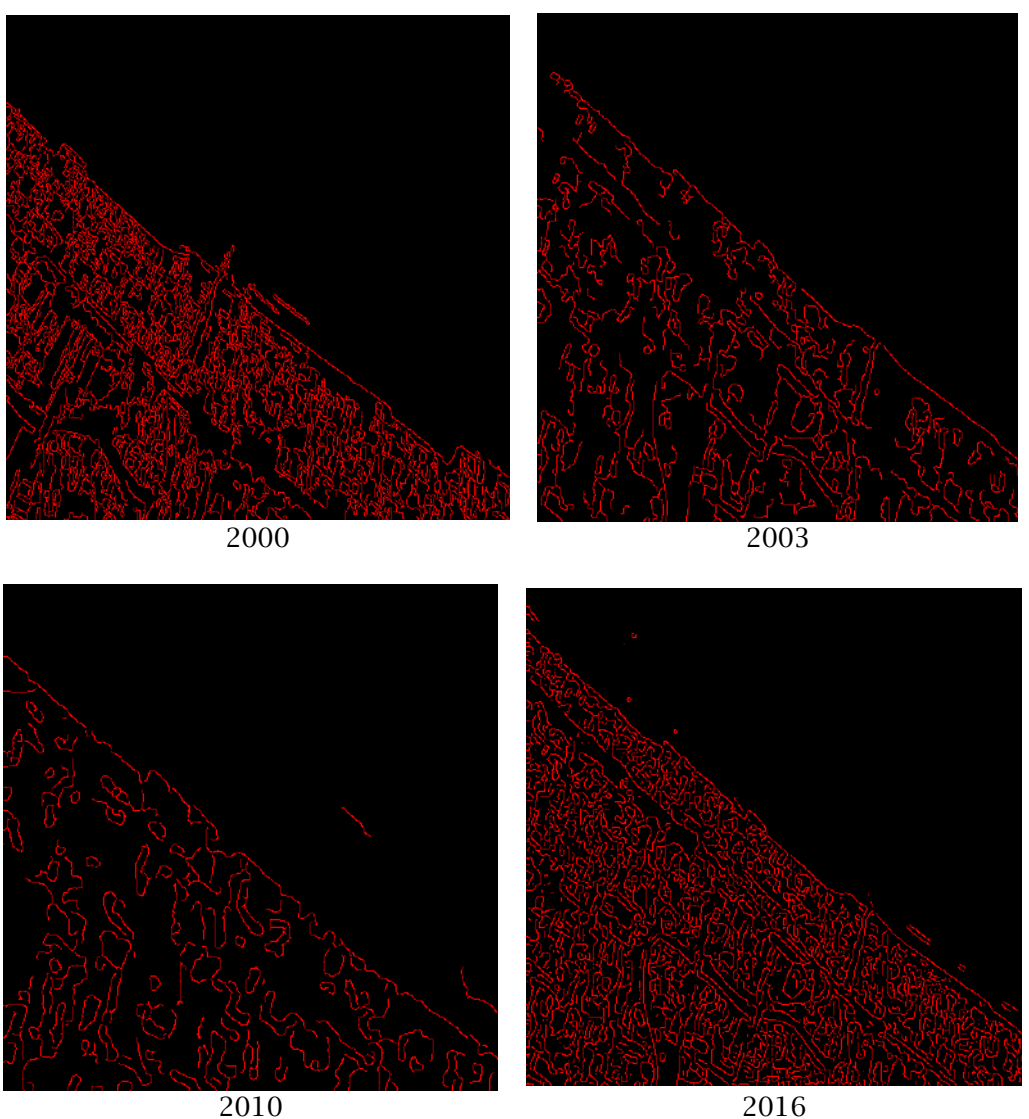

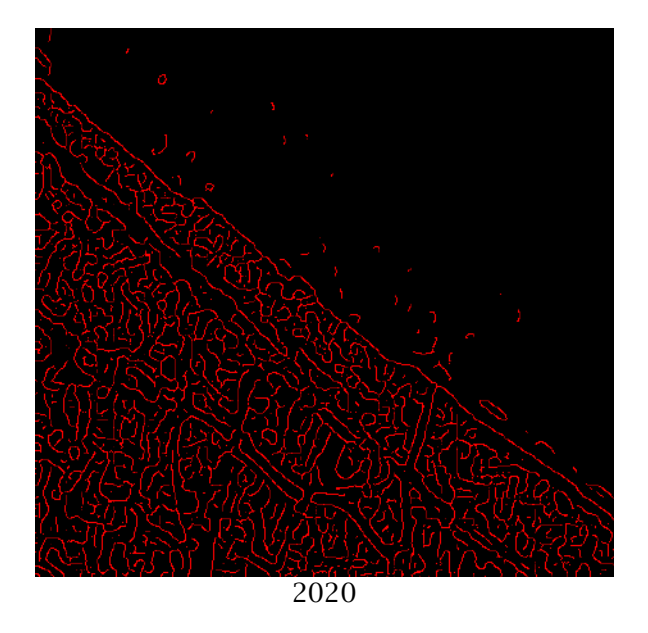

Figure 3. *Canny Algorithm* Results from 2000 to 2020 in the Tuban Regency, East Java

The Gaussian filter on the image minimizes noise so that the object's edges are easily detected. The image's noise significantly affects the shoreline's extraction, so smoothing is needed at this stage. Besides, this filter uses a kernel window that is not static and can be changed according to each object's needs being filtered.

The next step is to thin the edges of the image. This process is carried out to determine the change's location in the highest / sharpest intensity value to produce a more authentic and accurate image edge. The final process of shoreline detection with *Canny* is edge tracking with hysteresis. This stage aims to trace the edges of the weak pixels caused by the unconnected image's noise response. From the detection process, the following is the appearance of the shoreline in 2000, 2003, 2010, 2016, and 2020 in the North Coast of Tuban Regency, East Java (Figures 4).

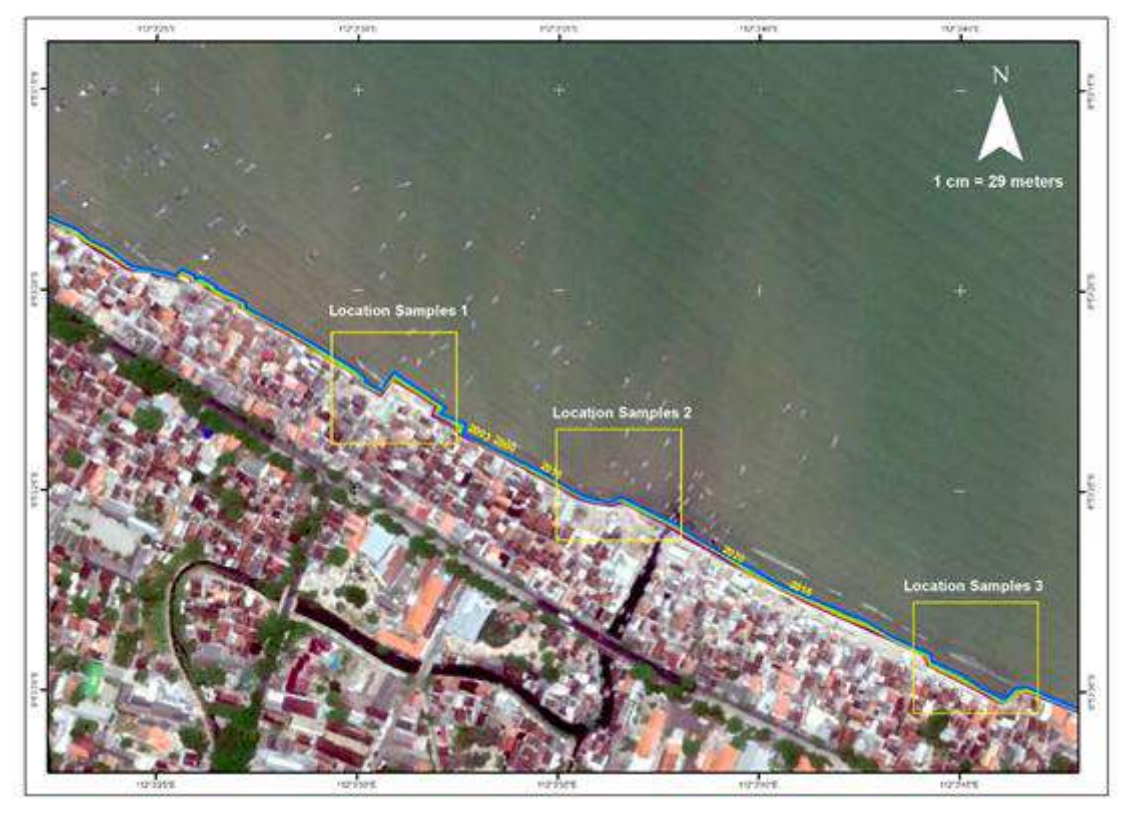

Figure 4. Shoreline 2000, 2003, 2010, 2016 and 2020

From the picture, we can see that the shoreline has shifted every year in the image sample due to erosion. In the first location, in 2000- 2003, there was a shift of 1,148 m, in 2003-2010 it shifted of 1,439 m, in 2010-2016 it shifted of 1,022 m, and 2016-2020 experienced a shift of 0.796 m. Then in the second location, in 2000-2003, there was a shift of 0.861 m, in 2003-2010 it shifted of

1.051 m, in 2010-2016 it shifted of 0.667 m, and 2016-2020 experienced a shift of 0.313 m. Finally, in the third location, in 2000-2003, there was a shift of 0.974 m, in 2003-2010 it shifted by 1.566 m, in 2010-2016 it shifted 0.297 m, and 2016-2020 experienced a shift of 1.157 m. Table 3 shows the shoreline shift information for each sample of the study locations.

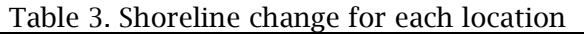

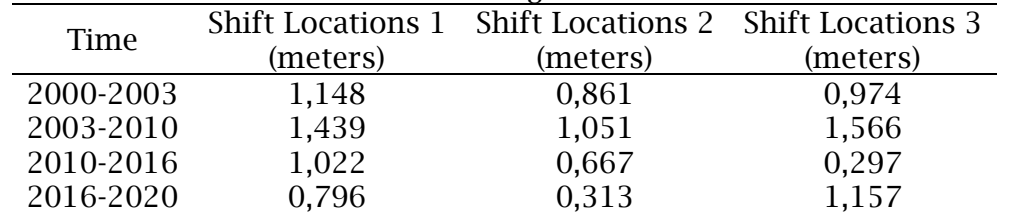

## **Conclusion**

From this research, it can be concluded that in Pesisir Utara, Tuban Regency, based on the sample years taken, the area's shoreline experienced the erosion of 0.297 - 1.566 meters /

five years. The edges generated using the Canny algorithm are very helpful in interpreting shorelines and making analysis faster. In the future, there is a need for more elaboration regarding the use of Google Earth imagery in

88 |*Automated Extraction of Shoreline in Tuban Regency....* (*Prayogo & Sarono*)

shoreline analysis, especially in geometric corrections. This elaboration is essential because it will affect the analysis results, especially the shoreline position.

## **Reference**

- Adriat, R., Risko, R., Apriansyah, A., Muhardi, M., Susiati, H., Zibar, Z., & Fitriani, F. (2021). Analisis Perubahan Garis Pantai di Wilayah Perairan Pantai Kijing Kabupaten Bengkayang Kalimantan Barat. *Jurnal Perikanan Dan Kelautan*, *11*(1), 101–113.
- Alesheikh, A. A., Ghorbanali, A., & Nouri, N. (2007). Coastline change detection using remote sensing. *International Journal of Environmental Science & Technology*, *4*(1), 61–66.
- Atmojo, A. T., Welly, T. K., Simbolon, K., & Zulfikar, A. N. (2021). Studi Perubahan Garis Pantai Pesisir Kota Bandar Lampung Menggunakan Data Penginderaan Jauh. *Journal of Science, Technology, and Visual Culture*, *1*(3), 149–154.
- Canny, J. (1986). A Computational Approach to Edge Detection. *IEEE Transactions on Pattern Analysis and Machine Intelligence*, *8*(6), 679–698. https://doi.org/10.1109/TPAMI.1 986.4767851
- Chand, P., & Acharya, P. (2010). Shoreline change and sea level rise along coast of Bhitarkanika wildlife sanctuary, Orissa: An analytical approach of remote sensing and statistical techniques. *International Journal of Geomatics and Geosciences*, *1*(3), 436.
- Danoedoro, P. (2012). Pengantar Pengindraan Jauh Digital. In Benedicta Rini W (Ed.), *Penerbit ANDI* (1st ed.). Penerbit ANDI. 397 hlm.
- Deriche, R. (1987). Using Canny's criteria to derive a recursively implemented optimal edge

detector. *International Journal of Computer Vision*, *1*, 167–187. https://doi.org/10.1007/BF00123 164

- Driptufany, D. M. (2020). Deteksi Perubahan Garis Pantai Kabupaten Padang Pariaman dan Kota Pariaman Menggunakan Aplikasi Penginderaan Jauh. *JURNAL TEKNIK SIPIL ITP*, *7*(2), 43–50.
- Fuad, M. A. Z. (2021). Pemodelan dan Analisis Perubahan Garis Pantai di Kabupaten Situbondo. Jawa Timur. *JFMR (Journal of Fisheries and Marine Research)*, *5*(2), 335– 349.
- Fuad, M. A. Z., Yunita, N., Kasitowati, R. D., Hidayati, N., & Sartimbul, A. (2019). Pemantauan Perubahan Garis Pantai Jangka Panjang Dengan Teknologi Geospasial Di Pesisir Bagian Barat Kabupaten Tuban, Jawa Timur. *Jurnal Geografi*, *11*(1), 48–61. https://doi.org/2549–7057
- Kasim, F. (2012). Pendekatan beberapa metode dalam monitoring perubahan garis pantai menggunakan dataset penginderaan jauh Landsat dan SIG. *Jurnal Ilmiah Agropolitan*, *5*(1), 620–635.
- Maini, R., & Aggarwal, H. (2009). Study and comparison of various image edge detection techniques. *International Journal of Image Processing*, *3*(1), 1–12. https://doi.org/http://www.doaj. org/doaj?func=openurl&genre=art icle&issn=19852304&date=2009& volume=3&issue=1&spage=1
- Maulana, F. A., Amri, K., & Besperi, B. (2021). Prediksi Perubahan Garis Pantai Bengkulu (Studi Kasus Pantai Zakat Kota Bengkulu). *RADIAL: Jurnal Peradaban Sains, Rekayasa Dan Teknologi*, *9*(1), 15– 22.
- Mulyadi, A., Hamidy, R., Musrifin, E., Efriyeldi, E., & Jhonnerie, R. (2022). Tiga dekade laju

perubahan garis pantai di Kota Dumai. *Dinamika Lingkungan Indonesia*, *9*(1), 25–31.

- Munir, R. (2019). *Segmentasi Citra*. Program Studi Teknik Informatika Sekolah Teknik Elektronika. Institut Teknologi Bandung.
- Prayogo, L. M., & Hidayah, Z. (2021). Utilization of Multitemporal Landsat Data for Coastline Change Analysis Using Canny Edge Detector. *Jurnal Kelautan: Indonesian Journal of Marine Science and Technology*, *14*(2), 91– 99.
- Primasti, T. P. G., Hariyadi, H., Rochaddi, B., & Widada, S. (2021). Pemantauan Kerentanan Fisik di Pesisir Kabupaten Demak (Studi Kasus Perubahan Garis Pantai). *Indonesian Journal of Oceanography*, *3*(1), 44–54.
- Ramadhani, Y. P., Praktikto, I., & Suryono, C. A. (2021). Perubahan Garis Pantai Menggunakan Citra Satelit Landsat di Pesisir Kecamatan Sayung, Kabupaten

Demak. *Journal of Marine Research*, *10*(2), 299–305.

- Setyawan, F. O. (2021). Analisis Perubahan Garis Pantai Menggunakan Digital Shoreline Analysis System Di Kecamatan Kuala Pesisir, Kabupaten Nagan Raya, Aceh. *JFMR (Journal of Fisheries and Marine Research)*, *5*(2), 368–377.
- Suniada, K. I. (2015). Deteksi perubahan garis pantai di Kabupaten Jembrana bali dengan menggunakan teknologi penginderaan jauh. *Jurnal Kelautan Nasional*, *10*(1), 13–19.
- Tuban Regency Government. (2018). *Tuban Profile*. https://tubankab.go.id/page/profi l-tuban
- Utami, W. S., Subardjo, P., & Helmi, M. (2017). Studi Perubahan Garis Pantai Akibat Kenaikan Muka Air Laut Di Kecamatan Sayung, Kabupaten Demak. *Journal of Oceanography*, *6*(1), 281–287.

## **Analisis** *User Interface* **Meningkatkan Pengalaman Pengguna Menggunakan** *Usability Testing* **pada Aplikasi Android** *Course*

#### **Wira Buana<sup>1</sup> , Betha Nurina Sari<sup>2</sup>**

<sup>1,2</sup> Universitas Singaperbangsa Karawang email: wira.buana18024@stu[d](mailto:garno@staff.unsika.ac.id2)ent.unsika.ac.id<sup>1</sup>, betha.nurina@staff.unsika.ac.id<sup>2</sup>

*Abstract: User Interface is a visible show of a product that serves to bridge the gadget with the person or user, wherein the UI show may be inside the form of colours, shapes and interesting writing on mobile applications. With a lack of preparation and immature design, the mobile application is less running optimally and causes users to want to move to another application. The purpose of this study is the analysis of user interface levels in online android course applications using usability testing. The study was conducted using usability testing using the SUS method by measuring user satisfaction with 10 questions online. This research information data obtained online is a user of this internet-based android online course application will give direct effect to users to the online course android application that is held. The data sample taken in the study was 30 students who tried this application. In this technique, the analysis of information research data used is a descriptive analysis with a percentage of data, then described to measure the level of ease of use in the online android course application. The results of this study the score obtained through questionnaires distributed online got a score of SUS 78.3. on the acceptability stages aspect occupies the marginal excessive stage, at the adjective aspect the score is inside the OK position, and lastly on the grade scale aspect occupies grade B.*

*Keywords: Analysis, Usability Testing, User Iterface*

**Abstrak:** *User Interface* adalah tampilan dari sebuah produk yang berfungsi menjembatani sistem dengan pengguna atau *user*, dimana tampilan UI bisa berupa warna, bentuk serta tulisan yang menarik pada aplikasi *mobile*. Dengan kurangnya persiapan dan rancangan yang belum matang, maka pada aplikasi *mobile* tersebut kurang berjalan maksimal dan mengakibatkan pengguna ingin berpindah ke aplikasi yang lain. Tujuan penelitian ini yaitu analisis tingkat *user interface* pada *aplikasi android Course Online* menggunakan *usability testing*. Pada penelitian ini dilakukan dengan menggunakan *usability testing* yaitu pengujian *usability* menggunakan metode SUS dengan mengukur kepuasan pengguna dengan 10 pertanyaan secara *online*. Penelitian ini data informasi yang didapat secara *online* ini adalah pengguna aplikasi *Course Online* android berbasis internet ini akan memberikan langsung efek kepada pengguna terhadap *aplikasi android Course Online* yang dilangsungkan. Sampel data yang diambil dalam penelitian ini adalah 30 orang mahasiswa yang mencoba aplikasi ini. Dalam teknik ini *analisis data* penelitian informasi yang digunakan merupakan *analisis deskriptif* dengan persentase data, kemudian dideskripsikan untuk mengukur tingkat kemudahan penggunaan dalam *aplikasi android Course Online.* Hasil dari penelitian ini skor yang di dapat melalui kuesioner yang disebarkan secara *online* ini mendapatkan skor SUS 78,3. Pada sisi *acceptability ranges* menempati level marginal *high*, pada sisi adjektif rating berada pada posisi OK, dan terakhir pada sisi grade *scale* menempati grade B.

#### *Kata kunci:* Analisis, *Usability Testing, User Interface*

#### **Pendahuluan**

Teknologi pada zaman sekarang cukup membantu masyarakat untuk mendukung aktivitasnya. Teknologi pada dunia pendidikan memudahkan dalam proses pembelajaran (Geasela et al., 2018).

Teknologi sebagai alat untuk membantu urusan manusia. Dalam dunia pendidikan teknologi mampu mentransformasikan model pembelajaran yang dulu dilakukan secara langsung melalui tatap muka, kini bisa dilakukan secara online di

P-ISSN: 2685-2152 Vol. 5, No. 2, February 2022, Pages 91-97 http://e-journal.unipma.ac.id/index.php/doubleclick

manapun, setiap saat dan oleh sejumlah orang.

Pada zaman sekarang aplikasi Android mulai digunakan sebagai pembelajaran *e-learning*, sehingga aplikasi android dianggap penting juga aplikatif untuk menjadi solusi dalam tantangan yang ada pada zaman sekarang. Salah satunya adalah dengan cara menciptakan operasi mobile yang bisa mendapatkan informasi instruksional yang presto, akurat dan benar-benar.

Sebuah perangkat lunak dengan perangkat lunak lain mempunyai desain antarmuka yang tidak selaras, sebagai akibatnya wajib di sesuaikan menggunakan fungsi dan kebutuhan aplikasi yang user butuhkan.

Salah satu media pembelajaran secara *e-learning* ini mengintegrasikan berbagai kegiatan dan layanan masyarakat yang mencakup kurikulum berdasarkan kebutuhan industri, penilaian "*Auto Grading*", personalisasi proses pembelajaran dan sertifikasi. Aplikasi berbasis android ini bernama Course Online. Aplikasi Course Online ini dibuat untuk memudahkan masyarakat dalam menjalani aktivitas pembelajaran secara *e-learning* oleh sebab itu, aplikasi Course Online diharapkan sebagai aplikasi yang mudah digunakan oleh siapapun.

Aplikasi Course Online pada gambar 1 menyediakan pembelajaran di bidang teknologi, seperti Pemrograman Web, UI/UX Design, Data Mining, dan lain-lain. Aplikasi ini bisa digunakan oleh pengguna dengan gratis dan berbayar berdasarkan fitur dibutuhkan. Bagi pengguna yang sudah menyelesaikan pembelajaran akan mendapatkan sertifikat kompetensi.

Untuk membuat sistem operasi Android yang benar dan baik, maka salah satu bagian yang penting untuk diperhatikan adalah *usability*. Elemen kegunaan merupakan prinsip penting dalam menentukan keberhasilan suatu

produk atau operasi dengan menilai antarmuka stoner yang digunakan (Hartawan, 2019). Walaupun sistem pembelajaran secara *e-learning* sudah banyak digunakan, tidak semua sistem aplikasi pembelajaran secara *e learning* telah melalui tahap pengujian dan pengukuran *usability*. Maka dari itu Course Online ini akan dievaluasi dengan wawancara dan membagikan kuesioner kepada responden yang sudah ditetapkan kriterianya.

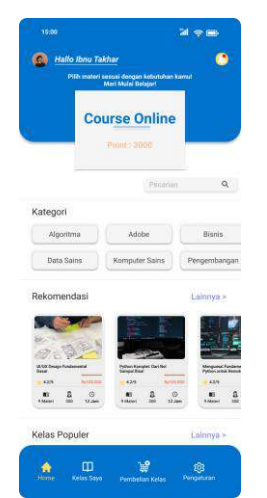

Gambar 1. Tampilan laman aplikasi Course Online

Tanggapan dari *user* terhadap aplikasi Course Online ini sebelum dievaluasi *interface*nya yaitu menunjukan 16,10% penilaian yang diberikan responden terhadap tampilan aplikasi Course Online. Penting untuk dipahami bahwa peran daripada pengguna sangat dibutuhkan dan adalah sebuah bagian utama dalam mengembangkan aplikasi ini dan juga kemajuan suatu pembelajaran yang mudah termotivasi. Berdasarkan realita ini, maka penting untuk melakukan sebuah evaluasi yang bertujuan untuk menemukan dan mengamati sejauh mana prinsip daripada *usability* dalam penerapannya pada aplikasi *Course Online*. ISO 9241:11 mengemukakan bahwa proses pengukuran dari pada *usability* ini terdiri dari 3 bagian (Veitch et al., 2021), yaitu:

- 1. Efektif (*Effectiveness)*, merupakan ketetapan daripada pengguna dalam lingkungannya untuk memperoleh tujuan tertentu.
- 2. Efisien (*Effisciency)*, kemampuan daripada pengguna untuk memahami produk atau aplikasi untuk mencapai tujuan.
- 3. Kepuasan (*Satisfaction)*, kebebasan dari ketidaknyamanan dan perilaku yang bersifat positif dari sebuah produk.

Adapun tujuan dilakukannya penelitian ini adalah untuk mengukur bagaimana tingkat *usability* pada aplikasi *Course Online* yang diukur dengan menggunakan ketiga aspek dalam *usability.* Oleh karena itu, dibutuhkan sebuah perancangan *user interface* aplikasi *Course Online* dengan memperhatikan akan prinsip daripada *usability* pada aplikasi tersebut.

Ada beberapa penelitian sebelumnya yang menerapkan metode *System Usablity Scale* (SUS) untuk mengukur tingkat *usability* pada rancangan user Interface. Pada penelitian ini (Damayanti et al., 2022) mengukur SUS pada perancangan website apotek. Pada penelitian ini (Maryati et al., 2022) menerapkan metode SUS untuk analisis *usability* situs perpustakaan UC. Metode SUS juga digunakan untuk analisis *usability* pada aplikasi Frostid, aplikasi laporan banjir secara online (Pratama et al., 2021). Hasil penelitian (Aji & DPA, 2020) menunjukkan bahwa penerapan metode SUS untuk analisis pada aplikasi Digilib dapat menjadi acuan pengembangan selanjutnya.

## **Metode**

Dalam penelitian ini akan menggunakan metode penelitian deskriptif yaitu, sebuah metode yang berguna untuk menemukan serta memahami dan menarik kesimpulan tentang pengetahuan yang seluasluasnya dari subjek kajian pada suatu masalah tertentu (Ependi et al., 2017).

Alur penelitian bisa dilihat pada Gambar 2. Alur pertama yaitu mengindentifikasi masalah, yang merupakan bagian asal proses penelitian, yang bisa dipahami menjadi upaya buat mengidentifikasi persoalan yg terdapat serta membuat problem tersebut menjadi kenyataan, diukur serta diuji dengan metode yang akan digunakan. Langkah kedua yaitu menyebarkan kuesioner kepada responden, pada langkah ini kriteria untuk menyebarkannya ini yaitu mahasiswa dan pekerja yang akan menilai aplikasi *Course Online* dan meminta kepada para responden agar menjawab 10 pernyataan dari SUS. Pada tahap terakhir yaitu kesimpulan yang dimana berisi tentang hasil keseluruhan analisis data yang didapat.

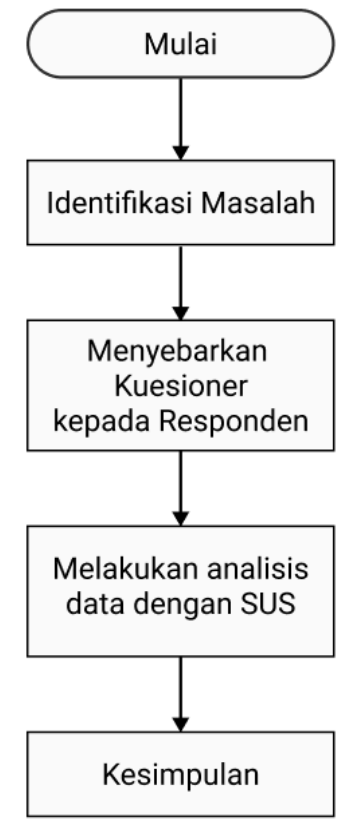

Gambar 2. Alur Penelitian

## 1. *User Interface* (UI)

Sebuah sistem atau aplikasi yang dapat dikatakan mudah dalam penggunaannya, ketika menggunakan

tampilan yang baik juga mudah dimengerti oleh pengguna dari segi fitur tampilan lainnya pada aplikasi itu. Para penggunanya akan memberikan pendapat yang bersifat membangun dan juga memberikan *feedback* akan aplikasu yang digunakan dan hal ini akan mempermudah penggunanya dalam proses yang dilakukan (Nugraheny, 2016).

## 2. Pengujian *Usability*

Pengujian *usability* (Utami et al., 2020) adalah cara untuk mengevaluasi dan menguji pengalaman pengguna (UX) dari aplikasi atau sistem yang dibuat untuk pengguna. Pendekatan ini biasanya diambil oleh pengembang UX yang melibatkan pengguna tertentu untuk menguji bagaimana suatu proses berinteraksi dengan aplikasi atau sistem untuk mengukur kegunaan atau kemudahan(Fitriansyah & Harris, 2018).

## 3. *System Usability Scale* (SUS)

Skala kegunaan sistem (SUS) adalah kuesioner untuk mengukur kegunaan yang dirasakan dan memiliki sepuluh pernyataan dengan 5 opsi respon buat responden, yang terdiri dari sangat setuju dan sampai kepada sangat tidak setuju untuk mengukur kegunaan sistem menurut sudut pandangan penilaian subjektif user (Sidik, 2018). Metode *System Usability Scale* (SUS) yang dipopulerkan pada tahun 1986 oleh John Brooke. Dalam mengevaluasi berbagai jenis produk dan layanan, yang didalamnya juga termasuk perangkat keras, lunak, seluler, situs web dari aplikasi, juga dapat menggunakan metode ini (Rasmila, 2018).

## 4. Metode Analisis Data

Analisis data yang diguanak di dalam penelitian yang dilakukan ini ialah metode *system usability scale* (SUS). Pada metode SUS ini memiliki sepuluh pernyataan dalam pengujian

aplikasi atau sistem. Pada tahap ini *user* yang digunakan berjumlah 30 orang mahasiswa dan pekerja dengan membagikan kuesioner *online*. Jumlah ini dapat menentukan permasalahan *usability* pada aplikasi tersebut (Yonata et al., 2020). Skala tes dimulai dari 1 sampai 5, dimana 1 adalah STS (sangat tidak setuju) dan 5 adalah ST (sangat setuju) untuk setiap pernyataan SUS.

## 5. Metode Perhitungan SUS

 Jumlah daripada perhitungan dalam proses uji operasi *Course Online* menggunakan SUS akan dilakukan menggunakan aturan dalam proses penghitungan skor SUS sebagai berikut, menjumlahkan skor dari setiap replier mulai dari pernyataan Q1 sampai dengan Q10. Jika Anda sudah mendapatkan kuantum, jumlahnya dikalikan 2,5 untuk memperoleh nilai akhir sesuai dengan rumus Brooke (Muqoddas et al., 2020). Setelah mendapatkan hasil, terapkan juga rumus untuk mencari nilai ratarata, yaitu menjumlahkan nilai semua responden juga dibagi dengan jumlah responden.

Aturan penilaian menggunakan *System Usability Scale* (SUS). Terdapat beberapa peraturan untuk menjumlahkan skor SUS. Berikut merupakan peraturan-peraturan pada saat dilakukan perhitungan jumlah pada kuesionernya:

- 1. Setiap pertanyaan bernomor ganjil, jumlah dari setiap pertanyaan yang diperoleh dari skor pengguna akan dikurang dengan 1.
- 2. Setiap pertanyaan yang bernomor genap, jumlah akhir yang diperoleh dari nilai 5 dikurangi dengan skor pertanyaan yang diperoleh dari pengguna.
- 3. Skor SUS diperoleh melalui hasil penjumlahan skor untuk setiap pertanyaan dan kemudian akan dikalikan dengan 2,5.
- 4. Aturan penilaian digunakan untuk 1 responden. Untuk perhitungan lebih

lanjut, skor SUS daripada masingmasing responden akan dicari skor rata-ratanya dengan cara melakukan penjumlahan terhadap seluruh skor dan kemudian dibagi dengan jumlah daripada responden. Berikut rumus menghitung skor SUS:

$$
\underline{x} = \frac{\sum x}{n}
$$

 $x =$ Skor rata-rata  $\Sigma x =$  Jumlah skor SUS  $n =$  Jumlah responden

## **Hasil**

Penentuan Responden Pada tahap pengujian responden menggunakan SUS terdiri 30 responden. Karakteristik daripada responden yang terdiri dari nama, jenis kelaminnya, umur juga pekerjaan.

Penilaian Responden Tabel di bawah merupakan hasil dari sebagian data yang diperoleh 1 responden yang telah menilai, sebelum melakukan perhitungan dengan metode SUS. Ditentukan pada tabel 1 responden dengan kriteria usia 21 tahun dan jenis kelamin laki-laki.

Pada pengukuran SUS ini menggunakan 10 pertanyaan yang sama seperti yang dilakukan pada penelitian sebelumnya (Santoso, 2018).

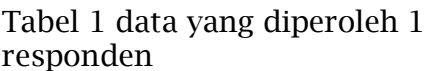

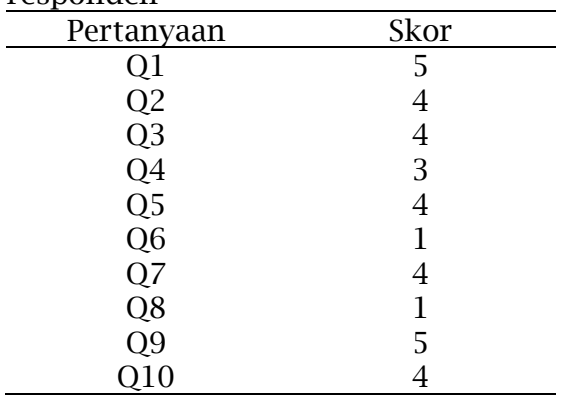

Pada tahap selanjutnya data pada Tabel 1 kemudian dihitung dengan aturan sesuai dengan metode SUS masing-masing pertanyaan yang memiliki nomor yang ganjil skor pengguna akan dikurangi 1 dan masing-masing pertanyaan yang memiliki nomor yang genap, maka skor pengguna akan dikurangi 5. Kemudian lakukan proses perhitungan skor SUS menjumlahkan skor pada penilaian responden yang dimulai dari Q1 sampai dengan Q10. Setelah dijumlahkan lalu dikali 2,5 untuk mendapatkan nilai akhir. Di bawah ini adalah hasil dari perhitungan 1 responden pada tabel 2.

Setelah menyelesaikan tahap pada tabel 2 maka tahap selanjutnya yaitu mencari nilai rata-ratanya. Caranya dengan jumlahkan nilai dari semua responden lalu dibagi jumlah keseluruhan responden.

## Tabel 2 data hasil hitung SUS

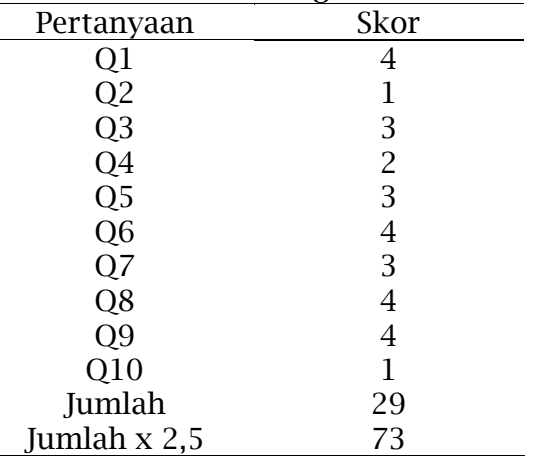

Hasil dari nilai rata-rata yang telah dilakukan 30 responden yang Ketika selesai melakukan Langkahlangkah dalam perhitungan, sesuai dengan aturan daripada SUS. Maka selanjutnya, total skor yang diperoleh adalah 2350, kemudian dibagi dengan jumlah daripada responden dengan cara menggunakan rumus dalam menemukan hasil rata-rata skor SUS sebagai berikut:

$$
\tilde{x} = \frac{\sum \tilde{x}}{n} = \tilde{x} = \frac{2333}{30}
$$
  
\n
$$
\tilde{x} = 77,8
$$
  
\nKet: rumus rata-rata  
\n
$$
\tilde{x} = Skor Rata - Rata
$$
  
\n
$$
\sum \tilde{x} = Jumlah Skor SUS
$$
  
\n
$$
n = Jumlah Responden
$$

Maka rata-rata hasil SUS yang diperoleh berasal dari semua responden. Hasil tersebut maka masuk ke kelompok dimana hasil pengujian yang dilakukan dengan menggunakan skor rata-rata yang diperoleh. Penilaian kelompok skor SUS pada aplikasi Course Online bisa dilihat pada tabel 3.

Tabel 3 Penilaian Skor SUS

| <b>SUS Score</b> | Nilai | Penilaian    |  |  |
|------------------|-------|--------------|--|--|
| >80.3            |       | Sangat Baik  |  |  |
| $68 - 80.3$      | B     | <b>Baik</b>  |  |  |
| 68               | C     | Kurang Baik  |  |  |
| $51 - 68$        | I)    | Sangat Baik  |  |  |
| <51              |       | <b>Buruk</b> |  |  |
|                  |       |              |  |  |

### **Pembahasan**

Berdasarkan tabel 3 didapatkan hasil perhitungan rata-rata skor SUS mendapatkan 78,3 dengan rentang kecukupan yang berada pada posisi hampir tidak tinggi, pada skala grade menempati grade B dan tulang terakhir pada sisi adjektiva berdiri berada pada posisi OK. Maka dari hasil perhitungan terhadap aplikasi *Course Online* ini adalah:

- 1. Skor rata-rata SUS yaitu 78,3.
- 2. Tingkat penerimaan untuk digunakan adalah Marginal Tinggi.
- 3. Tingkat grade skala bergabung ke dalam kategori B.
- 4. Adjektif rating bergabung ke dalam kategori Ok.

Pada hasil yang diperoleh dalam penelitian tersebut maka aplikasi *Course Online* sudah sesuai dengan kebutuhan pengguna dan dikatakan sudah terpenuhi, kemudian aplikasi atau sistem ini akan dipublikasikan kepada publik.

#### **Simpulan**

Dengan metode *System Usability Scale* bisa digunakan sebagai sistem untuk menganalisa evaluasi akan aplikasi yang dinilai sudah terukur, terstruktur dan juga sudah akurat. Maka dari hasil analisis yang dilakukan terhadap aplikasi *Course Online* ini sudah dikatakan berhasil dengan skor SUS 78,3. Sehingga *user interface* dan *user experience* sudah memenuhi kriteria pengguna yang baik dan menarik.

## **Referensi**

- Aji, H. P., & DPA, N. R. (2020). Analisis Perbandingan Website Digilib dengan Metode Penghitungan Usability Menggunakan Kuesioner SUS. *Jurnal Buana Informatika*, *11*(1), 63. https://doi.org/10.24002/jbi.v11i 1.2502
- Damayanti, C., Triayudi, A., & Sholihati, I. D. (2022). *Analisis UI / UX Untuk Perancangan Website Apotek dengan Metode Human Centered Design dan System Usability Scale*. *6*, 551–559. https://doi.org/10.30865/mib.v6i 1.3526
- Ependi, U., Panjaitan, F., & Hutrianto, H. (2017). System Usability Scale Antarmuka Palembang Guide Sebagai Media Pendukung Asian Games XVIII. *Journal of Information Systems Engineering and Business Intelligence*, *3*(2), 80. https://doi.org/10.20473/jisebi.3. 2.80-86
- Fitriansyah, A., & Harris, I. (2018). Pengukuran Kepuasan Pengguna Situs Web Dengan Metode End User Computing Satisfaction (EUCS). *Query: Jurnal Sistem Informasi*, *2*(1), 1–8. http://jurnal.uinsu.ac.id/index.ph p/query/article/view/1552
- Geasela, Y. M., Ranting, P.-, & Andry, J. F. (2018). Analisis User Interface terhadap Website Berbasis E-Learning dengan Metode Heuristic

96 |*Analisis User Interface Meningkatkan Pengalaman Pengguna ....* (*Buana & Sari)*

Evaluation. *Jurnal Informatika*, *5*(2), 270–277. https://doi.org/10.31311/ji.v5i2.3 741

- Hartawan, M. S. (2019). Analisa user interface untuk meningkatkan user experience menggunakan usability testing pada aplikasi android pemesanan test drive mobil. *Jurnal Teknologi Informasi ESIT, Universitas Krisnadwipayana*, *14*(2), 46–52.
- Maryati, I., Nugroho, E. I., & Indrasanti, Z. O. (2022). *Analisis Usability pada Situs Perpustakaan UC dengan Menggunakan System Usability Scale*. *6*, 362–369. https://doi.org/10.30865/mib.v6i 1.3472
- Muqoddas, A., Yogananti, A. F., & Bastian, H. (2020). Usability user interface desain pada aplikasi ecommerce. *Jurnal Desain Komunikasi Visual & Multimedia*, *06*(December 2019), 73–82.
- Nugraheny, D. (2016). Analisis dan pada Sekolah Tinggi Teknologi Adisutjipto Yogyakarta. *Seminar Nasional Teknologi Informasi Dan Kedirgantaraan (SENATIK)*, *II*, 2528–1666.
- Pratama, A., Faroqi, A., & Mandyartha, E. P. (2021). Analisis Tingkat Usability Pada Aplikasi Frostid Menggunakan System Usability Scale (SUS). *Jurnal Ilmiah Edutic : Pendidikan Dan Informatika*, *8*(1), 31–38.

https://doi.org/10.21107/edutic.v 8i1.12195

Rasmila, R. (2018). Evaluasi Website Dengan Menggunakan System Usability Scale (SUS) Pada Perguruan Tinggi Swasta di Palembang. *JUSIFO (Jurnal Sistem*  *Informasi)*, *4*(1), 89–98. https://doi.org/10.19109/JUSIFO. V4I1.2445

- Santoso, J. (2018). Usability User Interface dan User Experience Media Pembelajaran Kamus Kolok Bengkala Berbasis Android. *Jurnal Sistem Dan Informatika*, *12*(2), 174–181.
- Sidik, A. (2018). Penggunaan System Usability Scale (SUS) Sebagai Evaluasi Website Berita Mobile. *Technologia: Jurnal Ilmiah*, *9*(2), 83. https://doi.org/10.31602/tji.v9i2.

1371

- Utami, N. W., Arthana, I. K. R., & Darmawiguna, I. G. M. (2020). Evaluasi Usability Pada E-Learning Universitas Pendidikan Ganesha Dengan Metode Usability Testing. *Jurnal Nasional Pendidikan Teknik Informatika (JANAPATI)*, *9*(1), 107. https://doi.org/10.23887/janapati .v9i1.23663
- Veitch, E. A., Kaland, T., & Alsos, O. A. (2021). Design for resilient human-system interaction in autonomy: The case of a shore control centre for unmanned ships. *Proceedings of the Design Society*, *1*(August), 1023–1032. https://doi.org/10.1017/pds.2021 .102
- Yonata, Y., Sipayung, E. M., & Theresa, N. (2020). Analisis User Interface Sistem Informasi Akademik Berbasis Mobile pada Aspek Usability (Studi Kasus: Aplikasi XYZ). *Jurnal Telematika*, *15*(1), 55–62.

https://journal.ithb.ac.id/telemati ka/article/view/355

## **Implementasi Metode Bruce Archer dan Analisis SWOT pada**  *Redesain* **Logo untuk Peningkatan Promosi Kripik Tempe Mama Ghusla**

## **Maharani Kusuma Dewi<sup>1</sup> , Didit Suhartono<sup>2</sup> , Pungkas Subarkah<sup>3</sup>**

Universitas Amikom Purwokerto email: subarkah@amikompurwokerto.ac.id

*Abstract: Kripik Tempe Mama Ghusla is one of the household industries in Kedunggede village of Lumbir Subdistrict that is engaged in the snack or snack sector. This logo design considers the selection of colors and typography in order to achieve the purpose of the logo for identity. Logos with shapes, colors that will later form a new perception in the community to strengthen identity also increase the promotion of Kripik Tempe Mama Ghusla which has its own characteristics that will be easily remembered by consumers or target audiences. The analysis method used is the Brucer Archer Method with SWOT Analysis (Strength, Weakness, Opportunity, and Threats) as a data analysis. The design process starts from data collection, observation, and interviews with business owner Kripik Tempe Mama Ghusla to look for some weaknesses in the product and also collect the data needed to support in doing the redesign. The result of this study was the design for the product logo as a reinforcement of the visual identity of Kripik Tempe Mama Ghusla as an increase in promotion.*

#### *Keywords: Logo, Chips, Redesign, Tempe*

**Abstrak:** Kripik Tempe Mama Ghusla merupakan salah satu industri rumah tangga di desa Kedunggede Kecamatan Lumbir yang bergerak pada sektor makanan ringan atau camilan. Perancangan Redesain logo ini mempertimbangkan pemilihan warna juga tipografi agar dapat mencapai tujuan logo untuk identitas. Logo dengan bentuk, warna yang nantinya akan membentuk sebuah persepsi baru di masyarakat untuk menguatkan identitas juga meningkatkan promosi Kripik Tempe Mama Ghusla yang memiliki ciri tersendiri yang akan mudah diingat oleh konsumen*.* Metode analisis yang digunakan adalah Metode Brucer Archer dengan Analisis SWOT (*Strength, Weakness, Opportunity, and Threats)* sebagai analisis data. Proses perancangan dimulai dari pengumpulan data, observasi, dan wawancara dengan pemilik usaha Kripik Tempe Mama Ghusla untuk mencari beberapa kelemahan pada produk dan juga mengumpulkan data yang dibutuhkan untuk mendukung dalam melakukan *Redesain*. Hasil dari penelitian ini adalah desain untuk logo produk sebagai penguatan identitas visual Kripik Tempe Mama Ghusla sebagai peningkatan promosi.

### *Kata kunci:* Logo, Keripik*, Redesain,* Tempe

### **Pendahuluan**

Tempe merupakan makanan tradisional khas Indonesia yang sudah ada sejak zaman dahulu. Makanan yang berasal dari kacang kedelai ini sudah familiar dan tidak asing lagi bagi masyarakat Indonesia. Bahkan prospek tempe sendiri sudah sampai di kancah internasional menembus pasar dunia. Potensi pasar tempe dalam negeri sendiri sdah sangat luas dan besar, bahkan mengalami peningkatan di setiap tahunnya. Karena produksi daging yang masih cukup rendah dianggap menjadi salah satu faktor tingginya konsumsi tempe.

Umumnya bahan baku pembuatan tempe berupa kacang kedelai. Tapi di beberapa daerah di Indonesia ada jenis tempe yang diproduksi dengan bahan baku seperti ampas tahu, jagung, benguk, dan lainlain. Dengan produksi bahan baku tempe yang memiliki kualitas kurang baik dan masih rendah di Indonesia, menyebabkan sebagian besar bahan baku masih di impor dari negara lain.

Tempe menjadi salah satu bahan pangan dengan jumlah penggemar yang sudah tidak bisa dihitung. Salah satu olahan yang bisa dibuat dari bahan baku tempe adalah

P-ISSN: 2685-2152

tempe kripik. Menurut Kamus Besar Bahasa Indonesia, tempe kripik merupakan panganan yang dibuat dari tempe diiris tipis-tipis, dicelupkan kedalam adonan tepung yang dibumbui dan kemudian digoreng kering (KBBI.Lektur.ID, 2021).

Kripik Tempe Mama Ghusla merupakan sebuah Industri Rumah Tangga yang bergerak di bidang makanan ringan atau cemilan yang berdiri sejak tahun 2020. Industri Rumah Tangga menurut BPS (Badan Pusat Statistik) merupakan kegiatan pengubahan dari barang dasar menjadi barang jadi atau setengah jadi, atau dari yang kurang nilainya menjadi barang yang lebih tinggi nilainya dengan maksud untuk dijual dengan jumlah pekerja 1-4 orang.

Dimana usaha Kripik Tempe Mama Ghusla ini masih tergolong baru merintis dan masih belum banyak tersentuh secara teknologi. Masih secara konvensional mulai dari identitas visual produk atau logo yang ada masih sangat sederhana, juga pasar yang masih belum terlalu jauh dalam menyentuh *digital marketing*.

Saat ini produk utama yang dipasarkan secara langsung ke konsumen juga dititipkan kepada *reseller* atau warung yang ada disekitar kecamatan Lumbir juga dijual diluar wilayah Kecamatan Lumbir, seperti Wangon. Dengan kemasan produk yang sederhana hanya dengan menggunakan plastik bening yang dijual dengan harga Rp5.500. Logo Kripik Tempe Mama Ghusla yang digunakan saat ini seperti pada gambar 1

Desain logo atau identitas visual Kripik Tempe Mama Ghusla masih terlihat umum dan dalam penerapan logo masih belum menunjukan kosistensi dalam media pendukung. Desain identitas visual yang menarik juga akan berpengaruh terhadap konsumen (Khairunnas, 2019).

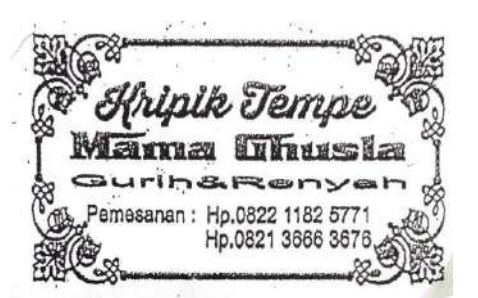

## Gambar 1. Logo Kripik Tempe Mama Ghusla

Logo merupakan penampakan visual identitas yang dipergunakan untuk menggambarkan citra dan karakter suatu lembaga atau perusahaan atau organisasi yang memiliki dampak komunikasi yang besar dalam sebuah merk. Logo bisa menggunakan elemen apa saja: *Logogram,* ilustrasi dan lain-lain (Zuhri & Febriyeni, 2020). jadi logo merupakan salah satu alasan utama untuk membeli suatu produk hari ini. logo sangat mempengaruhi nilai jual suatu produk(Nismawati, Ade Lose Hermanto, & ., 2020). Logo bagian dari elemen desain sangat penting dan menjadi identitas visual. Penerapan logo selalu ada dalam aplikasi identitas visual lainnya (Wahmuda & Hidayat, 2020).

Desain merupakan perencanaan dan perancangan yang digunakan untuk membuat suatu benda, baik dari sisi tampilan maupun fungsinya. Desain juga dapat berarti benda atau gambar atau grafis hasil dari kegiatan desain itu sendiri. Desain juga dapat diartikan sebagai benda atau gambar yang dihasilkannya sendiri, bukan hanya prosesnya. Desain memiliki beberapa cabang ilmu salah satunya adalah Desain Grafis (Thabroni, 2019). Karena Desain yang menarik berpengaruh terhadap minat beli *customers* atau pelanggan (Setiawan & Putro, 2021).

Dari observasi yang telah dilakukan, permasalahan yang terdapat pada usaha Kripik Tempe Mama Ghusla adalah masih belum terlaksanakan *branding* dengan baik,

baik dari sisi kurangnya kreatifitas yang dimiliki oleh pemilik usaha dalam bidang desain terhadap identitas visual atau logo produk yang ada ataupun dari sisi promosi atau penjualan secara *digital*.

Perlu dilakukan *branding* untuk meningkatkan promosi produk Kripik Tempe Mama Ghusla. Maka Solusi yang ditawarkan oleh penulis adalah dengan *Redesain* logo produk yang baru dari logo yang sebelumnya yang ditingkatkan dalam kualitas desainnya sebagai penguatan identitas visual untuk peningkatan dalam proses promosi.

Berdasarkan latar belakang yang telah dijabarkan penulis tertarik untuk *Redesain* logo Dengan *output*  hasil dari penelitian ini adalah berupa perancangan ulang media informasi atau logo yang dapat menjadi sebagai alat bantu dalam peningkatan promosi agar *branding* Kripik Tempe Mama Ghusla menjadi lebih baik lagi dengan media pendukung yang digunakan adalah poster untuk konten promosi di media sosial.

## **Metode**

Konsep penelitian sangat diperlukan dalam proses penelitian ini, khususnya dalam pembuatan *Redesain* Logo Kripik Tempe Mama Ghusla. Dengan tahapannya ada pada gambar 2.

- 1. Observasi dapat dilakukan sebelum atau sesudah pengumpulan data melalui wawancara yang bertujuan untuk mendapatan sebuah gambaran tepat mengenai objek penelitian yang berkaitan. Dari observasi yang dilakukan didapatkan gambaran jelas tentang proses produksi dan identitas visual yang digunakan pada usaha kripik tempe mama Ghusla.
- 2. Wawancara digunakan untuk mengetahui informasi yang berguna untuk mencari dan menentukan permasalahan dari apa yang diteliti

dan mengetahui lebih banyak dari narasumber. Peneliti melakukan wawancara terkait dengan *branding*  dari usaha yang terkait.

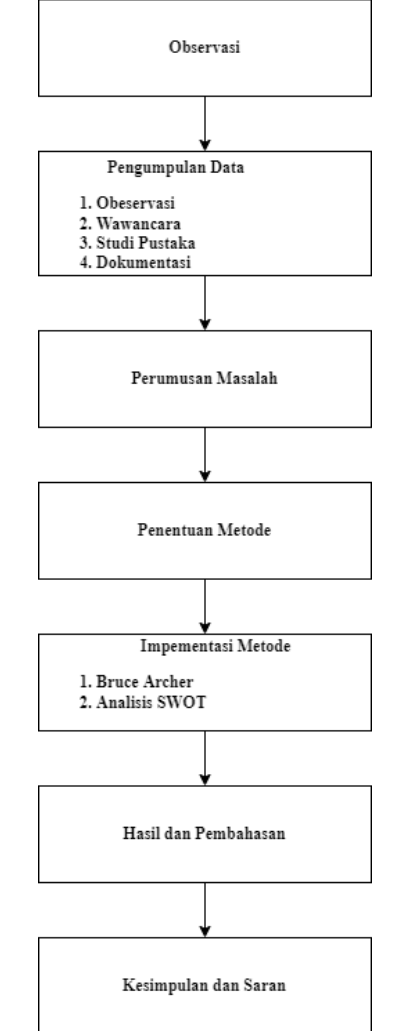

Gambar 2. Konsep Penelitian

- 3. Studi kepustakaan merupakan Teknik pengumpulan data dengan menggunakan berbagai literatur seperti buku, majalah, jurnal dan laporan penelitian sebelumnya serta lainnya.
- 4. Dokumentasi merupakan Teknik dari pengumpulan data yang menggunakan dokumen yang ada pada informan relevan pada objek penelitian. Dokumentasi pada studi ini berupa gambar atau foto.

Prosedur dalam *Redesain* logo ini menggunakan metode desain Bruce Archer yang terbagi menjadi tiga fase yaitu: Analisis, Kreatif, dan Eksekutif. Ketiga tahapan menguraikan beberapa langkah utama yaitu pemrograman, pengumpulan data, analisis, sintesis, pengembangan dan komunikasi.

1. Fase Analisis

Pada fase ini dari mana informasi dikumpulkan, diorganisasikan dan dievaluasi, faktorfaktor pengkondisian didefinisikan dan hierarki terstruktur, mendeteksi masalah, memprogram dan memperoleh informasi. Pada tahapan ini bertujuan untuk menentukan masalah. Masalah yang dapat diperoleh adalah kurangnya kreatifitas dan kurang menariknya desain dari logo produk Kripik Tempe Mama Ghusla. Selanjutnya dilakukan pendataan untuk mendukung perancangan logo. Pada tahap analisis ini, hasil dari data yang diperoleh kemudian disortir untuk kemudian dicari tautan dan maknanya.

2. Fase Kreatif

Fase dimana proses analisis, sintesis dan pengembangan kreatif diterapkan. Perancangan berlanjut ke tahap sintesis yang menggabungkan hasil dari analisis menjadi satu kesimpulan. Hasil sintesis digunakan untuk menyusun isi berserta makna dari logo yang dibuat. Pada tahap pengembangan, dibuat prototipe dari desain logo yang akan dibuat.

3. Fase Eksekutif

Fase ini merupakan apresiasi kritis dari fase yang sebelumnya dikembangkan, ide-ide disesuaikan dan proses desain dan proses interaktif dikembangkan, didefinisikan dalam proposal dan solusi. Komunikasi juga menjadi bagian dari tujuan yang melekat pada perkembangan hasilnya. Untuk tahap komunikasi dipilih media yang sesuai

untuk mengkomunikasikan hasil dari desain, yang dalam hal ini adalah logo. Logo ini yang mana akan menjadi sumber informasi dan atau sebagai media informasi untuk melakukan promosi produk yang bisa dilakukan melalui media sosial.

Pada penelitian ini Analisis SWOT digunakan sebagai analisis dari data yang dikumpulkan oleh peneliti. Dalam analisis SWOT perlu ditentukan tujuan penggunaannya, yaitu: hasilnya akan digunakan untuk apa. Analsis SWOT dapat digunakan sebagai dasar untuk medefinisikan visi, sebagai untuk menentukan tujuan strategis, sebagai dasar untuk generasi pertama dan alternatif strategis, untuk mengidentifikasi area kritis (Namugenyi, Nimmagadda, & Reiners, 2019).

Menurut (Y., 2020) disebutkan bahwa analisis data SWOT dipergunakan untuk menilai dan menilai ulang yang telah ada atau telah diputuskan sebelumnya, dengan tujuan untuk mengurangi risiko yang mungkin saja terjadi. Mengoptimalkan dari segi positif yang mendukung dan menimalisir dari sisi negatif yang akan berpotensi dalam menghambat putusan perancangan yang telah diambil.

Dari digunakannya analisis SWOT ini dapat menimalisir ancaman dan kemungkinan buruk yang akan terjadi dan dapat digunakan sebagai bahan kaji usaha kripik tempe mama ghusla untuk berkembang lebih baik lagi kedepannya.

# **Hasil**

Dari hasil pengumpulan data yang telah dilakukan terdapat beberapa faktor yang menjadi kendala pada Industri Rumah Tangga Mama Ghusla. Faktor internal yang didapatkan dari hasil wawancara dan observasi terhadap pemilik dari usaha Kripik Tempe Mama Ghusla. Kualitas dari produk yang dihasilkan sudah cukup diminati oleh konsumen. Rasa

yang dihasilkan dari kripik tempe Mama Ghusla memiliki kerenyahan yang berbeda dibandingkan dengan produk lainnya yang sejenis. Dengan percobaan membiarkan produk selama satu bulan untuk diketahui bagaimana produk memiliki perubahan yang sigfinikan terhadap elemennya. Dihasilkan kesimpulan bahwa walaupun produk sudah melibihi satu bulan lamanya kripik tempe Mama Ghusla tetap enak dan gurih juga tidak pahit.

Dalam hal pemasaran masih belum menunjukan peningkatan yang signifikan. Dari hasil wawancara yang dilakukan, dalam hal identitas produk belum menjadi sebuah keseriusan dalam produk yang dihasilkan ini. Ini terbukti dengan adanya identitas produk dengan logo yang masih seadanya. Menggunakan Teknik tipografi dan monokrom. Sedangkan promosi berperan dalam menghasilkan penyampaian informasi yang baik pada konsumen akan manfaat atau kelebihan suatu produk, sehingga dapat mempengaruhi dalam benak konsumen dan akan menimbulkan minat untuk membeli produk tersebut (Silangsih & Utami, 2018).

*Logogram* dikutip dari (Fermana, 2019) menurut Trinanda merupakan acuan untuk merancang sebuah visual logo dalam bentuk gambar 4. Bentuk logogram yang akan diambil yaitu berupa foto *chef* yang kemudian dibuat sketsa dari foto beruang tersebut dan dipindahkan kedalam aplikasi pengolah vektor pada komputer untuk mendapatkan hasil bentuk digital dan dilakukan penyederhanaan sesuai dengan karakter logo yang didapatkan dari rancangan kasar yang sudah penulis lakukan.

Tipografi merupakan salah satu seni untuk mengenal huruf (Fermana, 2019). Pemilihan tipografi yang sesuai untuk dijadikan *logotype* akan membantu dalam penjelasan bentuk

dari *logogram.* Tipografi yang digunakan dalam *logotype* Kripik Tempe Mama Ghusla menggunakan nama font *Abhaya Libre Regular* dan *Jingleberry.* Tipografi ini disesuaikan dengan karakter logo, keinginan dari pemilik usaha Kripik Tempe Mama Ghusla dan disetujui oleh pembimbing.

Untuk membuat sebuah desain tentu tidak terlepas dari warna. Warna merupakan unsur paling penting dalam desain karena sebagai penanda emosional yang sangat kuat dan dapat mempengaruhi secara psikologi (Fermana, 2019). Logo yang dipilih berdasarkan tiga alternatif akan menggunakan biru sebagai warna *background*. Orange sebagai warna vektor dari Chef dan hijau sebagai warna dominan pada logo. Desain logo dibutuhkan untuk memperkenalkan produk ke masyarakat yang luas dan target pasarnya(Sijabat, Indah, Ramadhan, Ramadhani, & Hasibuan, 2021). bahkan dapat dijadikan sebagai persepsi suatu produk serta pembanding antar satu produk dengan produk yang lain(Vidhiatama & Nugroho, 2018).

Implementasi metode Bruce Archer pada perancangan *Redesain* logo Kripik Tempe Mama Ghusla dengan tiga tahapan atau fase dengan proses diuraikan sebagai berikut:

1. Fase Analisis

Pada perancangan *Redesain* logo pada tahapan ini masalah yang diperoleh dari observasi dan wawancara terhadap pemilik dari usaha yang berkaitan adalah kurangnya kreatifitas serta kurang menarik juga masih sederhana dari desain logo atau identitas visual dari produk Kripik Tempe Mama Ghusla. Data yang diperoleh pada tahapan ini adalah gambaran untuk dilakukannya perancangan *Redesain* logo yang kemudian di *filter* untuk dicari tahu makna dari gambaran konsep yang telah didapatkan.

## 2. Fase Kreatif

Pada fase ini merupakan gabungan dari hasil analisis atau observasi yang digunakan untuk menyusun isi berserta makna dari *Redesain* logo yang akan dibuat. Pada tahapan ini dibuat sebuah *mind mapping* dari gambaran konsep logo yang akan dibuat.

## 3. Fase Eksekutif

Pada tahapan ini merupakan pengembangan dari ide yang didefinisikan atau dituangkan melalui solusi. Komunikasi yang menjadi bagian dari tujuan dari hasilnya. Tahapan ini memilih media yang sesuai untuk mengkomunikasikan hasil dari desain yang ada yang mana dalam hal ini adalah logo baru. Media atau aplikasi yang digunakan dalam perancangan *Redesain* logo ini adalah *Canva.* Logo ini yang kemudian menjadi sumber dari informasi atau sebagai media informasi untuk melakukan peningkatan dalam proses promosi produk.

## **Logo**

### Deskripsi Logo

Final logo atau identitas visual diatas dipilih berdasarkan persetujuan dari pemilik usaha Kripik Tempe Mama Ghusla yang telah disesuaikan dengan konsep juga teori yang digunakan dalam peracangan ini. Logo diatas dibagi atas *logogram* dan *logotype.* Pemilihan logo beserta warna yang ada pada logo telah disesuaikan dengan segementasi usia dan kata kunci yang sudah ditetapkan. Gambar *chef* dipilih karena memiliki salah satu karakter dari pemilik usaha Kripik Tempe Mama Ghusla yang ramah dan ceria.

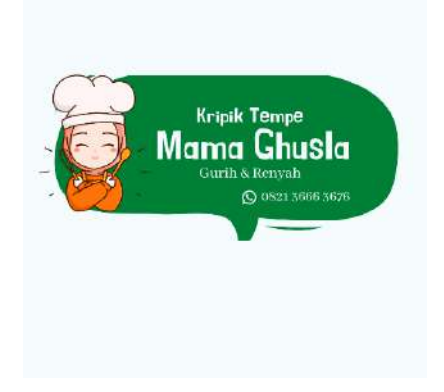

## Gambar 3. Final Logo Kripik Tempe Mama Ghusla

*Logotype* difungsikan untuk menjelaskan produk yang dijual oleh Mama Ghusla. Dengan tipografi menggunakan *Abhaya Libre Regular* juga *Jingleberry* yang memiliki sifat unik, dinamis, dan tebal. Dalam logo ini juga dicantumkan *contact person*  yang bisa dihubungi untuk konsumen yang mana ingin membuat pesanan terlebih dahulu secara online. Penggunaan simbol dengan berbagai elemen warna, huruf, kode yang dirangkai dalam bentuk logo menjadi sarana komunikasi yang banyak digunakan(Wahdaniah, Toni, & Ritonga, 2020)

## Studi Tipografi *Logotype*

Alternatif huruf yang digunakan dalam redesain logo semestinya mencerminkan identitas Kripik Tempe Mama Ghusla sebagai produsen makanan ringan atau camilan. Dengan demikian *font* yang digunakan dalam *Redesain* logo ini sebagai pada tabel 1.

Tabel 1. Tabel *Font* Desain Logo

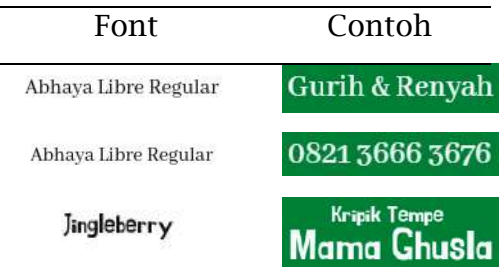

### Makna Warna

Dalam *Redesain* logo ini warna yang digunakan adalah dominan warna *dark cyan- lime green* dan *light grayish cyan*. Dan juga warna icon *vivid orange, very pale orange*. Makna dari warna menurut psikologis (Febri, 2020) sebagai berikut

Tabel 2. Warna *Redesain* Logo

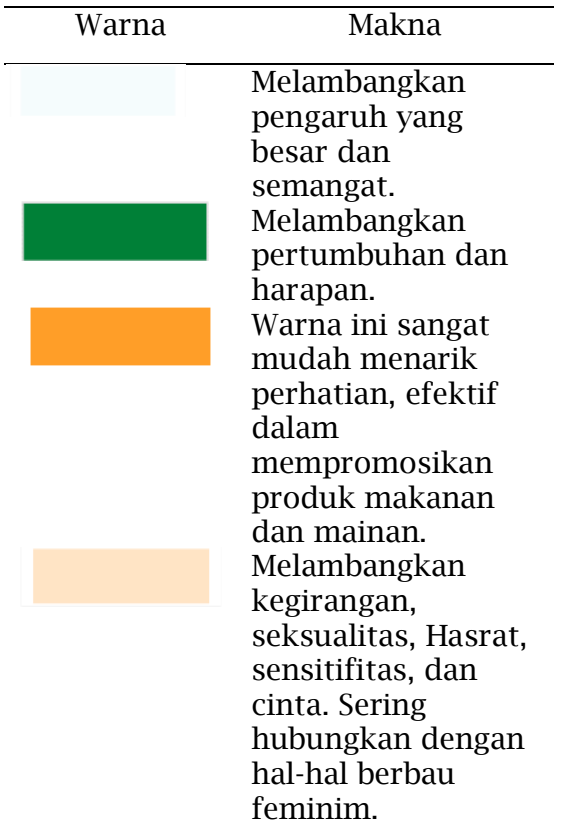

## **Konsep Pesan**

#### Konsep Verbal

*Redesain* logo Kripik Tempe Mama Ghusla menggunakan pesan verbal yaitu nama usaha dan tagline. Nama usaha adalah Mama Ghusla dan dengan tagline "Gurih & Renyah".

## Konsep Visual

Produk Kripik Tempe Mama Ghusla merupakan produk olahan kedelai yang diproduksi sendiri yang dilakukan secara *continue* untuk memenuhi stok pada pasar. Sehingga data visual diperoleh dari jenis *logogram.* Dimana didalam icon *chef*

Wanita yang sederhana. Ini mencerminkan bahwa pemilik juga yang memproduksi Kripik Tempe ini adalah Mama Ghusla yang menampilkan kesan sederhana, fleksibel dan menarik terhadap produk.

## **Proses Desain**

Pada tabel 3 diatas merupakan tabel proses desain 1 yang terdiri dari gambar 1 merupakan langkah pemilihan template pada aplikasi *Canva* untuk *Redesain* logo Kripik Tempe Mama Ghusla. pemilihan template ini berdasarkan dari *mind mapping* yang telah dibuat. Gambar 2 untuk mengedit template menjadi *brand* produk yang nantinya menjadi identitas visual pada produk Kripik Tempe Mama Ghusla. Pada gambar 2 menggunakan *font Abhaya Libre Regular* dan *Jingleberry.* Pada gambar 3 merupakan langkah untuk penambahan icon *chef* yang merupakan representasi atau visualisasi dari pemilik usaha yaitu Mama Ghusla. Dimana konsep ini mencerminkan Mama Ghusla yang sederhana dan ceria. Gambar 4 merupakan langkah untuk penambahan *contact person* untuk pemesanan produk Kripik Tempe Mama Ghusla melalui daring.

Pada tabel 4 proses desain 2 diatas pada gambar 5 merupakan langkah dimana penggantian warna latar belakang menjadi warna *Light Grayish cyan*. Dan pada langkah 6 merupakan penggantian warna latar belakang pada elemen menjadi warna *dark cyan-lime green.* Gambar 7 merupakan langkah penggantian warna *font* menjadi warna putih agar lebih terlihat cerah dan mudah terbaca oleh konsumen. Gambar 8 merupakan final desain *Redesain* logo Kripik Tempe Mama Ghusla.

## Tabel 3. Tabel Proses Desain 1 **Proses**

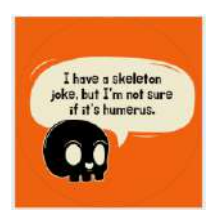

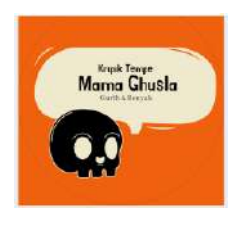

1. Pemilihan template pada aplikasi *Canva* untuk *Redesain* logo sesuai dengan konsep yang telah dibuat dari *mind mapping*.

2. Penggantian teks sesuai dengan nama produk juga nama industri rumah tangga.

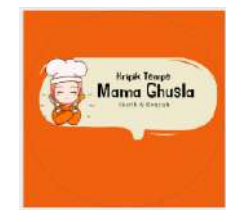

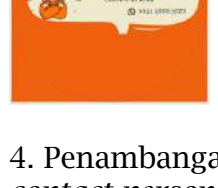

<sub>krask</sub> lewe.<br>sma Ghusta

3. Penambahan icon *chef* sebagai visual dari pemilik usaha yaitu Mama Ghusla

*cyan*.

4. Penambangan *contact person* untuk narahubung pemesanan melalui online.

## Tabel 4. Tabel Proses Desain 2

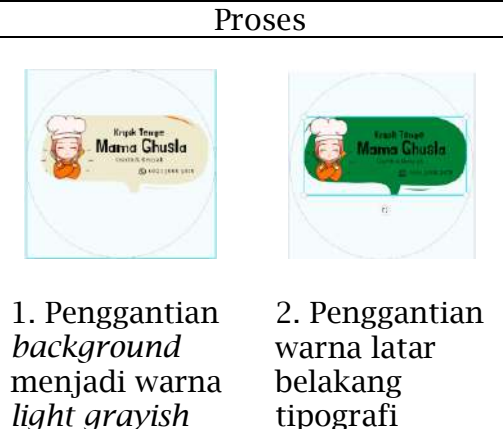

tipografi menjadi warna *dark cyan- lime green*.

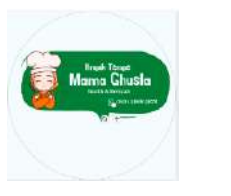

3. Perubahan tata letak atau *layout* pada icon Mama Ghusla. *chef* agar lebih proporsional.

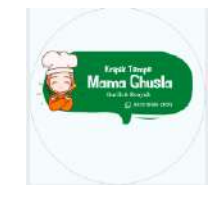

4. Final desain Kripik Tempe

## **Penerapan Desain Logo pada Kemasan Produk**

Pada kemasan produk memiliki unsur visual dalam penerapannya. Penerapan *Redesain* logo pada Kripik Tempe Mama Ghusla sebagai identitas visual seperti tabel dibawah ini

Tabel 5. Penerapan desain logo pada Kemasan

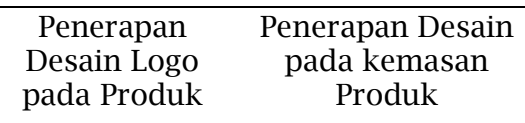

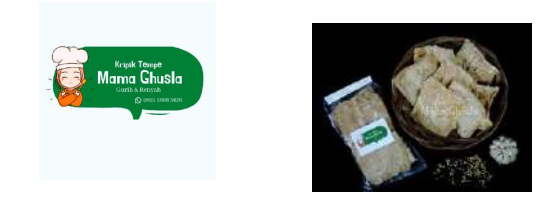

## **Desain poster sebagai media promosi dan penguatan identitas Produk Kripik Tempe Mama Ghusla**

Visualiasasi desain poster atau brosur sebagai konten promosi pada media sosial seperti *Facebook Ads*  sebagai penerapan dari *digital marketing*. Pada tabel dibawah ini menggunakan capaian penerapan desain dalam peningkatan promosi produk.

Tabel 6. Konten Promosi pada Kripik Tempe Mama Ghusla

Tampilan

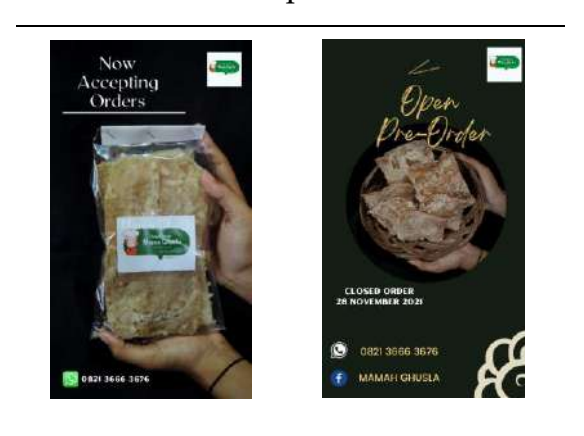

Setelah menyelesaikan perancangan *Redesain* logo dan memperkuat identitas visual melalui konten promosi produk yang berkualitas. Pengaplikasian logo sebagai penguat identitas visual dan media promosi pada Kripik Tempe Mama Ghusla dibuktikan dengan media pendukung yang meliputi media iklan (Facebook Ads), brosur atau poster. Implementasi identitas visual diterapkan pada konten promosi yang disesuaikan dengan konsep desain agar tercipta kesatuan desain yang mampu meningkatkan minat konsumen.

## **Peningkatan dalam proses promosi produk Kripik Tempe Mama Ghusla**

Dari persoalan penelitian desain yang dihadapi oleh Industri Rumah Tangga Kripik Tempe Mama Ghusla di Desa Cikopeng Kecamatan Lumbir tentang *Redesain* logo yang sekaligus sebagai penguatan identitas visual dan peningkatan promosi produk bukanlah sebuah hal yang mudah. Hal ini dikarenakan didalam logo terutama diterapkan pada kemasan produk dan poster akan menggambarkan citra sebuah produk milik Mama Ghusla sekaligus sebagai upaya dalam membangun *brand*, maka sangat dengan wajar Industri Rumah Tangga

ini harus memiliki strategi sendiri dalam menanamkan citra usaha agar lebih dikenal lagi di masyarakat.

Promosi merupakan suatu kegiatan yang mengkomunikasikan manfaat sebuah produk dan membujuk target konsumen untuk membeli produk tersebut. Indikator dari promosi terdiri dari salah satunya adalah informasi produk mendorong melakukan pembelian, promosi berperan dalam menghasilkan penyampaian informasi yang baik pada konsumen akan manfaat atau kelebihan suatu produk sehingga dapat mempengaruhi dalam benak konsumen akan menimbulkan minat untuk membeli produk tersebut (Silangsih & Utami, 2018).

Pada umumnya promosi yang sudah dilakukan oleh peneliti sudah termasuk dalam kategori yang baik. Tayangan iklan sebagai indikator setelah dilakukannya *branding* dalam *digital marketing* yang dilakukan melalui *Facebook Ads.* 

Meskipun dengan klik yang tidak cukup banyak dari iklan yang sudah ditayangkan pesanan yang masuk sebanyak 40 buah penjualan dalam satu minggu lebih banyak dibandingkan dengan sebelum dilakukannya promosi setelah dilakukannya *Redesain* logo. Ini berarti dengan promosi yang dilakukan informasi produk mendorong konsumen dalam melakukan pembelian.

## **Pembahasan**

Berikut merupakan analisis data dari Industri Rumah Tangga Kripik Tempe Mama Ghusla:

## 1. *Strength* (Kekuatan)

Produk dibuat dan dikerjakan secara manual *(self made)* sehingga dikerjakan secara *continue* dan memiliki cita rasa yang stabil dari setiap produksi. Produk masih layak konsumsi hingga lebih dari sebulan

dibandingkan dengan produk lainnya yang sejenis.

#### 2. *Weakness* (Kelemahan)

Identitas visual yang dimiliki saat ini belum memiliki nilai estetika dan daya tarik untuk penguatan nilai identitas visual sehingga belum cukup menarik perhatian konsumen dalam melihat *brand* atau *merk* dari produk terkait. Tipografi logo yang kurang tegas dapat diperbarui dengan citra yang baru. Belum adanya sistem untuk mengelola hasil produksi dan sistem keuangan karna industri rumah tangga ini masih terbilang baru beroperasi kembali selama setahun kebelakang selama masa pandemic COVID-19.

### 3. *Opportunity* (Peluang)

Penggunaan logo baru akan memberikan kesan yang *fresh*  terhadap identitas viusal produk daripada logo yang terdahulu. Meskipun logo atau identitas visual ini berganti akan tetap mudah dan cepat dikenali oleh konsumen atau pelangggan karna pergantian dari tipografi dengan penggunaan *font*  yang lebih tegas dan jelas. Kripik Tempe dengan rasa original yang lebih renyah dan gurih juga ukuran Produk yang lebih besar dengan isi yang cukup banyak dengan harga 5.500 perbungkus sudah memiliki nilai tersendiri dibandingkan dengan produk pesaing lainnya yang sejenis.

### 4. *Threats* (Ancaman)

Perubahan logo atau identtitas visual yang terjadi memungkinkan membuat bingung konsumen atau pelanggan pada awalnya. Pesaing produk yang sejenis yang berasal dari kabupaten sekitar yang sudah beroperasi terlebih dahulu dibandingkan usaha Kripik Tempe Mama Ghusla atau yang baru merintis dengan usaha yang sejenis. Konsumen akan merasa bosan dengan varian rasa yang ada jika usaha Kripik Tempe Mama Ghusla tidak melakukan inovasi

dengan varian rasa Kripik Tempe. Harga bahan baku yang digunakan bisa melejit tiba tiba sehingga akan mempengaruhi dalam jumlah produksi dan kenaikan harga.

Dari hasil analisis data diatas dapat disimpulkan bahwa sudah cukup banyak keunggulan yang diperoleh dalam penelitian ini untuk dilakukan perancangan ulang terhadap logo produk. Dengan digunakannya analisis SWOT ini dapat menimalisir ancaman dan kemungkinan buruk yang akan terjadi dan dapat digunakan sebagai bahan untuk membuat perancangan ulang logo Kripik Tempe Mama Ghusla.

### **Konsep dan Desain Logo Baru**

Konsep awal yang akan digunakan dalam perancangan *Redesain* logo Kripik Tempe Mama Ghusla ini adalah bagaimana agar *image* yang diciptakan berdasarkan konsep yang diambil dari karakter pemilik usaha Kripik Tempe Mama Ghusla ini yaitu *fresh* dan ceria. Konsep ini merupakan konsep yang sangat sederhana tentunya agar mudah untuk dikenali dan diingat oleh konsumen yang kemudian akan menjadi pusat perhatian. Dengan dasar konsep ini akan dikembangkan dalam proses perancangan logo Kripik Tempe Mama Ghusla dengan campuran. Konsep Logo Kripik Tempe Mama Ghusla ini berdasarkan pada *mind mapping* penulis lakukan, terlihat pada gambar 4.

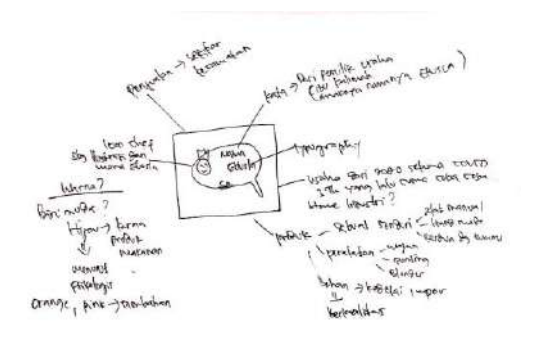

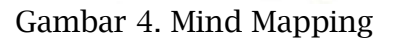

#### **Simpulan**

Berdasarkan dari hasil penelitian dan pembahasan dalam *Redesain* logo Kripik Tempe Mama Ghusla, penulis menarik kesimpulan bahwa logo yang digunakan Kripik Tempe Mama Ghusla memiliki tampilan yang masih sangat sederhana. Maka dari itu penulis melakukan *Branding Merk* yang berupa merancang *Redesain* logo yang kemudian dijadikan sebagai penguatan dari identitas visual dan media utama untuk meningkatkan promosi produk Kripik Tempe Mama Ghusla sehingga produk lebih mudah dikenali dan menarik konsumen. Dalam mendesain sebuah logo yang bagus, harus memperlihatkan karateristik dari perusahaan tersebut baik itu mengenai filosofi, visi dan misi perusahaannya(Priani, 2018)

### **Referensi**

Febri, R. (2020). Arti Warna Pada Logo.

- Fermana, A. F. (2019). Redesign Logo Winnie Fruit Padang, *8*(5), 55.
- KBBI.Lektur.ID. (2021). Arti Tempe Kripik di Kamus Besar Bahasa Indonesia (KBBI).
- Khairunnas, B. (2019). Redesign Logo Padek.Co, (September).
- Namugenyi, C., Nimmagadda, L. S., & Reiners, T. (2019). SWOT Analysis: A Theoretical Review.
- Nismawati, F., Ade Lose Hermanto, Y., & . P. (2020). Redesign Traditional Packaging of Jenang Sari Murni Tulungagung. *KnE Social Sciences*,

Vol. 5, No. 2, February 2022, Pages 99-110 http://e-journal.unipma.ac.id/index.php/doubleclick

*2020*, 209–217. https://doi.org/10.18502/kss.v4i1 2.7597

- Priani, D. (2018). Perancangan Visual Branding Identity Mie Sop Kampung Bu Via Medan. *PROPORSI : Jurnal Desain, Multimedia Dan Industri Kreatif*, *4*(1), 38. https://doi.org/10.22303/propors i.4.1.2018.38-49
- Setiawan, T., & Putro, F. H. (2021). Pemanfaatan Graphics Designer Software Canva Untuk Meningkatkan Kreatifitas Promosi Produk UMKM di Cepogo Boyolali. *Intelektiva:Jurnal Ekonomi, Sosial & Humaniora*, *2*(12), 53–56. Retrieved from https://www.jurnalintelektiva.com /index.php/jurnal/article/view/53  $\Omega$
- Sijabat, S., Indah, T. A., Ramadhan, F., Ramadhani, A., & Hasibuan, S. H. (2021). Faktor-Faktor Yang Menentukan Keberhasilan Produk Melalui Desain Logo Pada Produk Og Home Care, *2*(4), 195–199.
- Silangsih, E., & Utami, P. (2018). Pengaruh Marketing Mix Terhadap Minat Beli Konsumen Pada Usaha Mikro Kecil Dan Menengah (Umkm) Produk Olahan Makanan Ringan. *Sosial Humaniora*, *9*, 144– 158.

https://doi.org/https://doi.org/10 .30997/jsh.v9i2.1382

- Thabroni, G. (2019). Pengertian Desain (Lengkap) berdasarkan Pendapat Para Ahli.
- Vidhiatama, Y., & Nugroho, A. (2018). Persepsi Visual Logo Kereta Rel Listrik (Krl) Commuter Line Jabodetabek. *Jurnal Dimensi DKV Seni Rupa Dan Desain*, *3*(2), 191. https://doi.org/10.25105/jdd.v3i2 .3604
- Wahdaniah, I., Toni, A., & Ritonga, R. (2020). Makna Logo Dinas Penerangan Tentara Nasional Indonesia Angkatan Laut. *Warta ISKI*, *3*(01), 67–74.

https://doi.org/10.25008/wartais ki.v3i01.57

Wahmuda, F., & Hidayat, M. J. (2020). Redesain Logo Dan Media Promosi Sebagai Citra Produk Makanan Ringan Ukm Benok. *ANDHARUPA: Jurnal Desain Komunikasi Visual & Multimedia*, *6*(02), 147–159. https://doi.org/10.33633/andhar

upa.v6i02.3307

- Y., E. (2020). *Suatu Pengantar Metode Dan Riset Desain Komunikasi Visual Dkv* (I). Yogyakarta: PENERBIT DEEPUBLISH.
- Zuhri, M. A., & Febriyeni, E. (2020). Perancangan Redesain Logo Micow Padang, *4*(1), 1–9.

## **Sistem Human Resource Management Menggunakan Wi-Fi MAC Address dan IMEI sebagai Validitas Presensi**

## **Mifta Cahya Anggraini<sup>1</sup> , Risna Sari<sup>2</sup> , Onki Alexander Linzu<sup>3</sup>**

1,2,3Politeknik Negeri Jakarta

[mifta.cahyaanggraini.tik17@mhsw.pnj.ac.id,](mailto:mifta.cahyaanggraini.tik17@mhsw.pnj.ac.id) [risna.sari@tik.pnj.ac.id,](mailto:risna.sari@tik.pnj.ac.id) onki@jgu.ac.id

*Abstract: PT Mitra Mandiri Komputindo using fingerprints to record the presence of employees who have problems such as transparency of attendance data cannot be seen directly by employees and the presence of employees during working hours cannot be detected by a fingerprint machine. Out of office attendance problems, such as marketing visiting clients outside the office, attendance data is not well controlled. Another problem related to requests for permission, leave, overtime and manual letter submissions is by visiting HRD to provide application documents using Microsoft Office so that they are not integrated with attendance data, salary calculations and cause delays in printing letters such as salary slips. The solution to this problem is to build an HRM system that focuses on employee modules using Wi-Fi MAC Address and IMEI as presence validity. An Android mobile-based HRM system so that employees can take attendance at the office, outside the office, apply for leave, permits, overtime and submit letters. The system can also track the location of employees during working hours after making a presence. System development using the Waterfall method as a development model. The results of the tests that have been carried out show that the mobile*based HRM system can be integrated with the HRM system on the HRD module. IMEI testing *carried out on five smartphone devices that have different formats, but can still run as needed.*

*Keywords: HRM System, Presence, Wi-Fi MAC Address, IMEI*

**Abstrak:** Pada PT Mitra Mandiri Komputindo menggunakan fingerprint untuk mencatat kehadiran karyawan yang memiliki permasalahan seperti transparasi data presensi tidak dapat dilihat secara langsung oleh karyawan dan keberadaan karyawan saat jam kerja tidak dapat dideteksi oleh mesin fingerprint. Permasalahan presensi di luar kantor, seperti marketing yang mengunjungi klien di luar kantor data presensinya tidak terkontrol dengan baik. Permasalahan lain terkait permohonan izin, cuti, lembur dan pengajuan surat yang dilakukan secara manual, yaitu dengan cara mendatangi HRD untuk memberikan dokumen permohonan menggunakan Microsoft Office sehingga tidak terintegrasi dengan data presensi, perhitungan gaji dan menyebabkan terlambatnya pencetakan surat seperti slip gaji. Solusi dari permasalahan tersebut yaitu dengan membangun sistem HRM berfokus pada modul karyawan menggunakan Wi-Fi MAC Address dan IMEI sebagai validitas presensi. Sistem HRM berbasis mobile Android sehingga karyawan dapat melakukan presensi di kantor, di luar kantor, permohonan cuti, izin, lembur dan pengajuan surat. Sistem juga dapat melakukan tracking lokasi karyawan saat jam kerja setelah melakukan presensi. Pembangunan sistem menggunakan metode Waterfall sebagai model pengembangan. Hasil pengujian yang telah dilakukan menunjukkan sistem HRM berbasis mobile dapat terintegrasi dengan sistem HRM pada modul HRD. Pengujian IMEI yang dilakukan pada lima perangkat smartphone mendapatkan format yang berbeda, namun tetap dapat berjalan sesuai kebutuhan.

*Kata kunci: Sistem HRM, Presensi, Wi-Fi MAC Address, IMEI*

### **Pendahuluan**

PT Mitra Mandiri Komputindo merupakan suatu perusahaan yang bergerak pada bidang IT Solution software dan hardware. Karyawan pada PT Mitra Mandiri dalam

melakukan presensi telah menggunakan fingerprint yang dapat membantu HRD dalam pencatatan kehadiran karyawan (Yuda & Sukoco, 2018). Penggunaan fingerprint memiliki permasalahan yaitu,

transparasi data presensi yang tidak dapat dilihat secara langsung oleh karyawan (Permana, Rusdianto, & Fanani, 2020). Keberadaan karyawan di lingkungan kantor selama jam kerja tidak dapat dipastikan oleh mesin fingerprint. Permasalahan mengenai proses presensi karyawan yang bekerja di luar kantor, seperti marketing yang mengunjungi klien di luar kantor data presensinya tidak terkontrol dengan baik (Rozaq, 2018).

Permasalahan terkait permohonan izin, cuti, dan lembur masih dilakukan secara manual. Cara manual tersebut karyawan mendatangi HRD untuk memberikan dokumen ketidakhadiran yang dibuat menggunakan Microsoft Office sehingga tidak terintegrasi dengan data presensi dan perhitungan gaji (Ningsih & Fibriany, 2018). Permasalahan lain, seperti pengajuan jenis surat misalnya, berupa slip gaji secara manual yang harus menunggu lama data slip gaji dari HRD dan menyebabkan terlambatnya pencetakan slip gaji (Welim & Iqbal, 2017).

Berdasarkan permasalahan di atas, akan dibangun sistem HRM (Human Resource Management) untuk modul karyawan (Jayadi, 2020). Sistem HRM dibangun berbasis mobile sehingga karyawan dapat melakukan presensi di kantor maupun di luar kantor, permohonan cuti, izin, lembur dan pengajuan surat. Pembangunan sistem ini mengusung REST API sebagai jembatan antar data dengan sistem HRM berbasis web dalam modul HRD (Permana et al., 2020).

Sistem tersebut berisikan fitur presensi dengan memanfaatkan Global Positinioning System (GPS), kemudian diolah menggunakan Wi-Fi MAC Address dari Wi-Fi Router dan IMEI perangkat smartphone karyawan sebagai penanda letak dari karyawan berada di lingkungan kantor dan validitas presensi (Adikara, 2015). Tujuan penggunaan Wi-Fi MAC Address yang ada pada Wi-Fi Router sebagai

parameter untuk presensi di lingkungan kantor (Riyanto & Nugrahanti, 2018). IMEI pada perangkat smartphone merupakan nomor unik yang dapat dijadikan sebagai identitas karyawan dalam melakukan presensi (Fanggidae & Polly, 2016). Penggunaan IMEI dapat meminimaliasir kegiatan karyawan lain untuk mengendalikan perangkat secara jarak jauh (Susanti, 2021).

Presensi dapat dilakukan setelah Wi-Fi MAC Address dan IMEI terdeteksi, kemudian memasukkan biometrik sidik jari karyawan yang telah didaftarkan pada perangkatnya untuk menghindari presensi oleh karyawan lain. Presensi di luar kantor menggunakan IMEI dan metode foto sebagai bukti presensi (Sussolaikah, 2021). Fitur lainnya seperti permohonan cuti, lembur, izin dan pengajuan surat dapat dilakukan dan melihat data tanpa mendatangi HRD (Nugrahanti & Sussolaikah, 2021). Sistem dapat melakukan tracking lokasi karyawan setelah melakukan presensi menggunakan GPS untuk memastikan keberadaan karyawan saat jam kerja (Bima, 2021).

## **Metode Penelitian**

Metode penelitian dimulai dengan menggunakan metode pengumpulan data yang diperoleh dari observasi dan wawancara yang bertujuan untuk mendapatkan informasi valid secara langsung di PT Mitra Mandiri Komputindo untuk membangun sistem HRM (Anardani & Putera, 2018). Selain itu, pengumpulan data diperoleh dari jurnal penelitian sebelumnya dan sumber elektronik yang berkaitan sebagai acuan penulisan penelitian. Pada tahapan penelitian ini menggunakan model pengembangan sistem dengan metode waterfall. Metode waterfall merupakan model pengembangan yang bersifat linear, karena tahapan analisis requirement sampai dengan tahapan testing dilakukan secara berurutan dan tidak dapat dilakukan sebelum tahap sebelumnya selesai dilakukan

dan tidak dapat mengulang kembali ke tahap sebelumnya (Asyhari, Fudholi & Sari, 2021). Adapun tahapan penelitian seperti pada gambar 1.

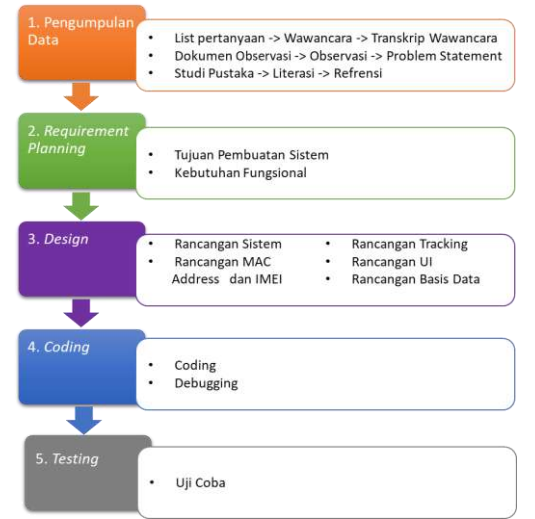

Gambar 1. Tahapan Penelitian

Tahapan dimulai dari pengumpulan data yang terdapat input, proses dan output. Cara kerja metode waterfall dimulai dari tahapan requirement planning guna mengidentifikasi tujuan dari pembuatan sistem HRM serta menentukan kebutuhan fungsional sistem berdasarkan hasil identifikasi. Selanjutnya, tahapan design melakukan rancangan sistem secara keseluruhan berdasarkan kebutuhan fungsional. Kemudian, masuk pada tahapan coding dan debbuging program. Tahap terakhir, yakni testing untuk menemukan kesalahan dan memastikan bahwa input yang dihasilkan sesuai dengan kebutuhan yang telah dirancang.

### **Hasil**

Sistem HRM dibangun dengan menggunakan framework Flutter berbasis mobile untuk modul karyawan. Dalam sistem HRM berbasis mobile, karyawan dapat melakukan presensi di kantor jika lokasi, Wi-Fi MAC Address dan IMEI perangkat smartphone terdeteksi oleh sistem.

Pada tahap Realisasi Program Aplikasi dilakukan dengan implementasi dari hasil keseluruhan rancangan program aplikasi yang telah tersusun untuk merealisasikan sistem HRM yang akan dibangun.

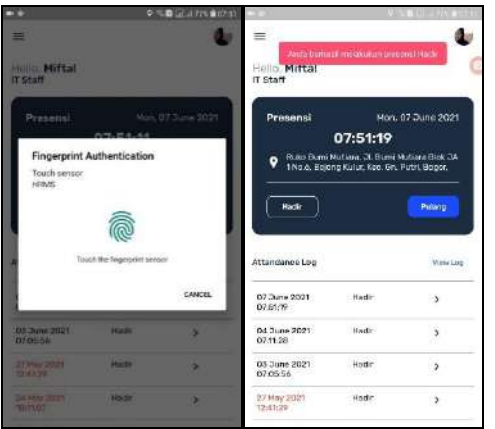

Gambar 2. Halaman Presensi di Kantor

Gambar 2 merupakan halaman utama saat karyawan memasuki sistem HRM berbasis mobile. Pada gambar tersebut menggambarkan proses karyawan melakukan presensi di kantor. Presensi dapat berfungsi, jika lokasi sesuai, IMEI smartphone karyawan telah terdaftar dan terdeteksi menggunakan MAC Address Wi-Fi kantor oleh sistem (Juwari, 2022).

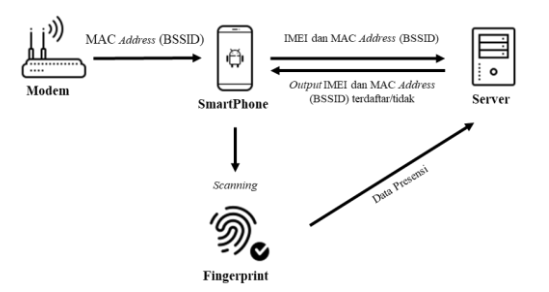

## Gambar 3. Cara Kerja Presensi di Kantor

Cara kerja presensi menggunakan Wi-Fi MAC Address dan IMEI perangkat smartphone karyawan terlebih dahulu terhubung dengan modem kantor dan sistem HRM mendapatkan Wi-Fi MAC Address atau BSSID modem seperti pada gambar 3.

Setelah itu, sistem akan mengirimkan data IMEI smartphone dan Wi-Fi MAC Address (BSSID) dari modem tersebut. Lalu server mengirimkan kembali output berua IMEI dan Wi-Fi MAC Address atau BSSID telah terdaftar atau tidak. Jika terdaftar sistem akan memberikan akses dan melakukan pemindaian sidik jari karyawan untuk verifikasi presensi. Terakhir, mengirimkan data presensi ke server.

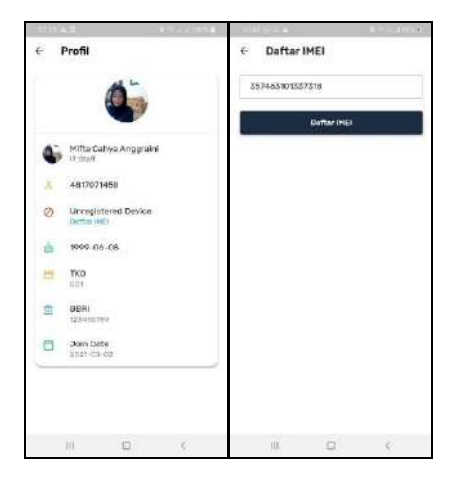

Gambar 4. Halaman Profil dan Daftar IMEI

Status perangkat *smartphone*  karyawan *unregistered device* sebelum mendaftarkan IMEI. Karyawan terlebih dahulu wajib mendaftarkan IMEI perangkat *smartphone* untuk menjalankan fungsi presensi di kantor. IMEI akan secara otomatis terbaca dan karyawan perlu mendaftarkannya. Setelah mendaftar, lalu mendapat persetujuan dari pihak HRD status perangkat *smartphone*  karyawan akan berubah menjadi *registered device* dan dapat melakukan presensi di kantor.

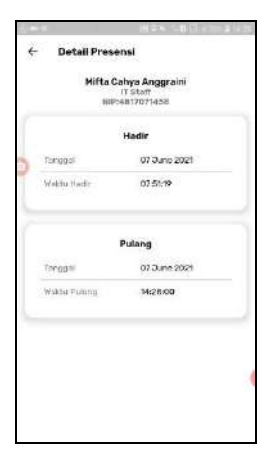

Gambar 5. Halaman Detail Presensi

Halaman detail presensi menunjukkan detail presensi karyawan yang tercatat pada hari saat melakukan presensi yaitu, berupa data kehadiran dan pulang karyawan yang berisikan tanggal dan waktu.

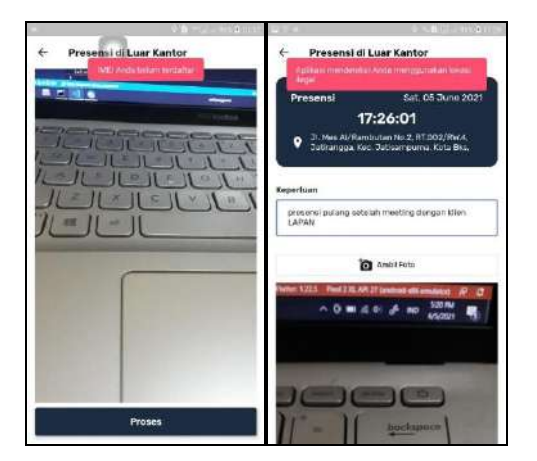

## Gambar 6. Halaman Presensi di Luar Kantor

Halaman presensi di luar kantor yang mempertunjukkan tanggal presensi, waktu presensi, lokasi presensi, keperluan dan ambil foto presensi. Gambar pertama, menampilkan presensi di luar kantor dengan IMEI tidak terdaftar. Selanjutnya, memperlihatkan presensi menggunakan *fake* GPS yang diaktifkan oleh karyawan untuk melakukan presensi. Namun, lokasi tersebut terdeteksi oleh sistem secara otomatis memberikan pesan "Aplikasi mendeteksi Anda menggunakan lokasi ilegal". Sehingga karyawan tidak dapat melakukan presensi dengan

memanfaatkan lokasi ilegal tersebut apabila lokasi tidak sesuai dengan lokasi sebenarnya.

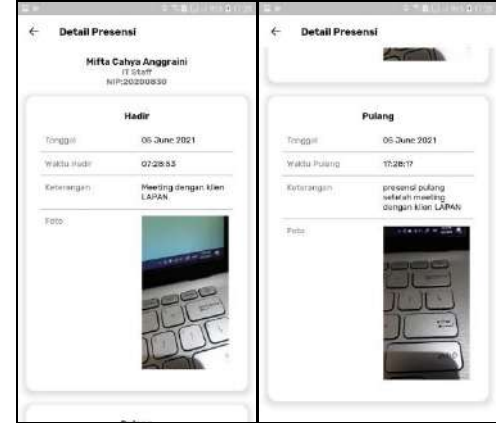

Gambar 7. Halaman Detail Presensi di Luar

Halaman ini menampilkan detail presensi di luar kantor berupa data kehadiran dan pulang. Data tersebut berisikan tipe hadir dan pulang, tanggal, waktu, keterangan presensi di luar dan foto sebagai bukti presensi.

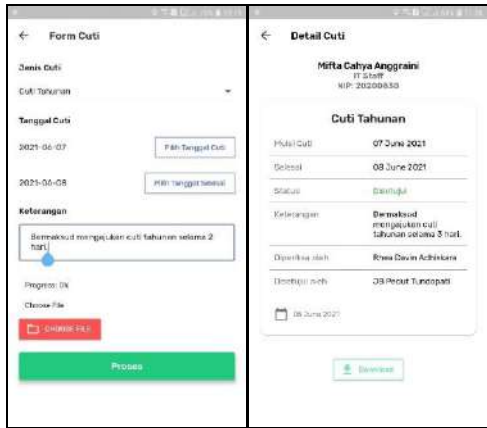

## Gambar 8. Halaman *Form* Cuti dan Detail Cuti

Pada gambar di atas memaparkan proses permohonan cuti. Kemudian memproses permohonan cuti tersebut. Selanjutnya, karyawan dapat melihat detail data cuti.

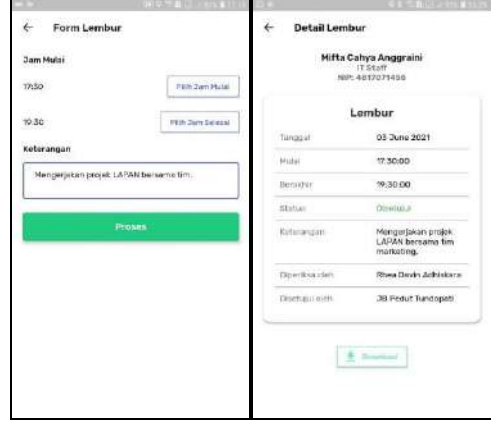

### Gambar 9. Halaman *Form Lembur* dan Detail

Gambar di atas merupakan tampilan formulir lembur berisikan jam mulai lembur, jam selesai lembur dan keterangan lembur yang telah diisi oleh karyawan. Halaman detail ini berisikan informasi data lembur karyawan yang telah diproses.

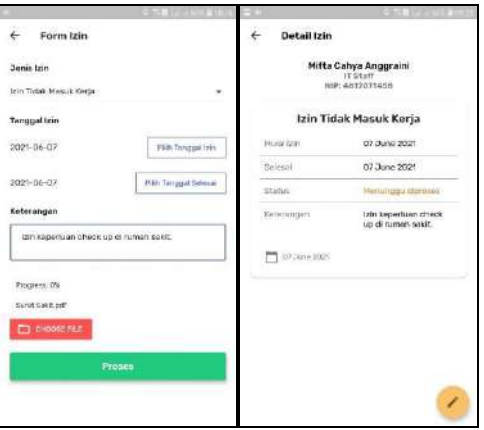

#### Gambar 10. Halaman *Form* Izin dan Detail

Tampak dari Gambar 10 menunjukkan formulir izin yang telah diisi oleh karyawan. Dalam halaman detail terdapat tombol edit data, jika data masih berstatus "Menunggu diproses" dan terdapat tombol untuk mengunduh berkas atau surat persetujuan izin setelah permohonan disetujui oleh pihak HRD dan Direktur.

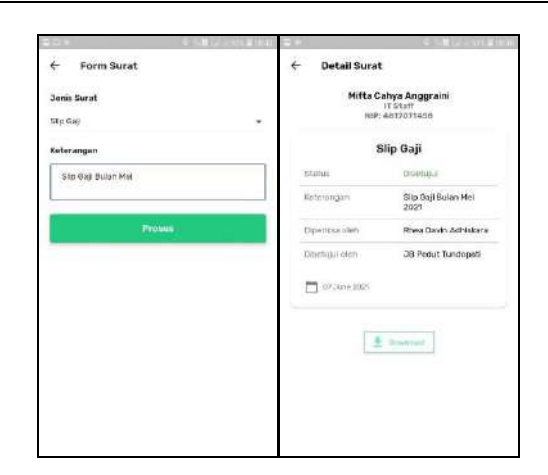

Gambar 11. Halaman *Form* Surat dan Detail

Gambar 11 merupakan tampilan dari form surat, edit dan data surat. Halaman detail dan persetujuan surat yang berfungsi untuk menampilkan detail informasi permohonan yang telah dilakukan oleh karyawan.

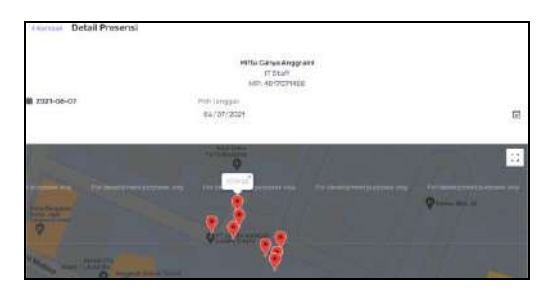

Gambar 12. Tampilan *Monitoring* Karyawan

Tampilan *monitoring* karyawan dapat dilihat oleh HRD dan Direktur dari sistem HRM berbasis web. Cara kerja *tracking* karyawan melalui sistem HRM berbasis *mobile*, yaitu setelah karyawan melakukan presensi hadir di kantor maupun di luar kantor secara otomatis sistem akan melakukan *tracking* lokasi karyawan tersebut saat jam kerja. Sistem bekerja melakukan *tracking* setiap 15 menit untuk membaca pergerakan lokasi karyawan. Sistem dapat mendeteksi lokasi karyawan saat jam kerja ketika sistem HRM berbasis *mobile* diakses atau dibuka oleh karyawan. Namun, jika sistem HRM berbasis *mobile* tidak diakses oleh karyawan secara *online* maupun *offline* setelah melakukan

presensi, maka sistem tidak dapat melakukan *tracking* dikarenakan sistem operasi Android memiliki *default Task Manager* yang berfungsi untuk menge-*kill* sebuah *task* guna menutup aplikasi yang sedang berjalan. Ketika karyawan telah melakukan presensi untuk pulang, maka sistem akan berhenti dalam melakukan aktivitas *tracking*.

#### **Pembahasan**

Berdasarkan analisis data dari pengujian IMEI yang telah dilakukan, format IMEI pada setiap *smartphone* berbeda berdasarkan versi Android yang dimiliki oleh *smartphone* tersebut. Hasil persentase menunjukkan bahwa keberhasilan pengujian IMEI adalah 100%. Saat sistem melakukan pendeteksian IMEI terhadap versi Android 10 memerlukan izin untuk mengakses pengidentifikasi yang tidak dapat disetel ulang.

Versi lebih atau sama dengan 10 akan mengembalikan UUID (*Universally Unique Identifier*) yang menampilkan 32 karakter unik. Sedangkan pada versi kurang dari 10 yaitu, 9 dan 8.10 dapat mendeteksi IMEI sesuai dengan 15 digit angka. Sehingga perbedaan format IMEI tidak menjadi masalah terhadap pendaftaran IMEI, karena dapat didaftarkan dengan versi 8.10, 9, maupun 10 atau lebih.

### **Simpulan**

Penelitian sistem HRM berbasis *mobile* yang berfokus untuk karyawan ini telah berhasil diimplementasikan. Pembangunan sistem ini menggunakan *framework* Flutter dan memanfaatkan REST API sebagai jembatan antar data dengan sistem HRM berbasis web dalam modul HRD. Sistem ini dapat menyediakan Wi-Fi MAC *Address* dan IMEI sebagai validitas presensi pada PT Mitra Mandiri Komputindo. Berdasarkan hasil penelitian yang sudah dilakukan dapat disimpulkan sebagai berikut:

- 1. Presensi di kantor dapat dilakukan oleh karyawan dengan sistem membaca Wi-Fi MAC *Address* dan IMEI yang telah terdaftar.
- 2. Presensi di luar kantor dapat dilakukan oleh karyawan dengan sistem mendeteksi IMEI terdaftar, lokasi *real*, dan mengunggah foto.
- 3. Berdasarkan hasil pengujian Wi-Fi MAC *Address* berhasil membaca Wi-Fi MAC *Address* yang terhubung dengan *smartphone* karyawan. Sedangkan pengujian IMEI yang dilakukan pada lima perangkat *smartphone* mendapatkan format yang berbeda, namun tetap dapat berjalan pada Android versi 8.1.0 sampai dengan 10 sesuai kebutuhan.
- 4. Karyawan dapat melakukan permohonan cuti, izin, lembur dan pengajuan surat secara digital agar pengelolaan dokumen terpusat.
- 5. Sistem HRM modul karyawan berhasil terintegrasi dengan modul HRD berbasis web.
- 6. Sistem dapat melakukan *tracking*  selama jam kerja di kantor maupun di luar kantor setelah karyawan melakukan presensi.

Dari simpulan tersebut sistem ini sudah tercapai sesuai dengan tujuan penelitian untuk membangun sistem HRM menggunakan Wi-Fi MAC *Address* dan IMEI sebagai validitas presensi pada PT Mitra Mandiri Komputindo.

## **Referensi**

Adikara, F. (2015). Pemanfaatan MAC Address Hostspot dalam Pengembangan Sistem Absensi GPS dalam Rangka Meningkatkan Keakuratan Posisi Pengguna. *Sisfo*, *05*(04).

https://doi.org/10.24089/j.sisfo.2 015.09.007

Anardani, S., & Putera, A. (2018). Analisa Perancangan Sistem Informasi Berbasis Enterprise Resource Planning Pada Cv.Mitra Internusa Jaya Surabaya. *MULTITEK INDONESIA, 11*(2), 80 - 85. doi[:http://dx.doi.org/10.24269/m](http://dx.doi.org/10.24269/mtkind.v11i2.706) [tkind.v11i2.706](http://dx.doi.org/10.24269/mtkind.v11i2.706)

- Asyhari, M., Fudholi, D., & Sari, F. (2021). An Approach of Brain-Computer Interface Electroencephalography for Measuring Visual Height Intolerance. *JUITA: Jurnal Informatika, 9*(1), 17 - 24. doi[:http://dx.doi.org/10.30595/ju](http://dx.doi.org/10.30595/juita.v9i1.8314) [ita.v9i1.8314](http://dx.doi.org/10.30595/juita.v9i1.8314)
- Bima, ACA. (2021). Kajian Usability Pada Sistem Informasi Pemerintahan Desa Ngampel Kabupaten Madiun*.* S2 thesis, Universitas Atma Jaya Yogyakarta.
- Fanggidae, A., & Polly, Y. T. (2016). Sistem Presensi Dosen Menggunakan IMEI dan GPS Smartphone dengan Data Terenkripsi. *Jurnal Nasional Teknik Elektro Dan Teknologi Informasi (JNTETI)*, *5*(3), 1–8. https://doi.org/10.22146/jnteti.v 5i3.249
- Jayadi, P. (2020). Prediksi Kepercayaan Pengguna Internet dalam Paradigma Komputasi Pervasif dengan Regresi Logistik Berganda. *TEKNOMATIKA*, *12*(2), 41-48. https://doi.org/10.30989/teknom atika.v12i2.284
- Juwari, J., & Asyhari, M. Y. (2022). Analisis Noise Floor Threshold Terhadap Signal Strength Pada Wireless Local Area Network Protokol Nv2. *Journal of Information System Research (JOSH)*, *3*(2), 125-136. https://doi.org/10.47065/josh.v3i 2.1275
- Ningsih, A. F., & Fibriany, F. W. (2018). Sistem Informasi Ketidakhadiran Izin Dan Cuti Berbasis Web Pada BPSDM KEMENDAGRI. *IJCIT (Indonesian Journal on Computer and Information Technology)*, *3*(2), 138–147.

Nugrahanti, F., & Sussolaikah, K.

(2021). Metode Importance Performa Analisys (IPA) sebagai Penentuan Kepuasan dan Kenyamanan Pengguna Website Universitas PGRI Madiun. *Jurnal Processor, 16*(2), 128-134. doi:10.33998/processor.2021.16.2 .996

Permana, I. G. T., Rusdianto, D. S., & Fanani, L. (2020). Pengembangan Sistem Presensi berbasis Lokasi menggunakan Geofence WiFi dan REST API pada Fakultas Ilmu Komputer Universitas Brawijaya. *Jurnal Pengembangan Teknologi Informasi Dan Ilmu Komputer*, *3*(9), 9305–9313.

Riyanto, S., & Nugrahanti, F. (2018). Pemanfaatan Aplikasi Moodle Dalam Pembelajaran Statistik Pada Mahasiswa InformatikA. *MULTITEK INDONESIA, 12*(1), 40 - 46. doi[:http://dx.doi.org/10.24269/m](http://dx.doi.org/10.24269/mtkind.v12i1.679) [tkind.v12i1.679](http://dx.doi.org/10.24269/mtkind.v12i1.679)

Rozaq, A. (2018). Case Base Reasoning Untuk Menentukan Kebutuhan Bahan Bangunan Rumah. *SINTECH (Science and Information Technology) Journal*, *1*(2), 70 - 75. https://doi.org/10.31598/sintechj ournal.v1i2.224

Susanti, P. (2021). Investigating the

Impact of Website Quality on User Satisfaction in IDN Times News Website. Retrieved 25 February 2022, from https://iopscience.iop.org/article/ 10.1088/1742-

6596/1842/1/012074

- Sussolaikah, K. (2021). Pemanfaatan Packages Pada R Programming Untuk Crawling Data Pada Social Media. *Building of Informatics, Technology and Science (BITS)*, *3*(3), 203-206. https://doi.org/10.47065/bits.v3i 3.1035
- Welim, Y. Y., & Iqbal, M. (2017). Pemodelan Sistem Informasi Administrasi Human Resource Development pada PT Srikandi Multi Rental. *Prosiding SINTAK*, 341–347.
- Yuda, Yoga Prisma; Suyanto, M; -, Sukoco (2018). Animasi Gamelan Berbasis Frekuensi Suara. Multitek Indonesia, [S.l.], v. 11, n. 2, p. 90 - 97, feb. 2018. ISSN 2579-3497. Available at: [<http://journal.umpo.ac.id/index.](http://journal.umpo.ac.id/index.php/multitek/article/view/644) [php/multitek/article/view/644>](http://journal.umpo.ac.id/index.php/multitek/article/view/644). Date accessed: 25 feb. 2022. doi[:http://dx.doi.org/10.24269/m](http://dx.doi.org/10.24269/mtkind.v11i2.644) [tkind.v11i2.644.](http://dx.doi.org/10.24269/mtkind.v11i2.644)

## **Implementasi Media Promosi Radio Tidar FM Magelang Berbasis Multimedia**

#### **Kanafi<sup>1</sup> , Tri Yusnanto<sup>2</sup> , Karindra Triwulandari<sup>3</sup>** 1,STMIK Bina Patria

email: <sup>1</sup>maskanafi@gmail.com, <sup>2</sup>yusnanto@stmikbinapatria.ac.id, <sup>3</sup>elkarindra@yahoo.com

*Abstract: This research aims to design and build Web – Based Promotion Media of Radio Tidar FM Magelang, especially in its advertising products. The method used is MDLC (Multimedia Development Life Cycle). The stages in the MDLC method are concept, design, material collecting, assembling, testing, and distribution. The data collection method used by the writer is observation, interview, document. Then the data from these problems are analyzed using SWOT (Performance, Information, Economy, Control, Efficiency, Service). The design of the system uses a Flowchart Program, then implemented with Adobe Flash CS 6. The result of this research is that the Web – Based Promotion Media of Radio Tidar FM Magelang has been created.*

### *Keywords: Web – Based Promotion, Multimedia, Radio Tidar FM Magelang, MDLC*

**Abstrak:** Penelitian ini bertujuan untuk merancang dan membangun media promosi Radio Tidar FM Magelang berbasis multimedia, khususnya dalam produk periklanannya. Metode yang digunakan adalah MDLC *(Multimedia Development Life Cycle)*. Tahap pada metode MDLC adalah *concept, design, material collecting, assembling, testing, dan distribution*. Metode pengumpulan data yang digunakan penulis yaitu observasi, wawancara, dokumen. Kemudian data dari permasalahan tersebut dianalisis menggunakan SWOT (*Performance, Information, Economy, Control, Efficiency, Servis)*. Perancangan sistem menggunakan Flowchart Program, kemudian diimplementasikan dengan *Adobe Flash CS 6*. Hasil penelitian ini adalah telah berhasil dibuat Media Promosi Radio Tidar FM Magelang Berbasis Multimedia*.*

*Kata kunci:* Media Promosi, Multimedia, Radio Tidar FM Magelang, MDLC

### **Pendahuluan**

PT Suara Radio Tidar atau yang lebih dikenal dengan Radio Tidar FM adalah industri yang berfokus di bidang kepenyiaran khususnya radio. Radio Tidar FM yang memiliki frekuensi FM 94.3 Mhz, berlokasi di Jalan Gatot Subroto nomor 1 Jurangombo Magelang. Dengan tagline "Radionya Generasi Terpelajar", PT Radio Tidar berupaya meningkatkan pelayanan kepada masyarakat khususnya dalam menjembatani masyarakat yang mau memperkenalkan produk berupa barang maupun jasa supaya bisa dikenal oleh khalayak ramai (Bastomi, 2019).

Upaya memperkenalkan paket iklan kepada masyarakat tersebut adalah dengan melakukan komunikasi

pasar. Radio Tidar saat ini menggunakan media – media seperti website, streaming, *youtube* serta di jejaring media sosial seperti *twitter ,instagram* dan *facebook*. Selain mempromosikan produk yang berupa jasa periklanan, Radio Tidar juga berusaha mengembangkan citra perusahaan di mata konsumen. Namun Radio Tidar belum menemukan bagaimana cara promosi efektif yang mudah dijangkau oleh masyarakat khususnya ketika mengakses internet, agar dapat menjangkau pendengar Radio Tidar yang relatif banyak.

Dihimpun dari website Radio Tidar yaitu www.radiotidar.com, untuk tahun 2018 total pendengar Radio Tidar mencapai 400.000 orang baik via radio maupun streaming. 20% berasal dari pendengar berusia 15 – 18 tahun, 60% berusia 18 – 35 tahun, dan 20% berusia 35 tahun keatas. Namun dengan jumlah pendengar dari data di atas, Radio Tidar belum mampu merangkul lebih banyak pendengar untuk memasang iklan di Radio Tidar sehingga belum mencapai target profit perusahaan, agar perusahaan Radio Khususnya Radio Tidar dapat bertahan dan tetap terus bisa bersaing (Arsyad & Ashar, 2002).

Berdasarkan permasalahan di atas, perlunya pengembangan dan pelayanan media promosi Radio Tidar FM Magelang untuk mendapatkan hasil yang maksimal, yaitu melalui video promosi. Pengembangan tersebut meliputi isi maupun konten agar menarik masyarakat untuk mendengarkan dan mencari tahu tentang Radio Tidar FM (Ichsan, 2018).

Di Era ini perubahan teknologi informasi khususnya komputer membawa perubahan besar dimana komputer dilengkapi kartu grafis yang memungkinkan dapat berinteraksi untuk menyampaikan info kepada pengguna atau yang dikenal dengan istilah "Multimedia" (Bahrori & Priyatno, 2017). Aplikasi multimedia terfokus khususnya promosi media dalam hal ini adalah aktifitas promosi iklan Radio Tidar. Kelebihan multimedia ialah memiliki daya tarik tersendiri karena merupakan perpaduan dari tampilan/visual, suara, dan motorik atau gerakan (Binanto, 2010).

Menurut Suryani *et al* (2020) dalam penelitiannya mengatakan bahwa kategori dari kekuatan (kekuatan hubungan), kepadatan jaringan (kepadatan jaringan), sentralitas jaringan (centrality jaringan) dan karakteristik serupa (*homofili*) terhubung di semua akun jejaring media sosial Radio Mersi 93.9 FM (Darmawan, 2011). Jejaring media sosial Radio Mersi 93.9 FM mempunyai kekuatan relatif dan kerapatan jaringan selama proses program promosi. Selain itu Facebook Radio Mersi 93.9 FM cenderung lebih menerima komentar daripada akun dari jejaring media sosial lain seperti twitter maupun instagram (Suryani, Handar, & Ekasuci, 2020).

Menurut Fatimah (2020) dalam penelitiannya mengembangkan media promosi berupa *company profile* sebuah perusahaan di bidang jasa konstruksi. Perusahaan yang didedikasikan untuk jasa konstruksi perlu dilakukan usaha promosi karena persaingan di bidang jasa konstruksi semakin hari semakin meningkat.

Sedangkan menurut Dzikriani dan Khabibah (2019) dalam penelitiannya menggunakan media promosi youtube dimana asal mulanya media promosi yang digunakan oleh Bvgil Gelato and Friend Malang masih sebatas promosi melalui jejaring sosial instagram, menampilkan melalui pamflet serta spanduk. Hasil penelitian ini menunjukkan desain video iklan menggunakan youtube sebagai media promosi lebih efektif untuk diterapkan oleh Bvgil Gelato and Friend Malang.

Dengan keunggulan multimedia tersebut maka peneliti bermaksud menyusun penelitian mengenai Radio Tidar FM Magelang. Dalam penelitian ini penulis akan memaparkan suatu kajian yang dapat menjelaskan secara detail informasi tentang pemasangan iklan kepada calon klien untuk meningkatkan kualitas pemasaran Radio Tidar FM Magelang.

Penelitian yang akan dilakukan berfokus pada proses perancangam media promosi berupa *company profile* yang berisi informasi tentang perusahaan serta menampilkan layanan yang dimiliki oleh instansi untuk umum (Rangkuti, 2009). Untuk metode perancangan yang digunakan adalah metode kualitatif dengan penelitian berbasis praktik (*practicebased research*).

Dari data primer dan data sekunder yang dikumpulkan lalu dianalisis menggunakan analisis SWOT untuk mengetahui konsep desain. Konsep yang dibuat sederhana, menyeluruh, modern serta sesuai dengan target instansi (Pujiyanto, 2005). Pada tahap desain terdiri dari strategi yang diambil dalam desain meliputi strategi kreatif, visual, dan media (Dzikriani & Khabibah, 2019). Hasil dari perancangan ini setidaknya akan menghasilkan suatu produk berupa buku profil perusahaan dan sarana dukungan. Selain itu, media promosi ini diharapkan dapat bermanfaat bagi perusahaan sebagai bahan pertimbangan saat berkolaborasi dengan perusahaan lain.

### **Metode**

Adapun konsep penulis dalam melakukan penelitian ini dapat dijelaskan di gambar 1.

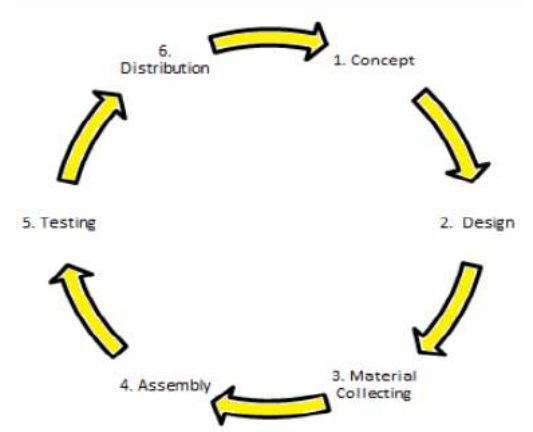

Gambar 1. Metode Penelitian

Metode yang digunakan adalah *Multimedia Development Life Cycle* (MDLC) dari Luther (Sunyoto, 2010). Metode MDLC memiliki enam tahap proses yaitu konsep (*concept)*, desain *(design*)*,* pengumpulan bahan *(material collecting*), *assembling* (pembuatan), pengujian (*testing*) dan penyebaran (*distribution*) (Gagne, 1975). Semua tahap itu tidak harus berurutan namun tahap konsep tetap harus menjadi tahap pertama yang dikerjakan. Tahapan metode pengembangan MDLC (Vaughan, 2004). Setiap tahapan dalam pengembangan sistem yaitu:

## 1. Konsep

Merupakan awal dari kegiatan dalam multimedia interaktif. Pertama adalah memastikan manfaat dan tujuan Media Promosi Radio Tidar FM Magelang Berbasis Multimedia. Kemudian menentukan pengguna aplikasi Media Promosi Radio Tidar FM Magelang Berbasis Multimedia.

## 2. Perancangan

Pada tahapan perancangan ini terdapat beberapa rincian tentang bentuk dan kebutuhan produk. Tahap ini terdiri dari perancangan: Materi, *Use Case Diagram*, *Activity Diagram*, *Sequence Diagram*, *Struktur Navigasi*, S*toryboard*.

## 3. Pengumpulan Bahan

Pada tahapan ini dikumpulkan bahan-bahan yang dibutuhkan seperti gambar, foto, animasi, video*,* suara, dan lain-lain sebagainya (Kotler, 2005).

## 4. Pembuatan

Pembuatan didasarkan pada tahapan dalam desain seperti *storyboard, use case diagram* maupun struktur navigasi (Kotler, 2000).

## 5. Pengujian

Pada tahapan ini dilakukan dengan menguji program yang telah jadi untuk mengetahui apakah sudah sesuai seperti yang dibutuhkan dan tidak terdapat kesalahan. Pengujian yang biasa digunakan adalah *Blackbox Testing* yaitu upaya pengujian sistem dengan tidak mendetailkan struktur dalam aplikasi (Setiawan & Permadani, 2016). Pada *Blackbox Testing* dilakukan dengan beragam upaya masukan dan meniliti keluaran yang dihasilkan.

P-ISSN: 2685-2152 Vol. 5, No. 2, February 2022, Pages 119-125 http://e-journal.unipma.ac.id/index.php/doubleclick

## 6. Distribusi

Pada tahap ini nantinya Media Promosi Radio Tidar FM Magelang Berbasis Multimedia akan disimpan di media penyimpanan. Pada tahapan ini dijadikan bahan ulasan untuk pengembangan produk supaya menghasilkan suatu produk yang lebih baik lagi. Hasil dari ulasan bisa digunakan sebagai evaluasi tahapan konsep untuk produk yang akan dibuat lagi (O'Guinn, 2009).

## **Hasil**

Sistem yang dipakai untuk merancang media promosi Radio Tidar FM Magelang adalah perancangan UML (*Unified Modelling Language)* meliputi:

*1. Use Case Diagram*

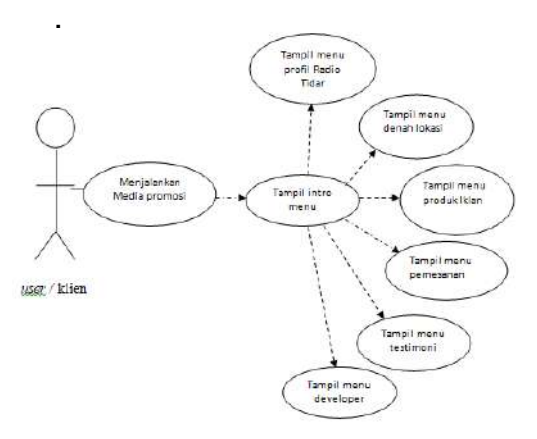

Gambar 3. *Use Case*

Pada gambar 3 dapat diketahui *user* atau klien yang menjalankan Media Promosi Radio Tidar FM Magelang Berbasis Multimedia ini. Saat *user* masuk dalam media promosi, maka user akan masuk scene pertama yang berisi menu-menu pada media promosi. Menu-menu tersebut dapat dipilih sesuai kebutuhan user.

## *2. Activity Diagram*

Pada *activity diagram* menampilkan gambaran berbagai aliran aktivitas proses yang ada di sistem. Pada gambar 4 adalah *activity*  *diagram* media promosi Radio Tidar FM Magelang.

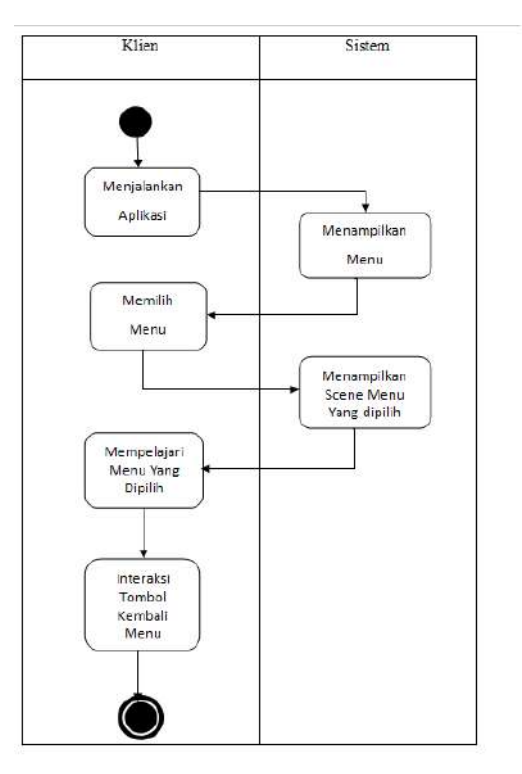

Gambar 4. *Activity Diagram*

## 3. Rancangan Antarmuka

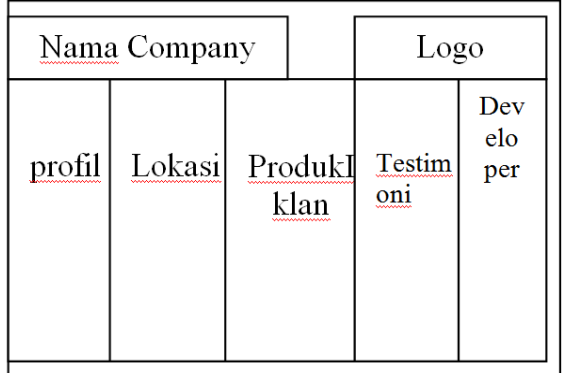

Gambar 5. Rancangan Antarmuka

Gambar 5 merupakan halaman awal ketika user membuka pertama kali, disajikan dengan tampilan menu utama yang memiliki lima tombol yang akan membawa *user* ke *scene* profil, lokasi, produkiklan, testimoni, dan *developer*.

## 4. Implementasi

Hasil tampilan sesudah aplikasi jadi terdapat pada gambar 6, 7, dan 8.

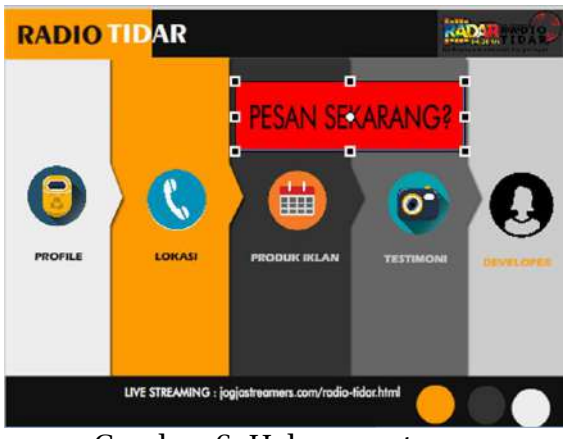

Gambar 6. Halaman utama

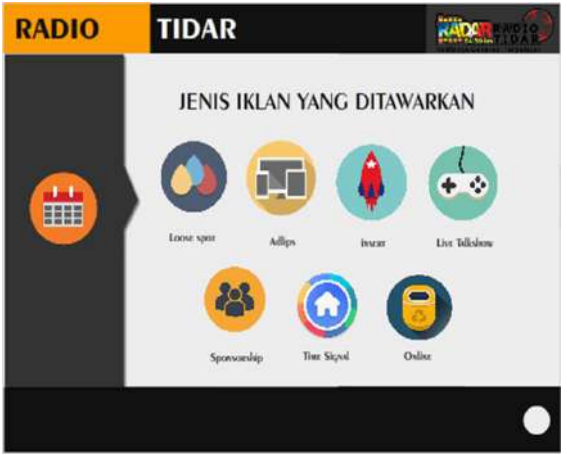

Gambar 7. Produk Iklan

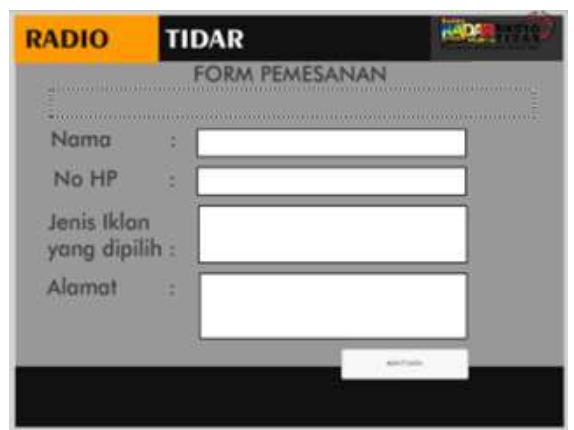

Gambar 8. Form Pemesanan Iklan

## **Pembahasan**

Data ini digunakan untuk mengetahui pendapat responden tentang tampilan dari aplikasi pada gambar 9. Berdasarkan data yang

ditunjukkan di atas sebanyak 5 responden (31.25%) Sangat setuju, 6 responden (37.5%) Setuju, dan sebanyak 2 responden (12.5%) Kurang setuju, 3 responden (18.75%) Tidak setuju.

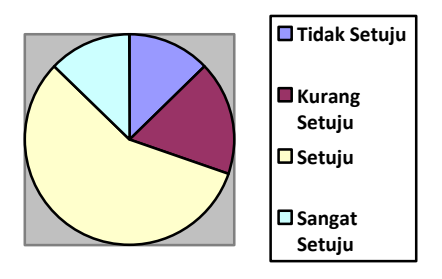

Gambar 9. Pie Chart

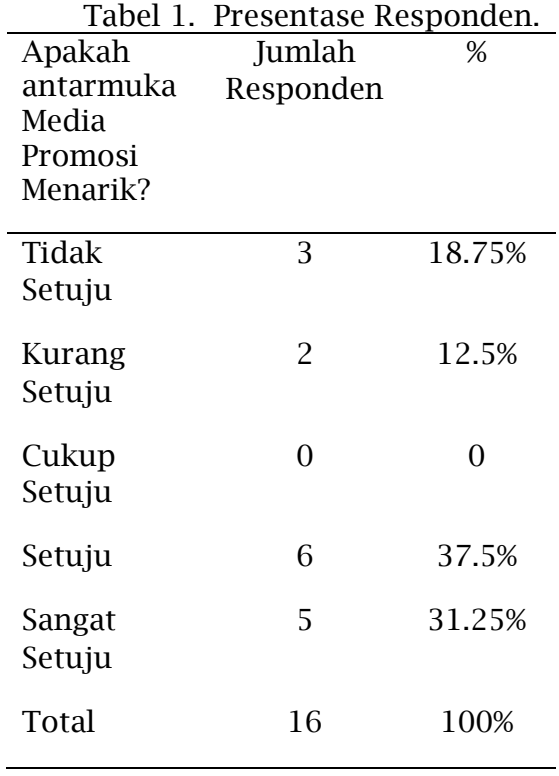

Dari kuesioner yang peneliti lakukan pada klien / pendengar Radio Tidar FM Magelang pada tabel 1, di peroleh 68,75% *Interface* Media Promosi menarik, dari 100% setuju Media Promosi membantu mengetahui produk iklan Radio Tidar FM Magelang, 80% berpendapat media promosi mudah dijalankan, 100% berpendapat media promosi

memberikan manfaat kepada mereka, 90% menyarankan agar media promosi dikembangkan lagi. Dan 80% berpendapat bahwa media promosi membawa dampak positif dalam meningkatkan kepuasan pelanggan atau pemesanan iklan.

## **Simpulan**

Dari penelitian dan pengujian pada Media Promosi Radio Tidar FM Magelang Berbasis Multimedia dengan menggunakan *Black Box Testing* dan kuesioner pada pendengar Radio Tidar FM Magelang, maka hasil dari penelitian dan pengujian tersebut adalah sebagai berikut:

- 1. Aplikasi yang dirancang berupa Rancang Bangun Media Promosi Radio Tidar FM Magelang Berbasis Multimedia dengan menggunakan *Adobe Flash CS6* dan semua tombolnya berfungsi dengan baik.
- 2. Bagi Radio Tidar FM Magelang, media promosi ini memberikan dampak yang positif untuk pendengar atau klien untuk mempromosikan usaha atau proyek nya dengan memasang iklan di Radio Tidar FM Magelang, sehingga dapat meningkatkan pendapatan dan membantu mencapai target perusahaan.

## **Referensi**

- Arsyad, A, & Ashar. (2002). *Media Pembelajaran*. Jakarta: Raja Grasindo Persada.
- Bastomi, M. (2019). *Perancangan Video Company Profile Hotel Gunawangsa Manyar Berbasis Multimedia Sebagai Media Promosi.* Edisi skripsi Fakultas Teknologi dan Informatika STIKOM Surabaya.
- Bahrori, A., & Priyatno, S. (2017). Perancangan Advergame Sebagai Media Promosi Gudeg Yu Djum Berbasis Flash. *SEMNASTEKNOMEDIA ONLINE*, *5*(1), 4. Beane, A. (2012). *3D Animation Essential*. New Jersey:

John Wiley & Sons Andi Suja Budiman, 1995 : 5

- Binanto, I. (2010). *Multimedia Digital – Dasar Teori dan Pengembangannya*. Yogyakarta: Andi.
- Darmawan, Den. (2011). *Teknologi Pembelajaran*. Bandung: PT Remaja Rosdakarya.
- Dzikriani, D. J., & Khabibah, U. (2019). Perancangan Video Iklan Berbasis Multimedia Marketing Di Media Sosial Youtube Dengan Menggunakan Sony Vegas 13.0 Dan Adobe After Effect Cc Sebagai Media Promosi Di Bvgil Gelato And Friend Malang. *Jurnal Aplikasi Bisnis*, *4*(2), 390–393.
- Fatimah, K. (2020). Perancangan Company Profile Sebagai Media Promosi Cv. Barotek. *IKONIK: Jurnal Seni Dan Desain*, *2*(1), 13– 20.
- Gagne, R. M. (1975). *Principles Of Instructional Design*. New York: Halt, Rinehart and Winston.
- Ichsan, F. (2018). *Pembuatan Iklan Promosi Pakaian Muslim Berbasis Multimedia.* Disertasi doctor, tidar diterbitkan, Universitas Syiah Kuala.
- Kotler, Philip. (2005). Manajemen Pemasaran. (Alih bahasa Benyamin Molan). Jilid 1. Jakarta: PT. INDEKS. (Buku asli diterbitkan tahun 2003).
- Kotler, Philip, (2000), Manajemen Pemasaran, Edisi Milenium, Jakarta, Prehallindo.
- O'Guinn, T., Allen, C., SemenikR., Scheinbaum A. C. (2009), Advertising & Integrated Brand Promotion, Boston, US: Cengage Learning
- Pujiyanto. (2005). *Desain Grafis Komputer-Teori Grafis Komputer* Yogyakarta: ANDI.
- Rangkuti, F. (2009). *Strategi Promosi Yang Kreatif Dan Analisis Kasus Integrated Marketing*. Jakarta: PT. Gramedia Pustaka.

- Setiawan, Agus Tinus & Permadani, R. P. (2016). *Sistem Informasi Manajemen Rumah Sakit Welasasih Ambarawa*. *Jurnal TAM (Technology Acceptance Model*), *Vol 7, 2016.*
- Sunyoto, A, (2010). *Adobe Flash + XML = Rich Multimedia Application*. Yogyakarta: Andi Offset.
- Suryani, I. (2020). Pemanfaatan Media Sosial Sebagai Media Promosi

Bagi Radio Mersi 93.9 Fm. *Jurnal Komunikasi, 11*(1), 67-76. doi[:https://doi.org/10.31294/jk](https://doi.org/10.31294/jkom.v11i1.7886) [om.v11i1.7886](https://doi.org/10.31294/jkom.v11i1.7886)

Vaughan, T. (2004). *Multimedia: Making It Work*. Edisi IV. McGraw-Hill Companies, Inc.

## **Perancangan Tata Kelola Teknologi Informasi dengan Menggunakan**  *Framework* **Cobit 2019 pada PT XYZ Balikpapan**

**Endah Wulandari<sup>1</sup> , Lovinta Happy Atrinawati<sup>2</sup> , M. Gilvy Langgawan Putra<sup>3</sup>** <sup>1,2,3</sup>Program Studi Sistem Informasi, Institut Teknologi Kalimantan email: 10171024@student.itk.ac.id

*Abstract: PT XYZ Balikpapan provides various services, namely testing and analysis services, assessment and auditing, training and certification in various fields. Regarding the use of information technology that does not work well, it has an impact on optimizing the implementation of business goals and has an impact on threats related to information technology. As a result, management is using the COBIT 2019 framework to help businesses achieve their desired goals. Steps of designing an information technology manager based on the COBIT 2019 framework with interviews to learn more about the company and its strategies. Next, define the initial scope of the administration system. Increase the scope of system administration, improve governance design, evaluate process capabilities, prepare improvement proposals, and develop improvement recommendations findings. The value at the capability level is carried out which has a value greater than equal to 75, the target capability level is at level 4. It was found that a very important process at PT XYZ Balikpapan has a capability level at level 1 APO09 Managed Service Agreements, APO12 Managed Risk, APO13 Managed Security, and DSS02 Managed Service Requests & Incidents. All processes that evaluate skill levels fail to reach capability levels. Therefore, all activities during the process were carried out and resulted in recommendations for improvement. The first is the APO09 core model in the future capacity requirements analysis document, service level agreement and service catalog in order to get an increase in the company's performance output in serving customers at PT XYZ Balikpapan.*

*Keywords: COBIT 2019, PT XYZ Balikpapan, information technology governance*

**Abstrak:** PT XYZ Balikpapan menyediakan berbagai layanan, yaitu layanan pengujian dan analisis, penilaian dan audit, pelatihan dan sertifikasi di berbagai bidang. Terkait pemanfaatan teknologi informasi yang tidak berjalan dengan baik, berdampak pada optimalisasi pelaksanaan tujuan bisnis dan berdampak pada ancaman terkait teknologi informasi. Akibatnya, manajemen menggunakan kerangka kerja COBIT 2019 untuk membantu bisnis mencapai tujuan yang diinginkan. Langkah-langkah merancang manajer teknologi informasi berdasarkan kerangka COBIT 2019 dengan wawancara untuk mempelajari lebih lanjut tentang perusahaan dan strateginya. Selanjutnya, tentukan ruang lingkup awal sistem administrasi. Meningkatkan cakupan administrasi sistem, menyempurnakan desain tata kelola, mengevaluasi kapabilitas proses, menyiapkan proposal perbaikan, dan mengembangkan temuan rekomendasi perbaikan. Nilai pada tingkat kapabilitas dilakukan yang memiliki nilai lebih besar dari sama dengan 75, tingkat target kapabilitas pada *level* 4. Ditemukan proses yang sangat penting pada PT XYZ Balikpapan memiliki tingkat kapabilitas di *level* 1 APO09 *Managed Service Agreements*, APO12 *Managed Risk*, APO13 *Managed Security*, dan DSS02 *Managed Service Requests & Incidents*. Semua proses yang mengevaluasi tingkat keterampilan gagal mencapai tingkat kapabilitas. Oleh karena itu, semua kegiatan selama proses dilakukan dan menghasilkan rekomendasi untuk perbaikan. Pertama yaiyu *core model* APO09 pada dokumen analisis kebutuhan kapasitas mendatang, *service level agreement* dan *service catalog* supaya mendapatkan meningkatkan output kinerja perusahaan dalam melayani pelanggan pada PT XYZ Balikpapan.

*Kata kunci: COBIT 2019, PT XYZ Balikpapan, tata kelola teknologi informasi*

## **Pendahuluan**

Di era globalisasi, teknologi informasi berpartisiasi dalam hampir semua kegiatan bisnis tradisional. Saat ini, teknologi informasi memegang peranan yang sangat penting dalam perusahaan jasa inspeksi dan audit. Untuk mendukung proses bisnis sebagai alat, TI secara khusus berperan dalam desain, pengembangan dan pengiriman infrastruktur, manufaktur, perdagangan, dan transportasi di bidang pertanian, manufaktur, batu bara dan mineral, minyak dan gas, dan pemerintahan (Azara, 2020).

Berdasarkan peran yang dapat dimainkan oleh teknologi informasi dalam mendukung proses bisnis di perusahaan. Oleh karena itu, tata kelola TI diperlukan untuk melakukan penilaian terhadap semua teknologi informasi yang ada di perusahaan. Administrator TI dapat memandu dan mengelola keputusan terkait TI dalam suatu perusahaan untuk mencapai tujuan atau sasaran yang diinginkan. Tujuan tata kelola TI adalah untuk memaksimalkan manfaat penggunaan teknologi informasi dan membantu mengelola risiko TI (Alreemy et al., 2016).

Tata kelola adalah hasil pengmbilan keputusan tentang kegiatan di perusahaan (Richardus Eko Indrajit, 2014), (Tri Oktarina, 2017), (Prasetyo & Mariana, 2011). Tata kelola TI sangat penting bagi perusahaan untuk menjaga agar TI tetap sesuai dengan tujuan sehingga tujuan bisnis dapat tercapai (Novita Anastasia & Happy Atrinawati, 2020), (Mariatama, 2021).

Dapat dilihat bahwa konsep tata kelola TI telah dibuat oleh beberapa penelitian sebelumnya. Pencarian pertama dengan judul "Perancangan Tata Kelola Teknologi Informasi pada Dinas Kesehatan Kabupaten Jepara" menggunakan *framework* COBIT 4.1 yang dilatarbelakangi bahwa sistem informasi yang dikelola oleh Dinas Kesehatan Kabupaten Jepara mengalami perubahan lebih baik pada bidang *software, hardware,* dan kemampuan petugas (Wahono, 2015).

Akan tetapi, faktanya tata kelola teknologi informasi dapat dikatakan belum berhasil diterapkan. Penelitian Selanjutnya dengan judul "Evaluasi terhadap Tata Kelola Teknologi Informasi dengan menggunakan COBIT 5 yang dilakukan di Badan Pendapatan Daerah Kabupaten Badung" bahwa telah ada penerapan teknologi informasi menggunakan Sistem Informasi dan Manajemen Objek Pajak (SISMIOP) (Sinta et al., 2019). Namun, masih terdapat beberapa kendala walaupun sistem yang gunakan sudah terintegrasi dengan baik.

Berdasarkan penelitian sebelumnya, salah satu contoh perusahaan yang membutuhkan tata kelola TI adalah PT XYZ Balikpapan. PT XYZ Balikpapan memiliki visi yaitu menjadi perusahaan kelas dunia yang mampu bersaing, amanah dan terpercaya dalam bidang inspeksi, pengujian, sertifikasi, konsultasi dan pelatihan.

Dari sistem informasi tersebut terdapat kendala yang dihadapi PT XYZ Balikpapan dalam menggunakan sistem informasi tersebut. Keterbatasan antara lain sistem informasi simlab tidak digunakan secara optimal. Karena sistem informasi ini masih menggunakan versi lama. Jadi, selama pelacakan dokumen di lab, terjadi kesalahan saat memuat dokumen. Oleh karena itu, pengguna menindaklanjuti secara manual.

Dalam tata kelola TI, ada kerangka kerja yang bertindak sebagai panduan. ITIL mencakup layanan pelanggan, ISO mencakup kualitas organisasi atau ukuran kinerja, sedangkan COBIT berfokus pada manajemen teknologi informasi (Karkoskova & Feuerlicht, 2015). COBIT memiliki cakupan konten yang sudah ada di kerangka kerja lain (Miranti, 2019), (Solehuddin et al., 2021).

Di COBIT 4.1, ada 4 domain. Di 4 area tersebut terdapat 34 proses yang masing-masing memiliki peran untuk

melakukan aktivitas dan tanggung jawab, karena keproses tersebut tidak perlu digunakan, sesuai dengan kebutuhan perusahaan (IT Governance Institute (ITGI), 2007). Sementara itu, COBIT 5 dan COBIT 2019 membawa perubahan besar ketika ada 5 domain (ISACA, 2018). Namun terdapat perbedaan antara COBIT 5 dan COBIT 2019, pada COBIT 5 terdapat 37 *core model*, sedangkan pada COBIT 2019 terdapat 40 *core model*, terdapat 3 *core model* lagi versi COBIT 5.

COBIT 2019 dianggap sebagai framework terbaik dalam hal pengembangan manajemen TI dan fleksibel. Dan ketika menerapkan COBIT 2019, kami menganggapnya lebih relevan dengan situasi saat ini dan menerapkannya di seluruh organisasi. COBIT 2019 juga mendukung fleksibilitas penilaian berdasarkan faktor konstruktif (ISACA, 2018). COBIT juga menambahkan transformasi baru atau domain minat yang sudah ada tetapi tidak secara langsung mempengaruhi struktur dan ukuran model dasar di COBIT, dengan penambahan domain peningkatan konten baru dari versi COBIT sebelumnya. Inilah sebabnya mengapa PT XYZ Balikpapan menggunakan kerangka kerja COBIT 2019 untuk melakukan penelitian, memecahkan masalah dengan cara yang paling fleksibel, dan menyelaraskan implementasi TI dengan tujuan bisnis.

## **Metode**

Secara garis besar, penelitian ini akan mencapai beberapa langkah yang teridentifikasi dalam desain dan desain sistem tata kelola, menentukan ruang lingkup awal sistem tata kelola, meningkatkan ruang lingkup sistem tata kelola, dan Menyelesaikan desain sistem manajemen. Langkah selanjutnya adalah menilai tingkat keterampilan desain manajemen. Langkah terakhir adalah membuat rekomendasi untuk memperbaiki studi kasus. Berikut adalah diagram survei untuk PT XYZ Balikpapan (ISACA, 2019).

P-ISSN: 2685-2152

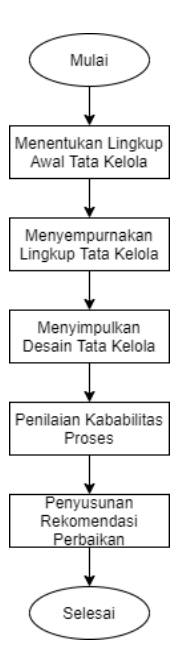

Gambar 1. *Wireframe* menu

Pada Gambar 1, elemen *design factor* 1 sampai 4 dianalisis sesuai ketentuan *framework* COBIT 2019 saat menentukan ruang lingkup awal tata kelola, Ini bisa menjadi tujuan perusahaan, masalah terkait teknologi informasi serta risiko yang memungkinkan terjadi pada perusahaan (Maulana Fikri et al., 2020), (Belo et al., 2020), (Supangat et al., 2022). Selanjutnya, kami mengajukan pertanyaan dan melakukan wawancara untuk mendapatkan penilaian terdapat pada *design factor* 1 sampai 4.

Dalam meningkatkan ruang lingkup pada sistem tata kelola, perlu dilakukan perbaikan lingkup sistem tata kelola dengan menangani elemen *design factor* 5 sampai 11 berdasarkan *framework* COBIT 2019 terkait dengan ancaman yang dihadapi perusahaan, tuntutan dalam peraturan atau persyaratan, peran teknologi informasi, model sumber daya teknologi informasi, metode yang dipilih untuk melakukan pengembangan teknologi informasi, strategi yang dilakukan untuk

*Perancangan Tata Kelola Teknologi Informasi ....* (*Wulandari, dkk* )| 129

pemanfaatan teknologi informasi dapat optimal, serta melakukan pengukuran pada perusahaan (Bayastura et al., 2021).

Pada menyimpulkan desain tata kelola, dilakukan kesimpulan dari seluruh penilaian *design factor* yang telah dilakukan. Dari hasil kesimpulannya, didapatkan tingkat kapabilitas dari setiap *core model.*  Proses yang dianggap penting adalah yang memiliki tingkat kapabilitas tertinggi level 4 dengan memiliki nilai  $> 75.$ 

Penilaian kapabilitas proses menggunakan pengukuran berdasarkan COBIT 2019 untuk melakukan penilaian kapasitas. Pada fase ini, penilaian kapabilitas proses hanya pada dilakukan untuk proses dengan *target capability level* 4, hal ini dikarenakan keterbatasan waktu dan *target capability level* 4 penelitian ini dianggap sebagai proses yang penting.

Pada penyusunan rekomendasi perbaikan, dilakukan penyusunan rekomendasi perbaikan. Untuk memberikan saran perbaikan, hasil harus diperoleh berdasarkan penilaian pada tingkat kapabilitas dari setiap proses. Dari hasil evaluasi, dapat melihat pencapaian tingkat kapabilitas yang ingin dicapai, setelah itu dapat menyusun rekomendasi perbaikan untuk perusahaan agar dapat menerapkan rekomendasi yang diberikan untuk mencapai tingkat kapabilitas dan peningkatan level kematangan proses.

## **Hasil dan Pembahasan**

Berdasarkan penelitian yang berjudul Perancangan Tata Kelola Teknologi Informasi Menggunakan Framework COBIT 2019 di PT XYZ Balikpapan, dapat ditarik temuan dan pembahasan. Tentukan ruang lingkup tata kelola awal, Tingkatkan ruang lingkup sistem tata kelola, Akhiri desain tata kelola, Evaluasi kemampuan proses dan Buat rekomendasi untuk perbaikan.

Menentukan lingkup awal tata kelola

*Design factor* 1 (*enterprise strategy*) menjelaskan strategi perusahaan dengan PT XYZ Balikpapan berdasarkan empat strategi yang disediakan oleh framework COBIT 2019. PT XYZ Balikpapan memiliki strategi primer yang berfokus pada *client service/stability,* sehingga diberikan nilai tingkat kepentingan sebesar 5*.* PT XYZ Balikpapan juga memiliki strategi sekunder yaitu perencanaan kedua yang berfokus pada *growth/acquisition* dengan diberi nilai tingkat kepentingan sebesar 4*,*  dimana perusahaan ini dalam aktivitasnya banyak menekankan pada pengelolaan keuntungan perusahaan. Sehingga, untuk *Design Factor* 1 dapat dilihat seperti berikut.

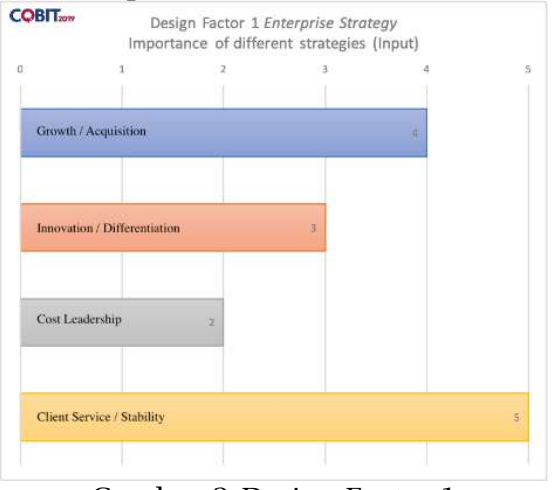

Gambar 2.*Design Factor* 1

Pada gambar 3 menampilkan hasil *design factor* 2 (*enterprise goals*). Adapun angka 1-5 dari gambar diatas merupakan penilaian pada tingkat kepentingan dari jenis tujuan perusahaan. Pada nilai 1 dipercaya taraf kepentingannya sangat rendah, nilai 2 dipercaya rendah, nilai 3 cukup, nilai 4 dipercaya tinggi, dan nilai 5 dipercaya sangat tinggi PT XYZ Balikpapan memiliki fokusan pada EG04 *Quality of financial information*, EG05 *Customer-oriented service culture*, dan EG12 *Managed digital transformation programs,* sehingga

# diberikan nilai tingkat kepentingan sebesar 5.

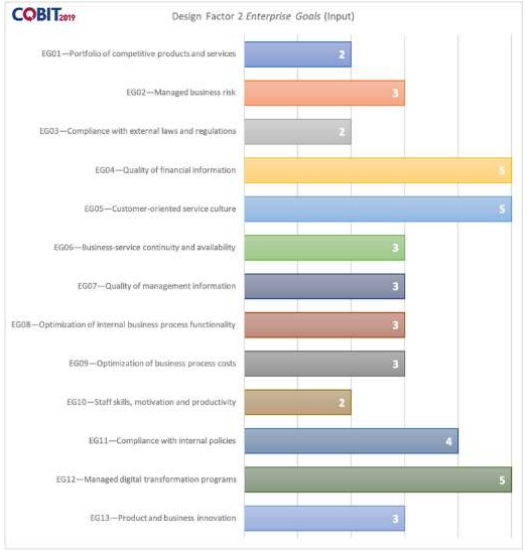

Gambar 3.*Design Factor* 2

Pada gambar 4 menampilkan hasil penilaian *likelihood* dan *impact*  dari *design factor* 3 (*risk profile*). Adapun angka 0-25 dari gambar diatas merupakan nilai rata-rata dari tingkat kepentingan risiko terhadap TI. PT XYZ Balikpapan memiliki bentuk risiko TI yang paling tinggi, dengan nilai 20 yaitu pada *Logical attacks (hacking, malware, etc.)* dengan nilai *likelihood* 4 dan *impact* 5.

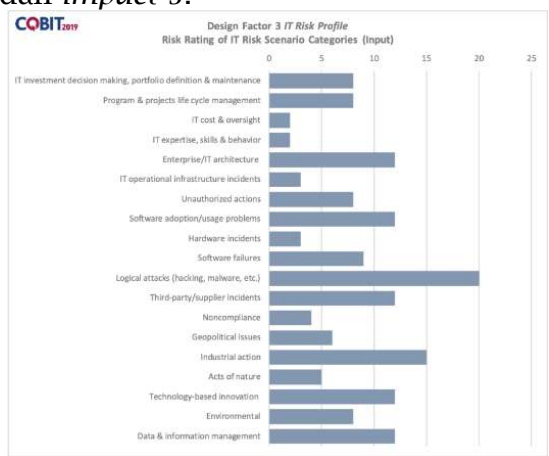

Gambar 4.*Design Factor* 3

Pada Gambar 5 menampilkan hasil penilaian tingkat kepentingan dari *design factor* 4 (I&T-*related issues*). Adapun angka 0-3 dari gambar diatas merupakan penilaian pada tingkat kepentingan dari isu terhadap

TI. Pada nilai 1 dianggap tingkat kepentingannya bukan sebuah masalah, nilai 2 dianggap masalah, dan nilai 3 dianggap masalah yang serius.

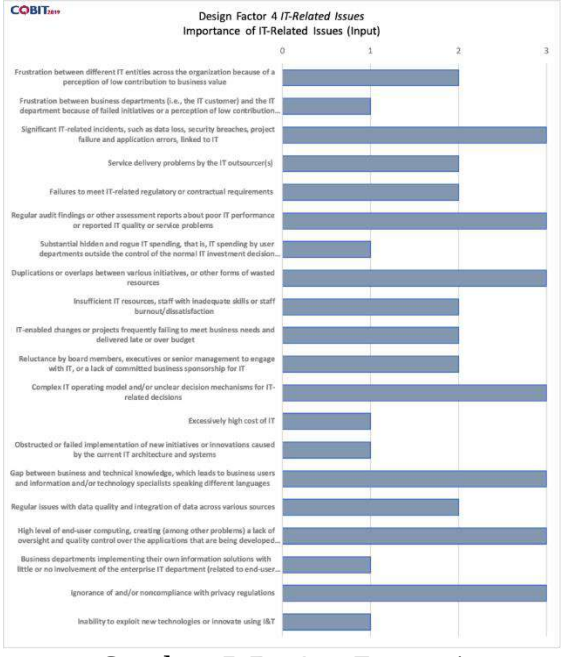

Gambar 5.*Design Factor* 4

Menyempurnakan lingkup sistem tata kelola

Pada Gambar 6 menampilkan hasil penilaian tingkat kepentingan dari *design factor* 5 (*Threat Landscape*) dalam bentuk persentase. PT XYZ Balikpapan memiliki nilai yang sama sebesar 50% pada tingkat ancaman normal dan *high.* Perusahaan ini biasanya menghadapi ancaman normal apabila terdapat kelalaian karyawan dalam melakukan tugas yang dapat mempengaruhi jalannya proses bisnis perusahaan.

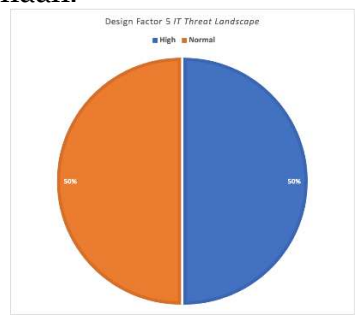

Gambar 6.*Design Factor* 5

P-ISSN: 2685-2152 Vol. 5, No. 2, February 2022, Pages 127-138 http://e-journal.unipma.ac.id/index.php/doubleclick

Pada Gambar 7 menampilkan hasil penilaian tingkat kepentingan dari *design factor* 6 (*Compliance Requirement*) dalam bentuk persentase. PT XYZ Balikpapan memiliki nilai paling tinggi sebesar 70% pada jenis kepatuhan peraturan tingkat normal, dimana PT XYZ Balikpapan patuh terhadap peraturan di bidang insdustri. Pada kantor cabang Balikpapan mengikuti sektor industri terkait migas dan batu bara, sehingga peraturan yang diterapkan berkaitan dengan lingkungan bisnis yang ada di Balikpapan dan disesuaikan dengan peraturan BUMN.

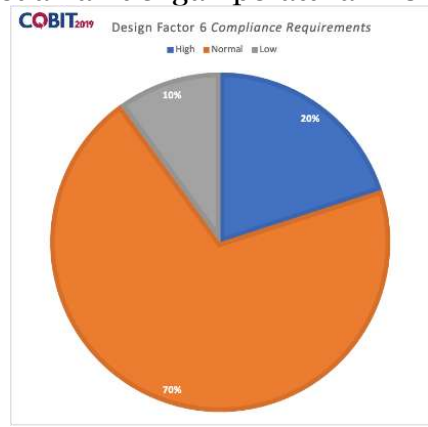

Gambar 7.*Design Factor* 6

Pada Gambar 9 menampilkan *design factor* 7 (*role of* IT). Adapun angka 1-5 dari gambar diatas merupakan penilaian pada tingkat pengaruh dari peran TI. Pada nilai 1 dianggap sangat tidak terpengaruh, nilai 2 dianggap tidak terpengaruh, nilai 3 dianggap cukup terpengaruh, nilai 4 dianggap terpengaruh, dan nilai 5 dianggap sangat terpengaruh. PT XYZ Balikpapan memiliki peran TI primer yang berfokus sebagai *turnaround* yang merupakan pendukung dalam proses inovasi*,*  sehingga diberikan nilai tingkat pengaruh sebesar 5*.*

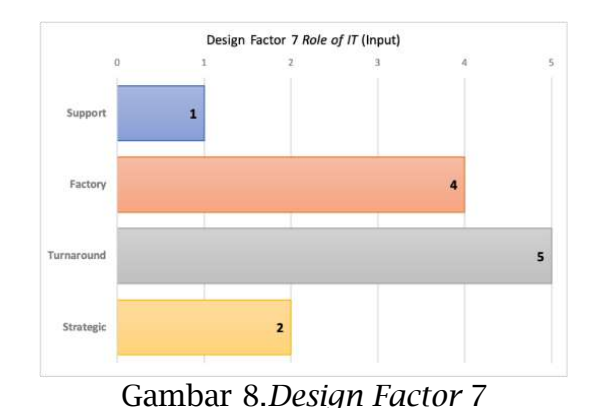

Pada Gambar 9 menampilkan hasil penilaian tingkat kepentingan dari *design factor factor* 8 (*Sourching Model of* IT). PT XYZ Balikpapan memiliki nilai 50% pada jenis pemodel TI *outsourcing* dan *cloud,* dimana pada kantor cabang Balikpapan merupakan pengguna layanan sistem dari kantor pusat. PT XYZ Balikpapan tidak memiliki wewenang dalam mengadakan atau menyediakan layanan TI, sehingga semua berkaitan dengan TI telah diatur oleh kantor pusat. Oleh karena itu, jenis penerapan TI pada *outsourcing* dan *cloud* berasal dari kantor pusat XYZ Jakarta.

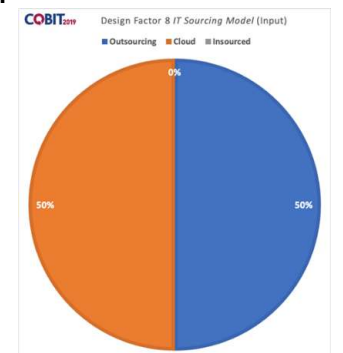

Gambar 9.*Design Factor* 8

Pada Gambar 10 menampilkan hasil penilaian tingkat kepentingan dari *design factor factor* 9 (IT *Implementation Methods*). PT XYZ Balikpapan memiliki nilai 80% pada jenis penerapan metode TI yaitu metode *traditional*. Hal dikarenakan PT XYZ Balikpapan merupakan kantor cabang, sehingga dalam kegiatan pengadaan dan pengembangan sistem merupakan

sepenuhnya wewenang dari kantor pusat.

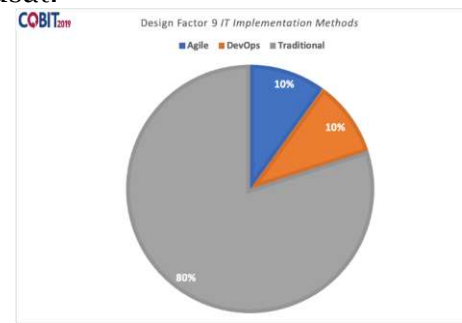

Gambar 10.*Design Factor* 9

Pada gambar 11 menampilkan hasil penilaian tingkat kepentingan dari *design factor factor* 10 (*Technology Adoption Strategy*). PT XYZ Balikpapan memiliki nilai 60% pada kategori *follower* dan 40% pada kategori *slow adopter*. PT XYZ Balikpapan merupakan kantor cabang ketika mengambil teknologi baru perlu persetujuan dari kantor pusat. Sehingga, apabila terdapat teknologi baru, PT XYZ Balikpapan termasuk perusahaan yang lambat dalam mengambil teknologi baru.

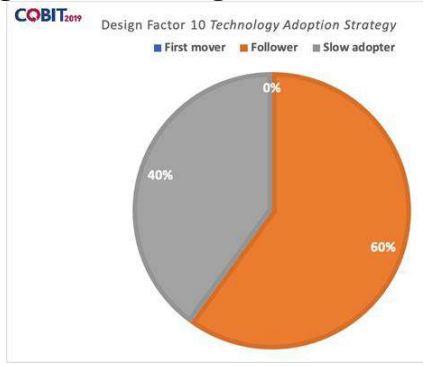

Gambar 11.*Design Factor* 10

Dalam menentukan *Design Factor*  11 dapat dilihat kriteria jumlah karyawan yang terdapat diperusahaan berdasarkan COBIT 2019. Jenis perusahaan yang termasuk perusahaan *large* merupakan perusahaan yang memiliki jumlah karyawan lebih dari 250 karyawan. Sedangkan perusahaan yang memiliki jumlah karyawan 50 hingga 250 karyawan, dapat dikategorikan jenis perusahaan *small and medium .*  Berdasarkan hasil wawancara dengan

Bidang Dukungan Bisnis, perusahaan XYZ Balikpapan termasuk perusahaan *small and medium* dengan memiliki jumlah karyawan sebanyak 130 karyawan.

## Menyimpulkan desain tata kelola

Pada gambar 12 merupakan kesimpulan ruang lingkup sistem tata kelola pada PT XYZ Balikpapan. Dimana, *core model* yang memiliki prioritas paling tinggi yaitu nilai  $\geq 75$ dengan tingkat harapan pada level 3 dan level 4. Berdasarkan tabel 4.2 yang merupakan prioritas untuk dapat dilakukan penilaian kapabilitas proses yaitu pada *core model* APO09 (*Managed Service Agreements*) sebesar 100, APO12 (*Managed Risk*) sebesar 85, APO13 (*Managed Security*) sebesar 95, dan DSS02 (*Managed Service Requests & Incidents*) sebesar 75.

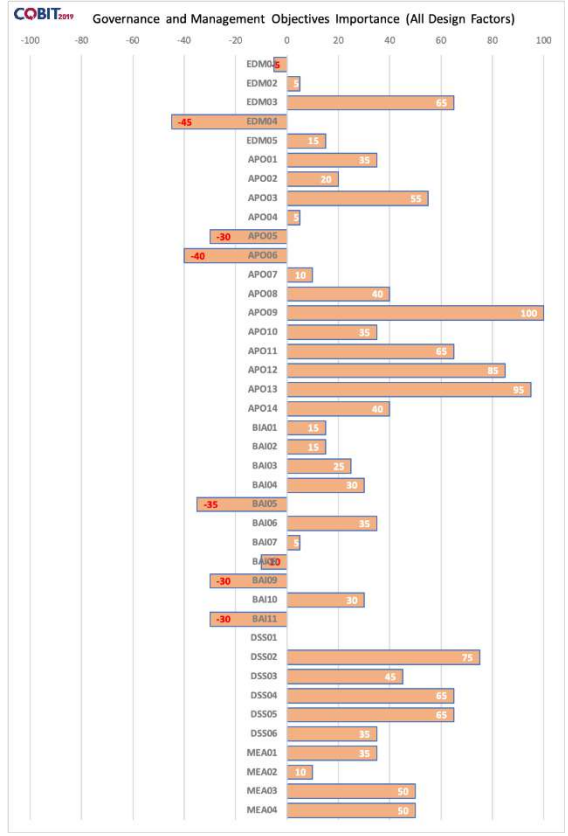

### Gambar 12.Kesimpulan Desain Penilaian kapabilitas proses

Pada *core model* APO09 (*Managed Service Agreements*), beberapa aktivitas yang telah dilakukan oleh PT XYZ Balikpapan

P-ISSN: 2685-2152 Vol. 5, No. 2, February 2022, Pages 127-138 http://e-journal.unipma.ac.id/index.php/doubleclick

yaitu menilai layanan I&T dan tingkat layanan saat ini, menganalisis, mempelajari, serta memperkirakan permintaan di masa yang akan datang dan mengonfirmasi kompetensi layanan yang mendukung I&T yang ada, mempublikasi dalam katalog layanan yang relevan dengan I&T aktif, paket layanan, dan opsi tingkat layanan dari portofolio, membuat draf perjanjian layanan pelanggan, dan menyelesaikan perjanjian layanan pelanggan dengan manajemen hubungan bisnis. Aktivitas-aktivitas yang telah dijalankan merupakan hasil dari wawancara dengan *Admin Officer*  2 PT XYZ Balikpapan.

Tingkat Kemampuan =  $\frac{5}{6}$  x100%  $T$ ingkat Kemampuan = 83%

Berdasarkan perhitungan proses kapabilitas diatas, *core model* APO09 (*Managed Service Agreements*), diperoleh hasil bahwa PT XYZ Balikpapan hanya menjalankan aktivitas sebanyak 5 dari 6 aktivitas Hal ini menunjukkan bahwa *core model* APO09 (*Managed Service Agreements*) tidak mencapai pada tingkat kapabilitas *level* 2. Dapat disimpulkan bahwa *core model* APO09 hanya mencapai level 1.

Pada *core model* APO12 (*Managed Risk*), beberapa aktivitas yang telah dilakukan oleh PT XYZ Balikpapan yaitu Menetapkan serta menganalisis data terkait risiko TI, mencatat data terkait risiko I&T yang relevan dan signifikan, melakukan inventarisasi proses bisnis dan dokumentasikan ketergantungannya pada bagian yang berperan sebagai tata kelola layanan TI dan pengadaan terkait sumber daya infrastruktur TI, memilih dan menyepakati layanan I&T, dan memelihara inventarisasi kegiatan pengendalian yang ada guna memitigasi risiko. Aktivitas-aktivitas yang telah dijalankan merupakan hasil dari wawancara dengan *Admin Officer*  2 PT XYZ Balikpapan

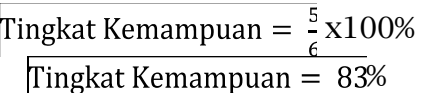

Berdasarkan perhitungan proses kapabilitas diatas, *core model* APO12 (*Managed Risk*), diperoleh hasil bawah PT XYZ Balikpapan hanya menjalankan aktivitas sebanyak 5 dari 6 aktivitas pada tingkat kapabilitas *level* 2. Sehingga, hasil perhitungan pada *core model* APO12 (*Managed Risk*) mendapatkan nilai sebesar 83% yang artinya *largely achieved.* Hal ini menunjukkan bahwa *core model*  APO12 (*Managed Risk*) tidak mencapai pada tingkat kapabilitas *level* 2, sehingga tidak dapat dilanjutkan ke tahap selanjutnya. Dapat disimpulkan bahwa *core model* APO12 hanya mencapai level 1.

Pada *coremodel* APO13 (*Managed Security*), beberapa aktivitas yang telah dilakukan oleh PT XYZ Balikpapan yaitu menentukan area dan batasan sistem manajemen keamanan informasi (ISMS), menentukan ISMS sesuai dengan kebijakan perusahaan, menyelaraskan ISMS dengan pendekatan perusahaan, menetapkan dan menghubungkan peran dan tanggung jawab manajemen keamanan informasi, melakukan komunikasi strategi ISMS. Aktivitas-aktivitas yang telah dijalankan merupakan hasil dari wawancara dengan *Admin Officer* 2 PT XYZ Balikpapan.

Tingkat Kemampuan =  $\frac{5}{7}$ x100% Tingkat Kemampuan =  $72%$ 

Berdasarkan perhitungan proses kapabilitas diatas, *core model* APO13 (*Managed Security*), diperoleh hasil bawah PT XYZ Balikpapan hanya menjalankan aktivitas sebanyak 5 dari 7 aktivitas pada tingkat kapabilitas *level* 2. Sehingga, hasil perhitungan pada *core model* APO13 (*Managed Security*) mendapatkan nilai sebesar 72% yang artinya *largely achieved.* Hal ini menunjukkan bahwa *core model*  APO13 (*Managed Security*) tidak

mencapai pada tingkat kapabilitas *level* 2, sehingga tidak dapat dilanjutkan ke tahap selanjutnya. Dapat disimpulkan bahwa *core model*  APO13 hanya mencapai level 1.

Pada *coremodel* DSS02 (*Managed Service Requests & Incidents*), beberapa aktivitas yang telah dilakukan oleh PT XYZ Balikpapan yaitu mencatat semua permintaan dan insiden layanan, mendapatkan persetujuan atau persetujuan finansial dan fungsional, mencatat dan menjelaskan tandatanda yang signifikan untuk menetapkan penyebab dari kejadian yang mungkin terjadi, mencatat masalah yang terjadi ketika belum adanya solusi dari masalah tersebut, menetapkan insiden ke fungsi spesialis jika diperlukan keahlian yang lebih dalam, memilih serta menerapkan resolusi insiden yang paling tepat, mencatat apabila solusi diterapkan untuk keputusan kejadian, melakukan aktivitas pemulihan, mendokumentasikan keputusan kejadian dan nilai apakah resolusi tersebut dapat digunakan sebagai referensi untuk kedepannya, mendokumentasikan kesimpulan kejadian dan nilai apakah kesimpulan tersebut dapat diterapkan sebagai sumber pengetahuan di masa depan, memeriksa ulang dengan pengguna terhadap keinginan layanan yang ingin dipenuhi dengan memuaskan atau insiden dan minta prosedur penanganan. Aktivitas-aktivitas yang telah dijalankan merupakan hasil dari wawancara dengan *Admin Officer* 2 PT XYZ Balikpapan.

x100% %

Berdasarkan perhitungan proses kapabilitas diatas, *core model* DSS02 (*Managed Service Requests & Incidents*), diperoleh hasil bawah PT XYZ Balikpapan hanya menjalankan aktivitas sebanyak 11 dari 15 aktivitas pada tingkat kapabilitas *level* 2. Sehingga, hasil perhitungan pada *core*  *model* DSS02 (*Managed Service Requests & Incidents*) mendapatkan nilai sebesar 73% yang artinya *largely achieved.* Hal ini menunjukkan bahwa *core model* DSS02 (*Managed Service Requests & Incidents*) tidak mencapai pada tingkat kapabilitas *level* 2, sehingga tidak dapat dilanjutkan ke tahap selanjutnya. Dapat disimpulkan bahwa *core model* DSS02 hanya mencapai level 1.

Penyusunan rekomendasi perbaikan

Pada proses APO09 diperoleh tingkat kapabilitas pada *level* 1. Sedangkan target tingkat kapabilitas yang harus dipenuhi pada *level* 4. Maka dari itu, dibuat rekomendasi perbaikan pada proses APO09 pada tingkat kapabilitas di *level* 2. Berikut merupakan tabel rekomendasi untuk dapat mencapai tingkat kapabilitas proses *level* 2 pada APO09, yakni Menganalisis ketentuan dalam melakukan perjanjian terhadap layanan baru. Pertimbangkan sudut pandang seperti waktu layanan, ketersediaan, kinerja, dan lain-lain. Adapun hasil yang diperlukan adalah Dokumen SLA (*Service Level Agreement*).

Pada proses APO12 diperoleh tingkat kapabilitas pada *level* 1. Sedangkan target tingkat kapabilitas yang harus dipenuhi pada *level* 4. Maka dari itu, dibuat rekomendasi perbaikan pada proses APO12 pada tingkat kapabilitas di *level* 2. Berikut merupakan tabel rekomendasi untuk dapat mencapai tingkat kapabilitas proses *level* 2 pada APO09 yakni Menggabungkan skenario risiko saat ini berdasarkan kategori. Adapun hasil yang diperlukan adalah Dokumen *risk assessment*.

Pada proses APO13 diperoleh tingkat kapabilitas pada *level* 1. Sedangkan target tingkat kapabilitas yang harus dipenuhi pada *level* 4. Maka dari itu, dibuat rekomendasi perbaikan pada proses APO13 pada tingkat kapabilitas di *level* 2. Berikut

P-ISSN: 2685-2152

merupakan tabel rekomendasi untuk dapat mencapai tingkat kapabilitas proses *level* 2 pada APO13, yakni Mendapatkan kepemilikan manajemen agar dapat menerapkan serta menjalankan mengubah ISMS; menyiapkan dan menjaga pernyataan dokumen yang menjelaskan area ISMS. Adapun hasil yang diperlukan adalah dokumen *risk assessment*.

Pada proses DSS02 diperoleh tingkat kapabilitas pada *level* 1. Sedangkan target tingkat kapabilitas yang harus dipenuhi pada *level* 4. Maka dari itu, dibuat rekomendasi perbaikan pada proses DSS02 pada tingkat kapabilitas di *level* 2. Berikut merupakan tabel rekomendasi untuk dapat mencapai tingkat kapabilitas proses *level* 2 pada DSS02, yakni Untuk mengaktifkan analisis tren, klasifikasikan permintaan dan perihal layanan dengan mengidentifikasi jenis dan kategori; Memilih permintaan yang dianggap nilai prioritasnya tinggi dan insiden layanan berdasarkan layanan SLA tentang dampak dan urgensi bisnis; Melakukan verifikasi dalam wewenang untuk permintaan layanan; Tutup permintaan dan insiden layanan. Adapun hasil yang diperlukan adalah dokumen *incident priority*

## **Kesimpulan**

Berdasarkan hasil penelitian terdapat kesimpulan yang diperoleh, yaitu:

- 1. Hasil dari perancangan manajemen TI menggunakan *framework* COBIT 2019 diperoleh *core model* yang penting bagi PT XYZ Balikpapan dengan masingmasing *core model* memiliki nilai lebih dari 75 dengan masingmasing tingkat kapabilitas pada level 4. Adapun *core model*  diantaranya yaitu APO09 *Managed Service Agreements*, APO12 *Managed Risk*, APO13 *Managed Security*, dan DSS02 *Managed Service Requests & Incidents.*
- 2. Memberikan rekomendasi berdasarkan penilaian tingkat kapabilitas pada 4 *core model*  yaitu APO09 *Managed Service Agreements* berada di level 1, APO12 *Managed Risk* berada di level 1*,* APO13 *Managed Security*  berada di level 1*,* dan DSS02 *Managed Service Requests & Incidents* berada di level 1*.* Dari 4 *core model* yang disebutkan belum mencapai target tingkat kapabilitas, dimana semua target tingkat kapabilitasnya berada di *level* 4. Maka, dilakukan semua aktivitas pada proses APO09 *Managed Service Agreements* agar dapat mencapai target tingkat kapabilitas di *level* 4, serta proses ini memiliki nilai prioritas paling tinggi sebesar 100. Setelah dilakukan semua aktivitas pada APO09, maka menghasilkan dokumen analisis kebutuhan kapasitas masa yang akan datang*, service catalog,* dan *service level agreement.* Telah disusun dokumen rekomendasi analisis kebutuhan kapasitas mendatang*, service catalog,* dan *service level agreement* yang diperiksa dan diverifikasi oleh Bidang Dukungan dan Operasi, dengan adanya dokumen ini diharapkan *level*  kapabilitas pada *core model*  APO09 *Managed Service Agreements* mencapai *level*  kapabilitas yang diharapkan.
- 3. Evaluasi penilaian tingkat kematangan yang ada pada penelitian ini hanya dilakukan pada proses yang memiliki *target capability level* 4 yaitu diantaranya APO09 (*Managed Service Agreements*), APO12 *Managed Risk*, APO13 *Managed Security*, dan DSS02 *Managed Service Requests & Incidents*. Oleh karena itu, diharapkan pada penelitian selanjutnya dapat dilakukan evaluasi pada semua proses *core model*.

## **Daftar Pustaka**

- Alreemy, Z., Chang, V., Walters, R., & Wills, G. (2016). Critical success factors (CSFs) for information technology governance (ITG). *International Journal of Information Management*, *36*(6), 907–916. https://doi.org/10.1016/j.ijinfom gt.2016.05.017
- Azara, R. (2020). Buku Ajar Manajemen Operasional Dan Implementasi Dalam Industri. In *Buku Ajar Manajemen Operasional Dan Implementasi Dalam Industri*. https://doi.org/10.21070/2020/9 78-623-6833-48-3
- Bayastura, S. F., Krisdina, S., & Widodo, A. P. (2021). Analysis and Design of Information Technology Governance Using the Cobit 2019 At Pt . Xyz. *Jiko*, *4*(1), 68–75. https://doi.org/10.33387/jiko
- Belo, G. I., Wiranti, Y. T., & Atrinawati, L. H. (2020). Perancangan Tata Kelola Teknologi Informasi Menggunakan Cobit 2019 Pada PT Telekomunikasi Indonesia Regional VI Kalimantan. *JUSIKOM PRIMA (Jurnal Sistem Informasi Ilmu Komputer Prima)*, *4*(1), 23– 30.
- ISACA. (2018). *COBIT® 2019 Framework: Introduction & Methodology*.
- ISACA. (2019). *COBIT 2019 Framework: Governance and Management Objectives*.
- IT Governance Institute (ITGI). (2007). COBIT 4.1: Framework, Control Objectives, Management Guidelines, Maturity Models. In *Governance An International Journal Of Policy And Administration*.

Karkoskova, S., & Feuerlicht, G. (2015).

Extending MBI Model using ITIL and COBIT Processes. *Journal of Systems Integration*, *October*, 29– 44. https://doi.org/10.20470/jsi.v6i4.

- 244
- Mariatama, A. A. (2021). *Perancangan Tata Kelola Teknologi Informasi dengan Menggunakan Framework COBIT 2019 pada PT JWT Global Logistics Indonesia*. Institut Teknologi Kalimantan.
- Maulana Fikri, A., Shofia Priastika, H., Octaraisya, N., Happy Trinawati, L., Kalimantan, T., Soekarno-Hatta Km, J., Joang, K., & Timur, K. (2020). Rancangan Tata Kelola Teknologi Informasi Menggunakan Framework COBIT 2019 (Studi Kasus: PT XYZ). *Information Management for Educators and Professionals*, *5*(1), 1–14. https://doi.org/10.51211/imbi.v5i 1.1410
- Miranti, A. (2019). Evaluasi Tata Kelola Teknologi Informasi Menggunakan Framework COBIT 5 (Studi Kasus : PT Praweda Ciptakarsa Informatika). In *Universitas Islam Negeri Syarif Hidayatullah* (Vol. 53, Issue 9).
- Novita Anastasia, P., & Happy Atrinawati, L. (2020). Perancangan Tata Kelola Teknologi Informasi Menggunakan Framework Cobit 2019 Pada Hotel Xyz. *JSI : Jurnal Sistem Informasi (E-Journal)*, *12*(2), 2020. http://ejournal.unsri.ac.id/index.p hp/jsi/index
- Prasetyo, A., & Mariana, N. (2011). Analisis Tata Kelola Teknologi Informasi ( It Governance ) pada Bidang Akademik dengan Cobit Frame Work Studi Kasus pada Universitas Stikubank Semarang. *Jurnal Teknologi Informasi DINAMIK*, *16*(2), 139–149.

- Richardus Eko Indrajit. (2014). *Manajemen Organisasi dan Tata Kelola Teknologi Informasi*. Aptikom.
- Sinta, P. H., Swastika, I. P. A., & Raditya Putra, I. G. L. A. (2019). Evaluasi Tata Kelola Teknologi Informasi berbasis COBIT 5 pada Badan Pendapatan Daerah Kabupaten Badung. *Jurnal Teknologi Dan Ilmu Komputer Prima (JUTIKOMP)*, *2*(2), 1. https://doi.org/10.34012/jutikom p.v3i1.647
- Solehuddin, M., Hulwani, Z., Widodo, P., Informasi, S., Pascasarjana, S., Mengelola, B. A. I., Pende, M., & Manajemen, B. A. I. (2021). *Perencanaan Tata Kelola Teknologi Informasi Menggunakan Framework Cobit 2019 pada*

*DPMPTSP*. *20*, 155–164. Supangat, R., Kom, S., & Kom, M.

- (2022). *Analisis Tingkat Kematangan Dan Perancangan Peningkatan Layanan Sistem Informasi Rektorat Universitas 17 Agustus 1945 Surabaya*.
- Tri Oktarina. (2017). Tata Kelola Teknologi Informasi Dengan Cobit 5. *Jurnal Informanika*, *4*(2), 9–15.
- Wahono, B. B. (2015). Perancangan Tatakelola Teknologi Informasi Untuk Peningkatan Layanan Sistem Informasi Kesehatan (Studi Kasus Dinas Kesehatan Kabupaten Jepara). *Simetris : Jurnal Teknik Mesin, Elektro Dan Ilmu Komputer*, *6*(1), 101. https://doi.org/10.24176/simet.v 6i1.244